Manual del producto **ABB i-bus<sup>®</sup> KNX** 

# **Interfaz universal US/U 12.2**

Técnica de sistemas de edificios

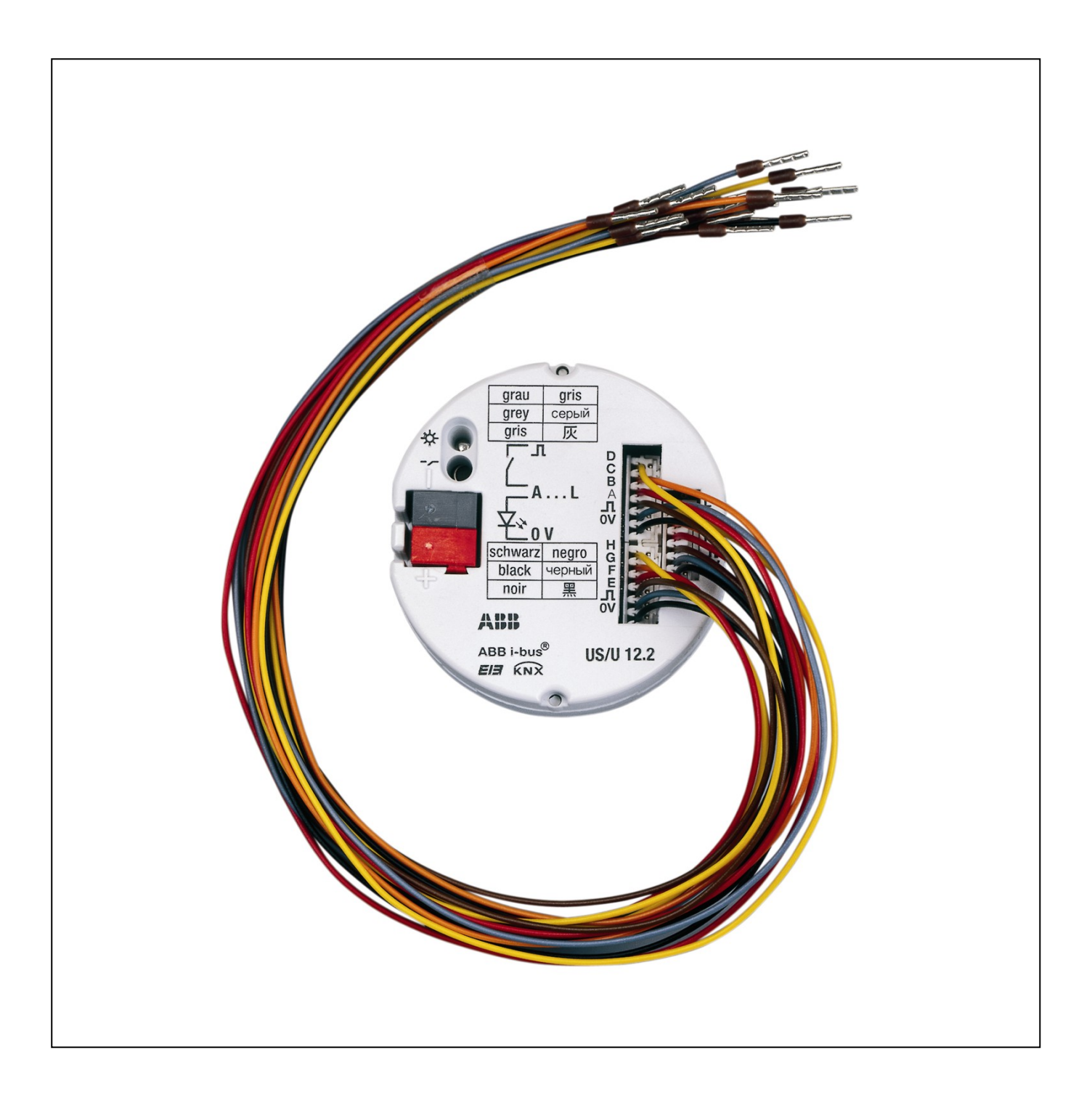

# **Contenido** Página

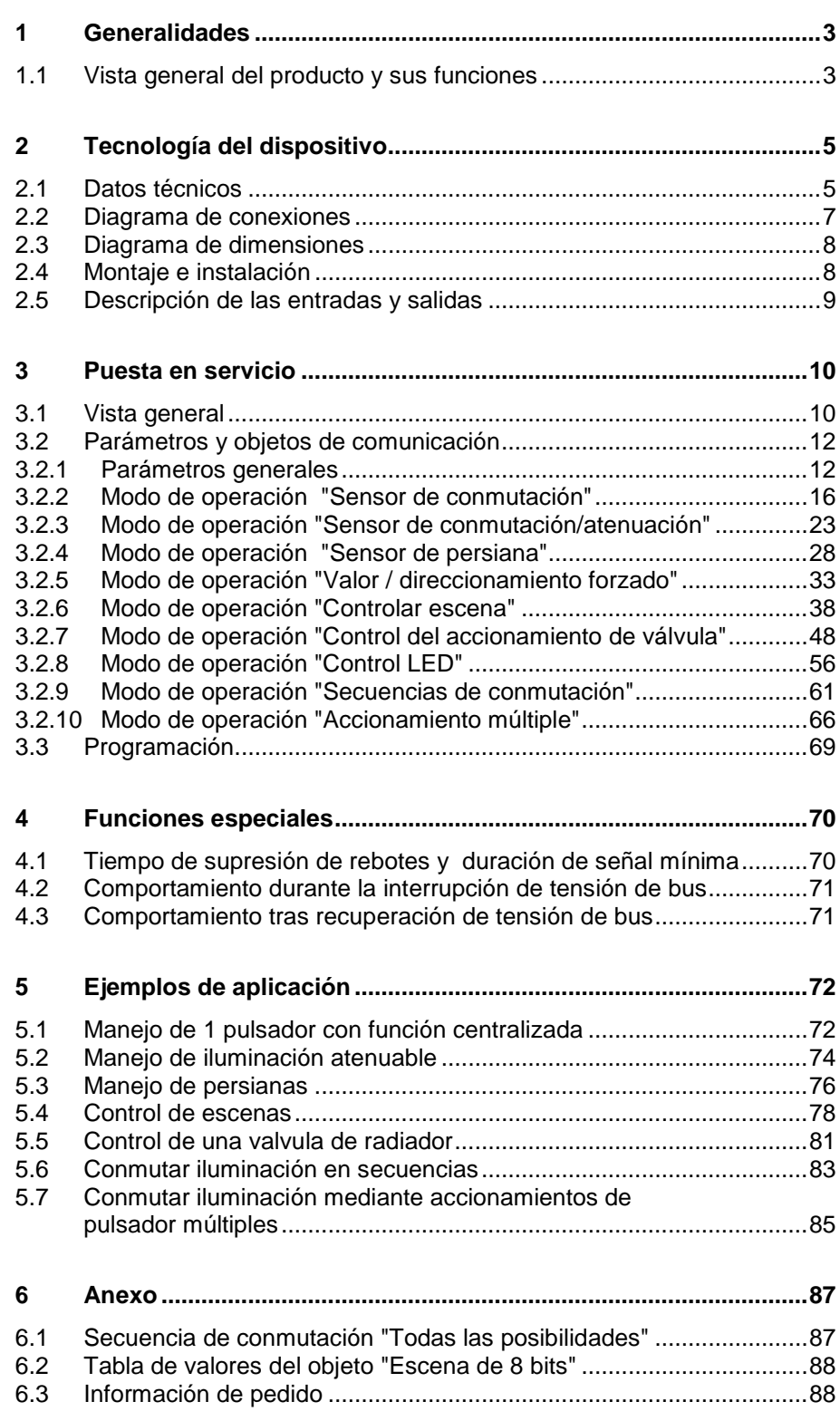

Este manual describe el funcionamiento de la interfaz universal US/U 12.2 con el programa de aplicación *Entrada binaria Indicación Calentar 12f/1*. Salvo modificaciones técnicas y errores.

#### **Declaración de responsabilidad:**

A pesar de haber revisado que el contenido de esta publicación se corresponde con el software y hardware, no pueden descartarse diferencias completamente. Por ello, no podemos conceder ningún tipo de garantía en este sentido. Las correcciones que pudieran ser necesarias se implementan en las nuevas versiones del manual. Por favor, háganos llegar sus proposiciones de mejora.

## **1 Generalidades**

La interfaz universal US/U 12.2 sirve para manejar y visualizar funciones de edificios mediante pulsadores y diodos luminosos. Su compacta construcción permite su empleo detras de paneles de manejo, por ejemplo, en una caja de instalación común de Ø 60mm.

Este manual le ofrece información técnica detallada sobre el dispositivo, su montaje y programación. Además, en la última parte encontrará ejemplos de aplicación para su uso efectivo in situ.

#### **1.1 Vista general del producto y sus funciones**

La interfaz universal US/U 12.2 tiene doce canales para conectar pulsadores convencionales (modo de entrada) o diodos luminosos (modo de salida). Alternativamente, puede conectarse a cada canal un relé electrónico ER/U 1.1.

El modo de operación de cada canal puede parametrizarse individualmente. Las líneas de conexión tienen aproximadamente 30 cm de longitud y pueden prolongarse hasta un máximo de 10 m.

La alimentación de los diodos luminosos (2 mA por canal) tiene lugar desde el dispositivo. Por ello, no es necesaria ninguna fuente de alimentación de tensión adicional.

Los dispositivos destacan por su amplia y a pesar de todo claramente comprensible funcionalidad, que permite su uso en los ámbitos de aplicación más variados. La siguiente lista proporciona una vista general:

- Conmutar y atenuar iluminación (también manejo con 1 pulsador)
- Manejo de persianas y celosías (también manejo con 1 pulsador)
- Envío de valores a voluntad, por ejemplo, valores de temperatura
- Control y memorización de escenas de iluminación
- Activación de un relé electrónico para controlar un accionamiento regulador electrotérmico para válvulas de radiadores
- Activación de un LED (con función de parpadeo y limitación de tiempo) para confirmar un manejo
- Manejo de distintos consumidores mediante un accionamiento múltiple
- Manejo de distintos consumidores en una secuencia de conmutación establecida
- Consulta de contactos técnicos (por ejemplo, relés)

Cada uno de los canales de un dispositivo puede encargarse de una de las funciones descritas anteriormente a voluntad.

# **2 Tecnología del dispositivo**

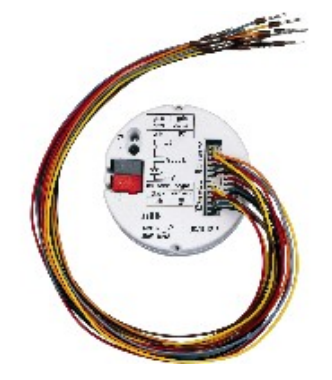

El dispositivo tiene doce canales que pueden parametrizarse individualmente en el ETS como entrada o salida según se desee.

A través de las líneas de conexión identificadas mediante colores pueden conectarse pulsadores, contactos libres de potencial o diodos luminosos convencionales.

La tensión de interrogación de contacto para los contactos y la tensión de alimentación para los diodos luminosos son puestas a disposición por el dispositivo. En él también van integrados los resistores intercalados para el funcionamiento de los diodos luminosos.

La interfaz universal se introduce en una caja de conexión para dispositivos común de Ø 60 mm.

La conexión de bus tiene lugar mediante el borne de conexión de bus suministrado.

#### **2.1 Datos técnicos**

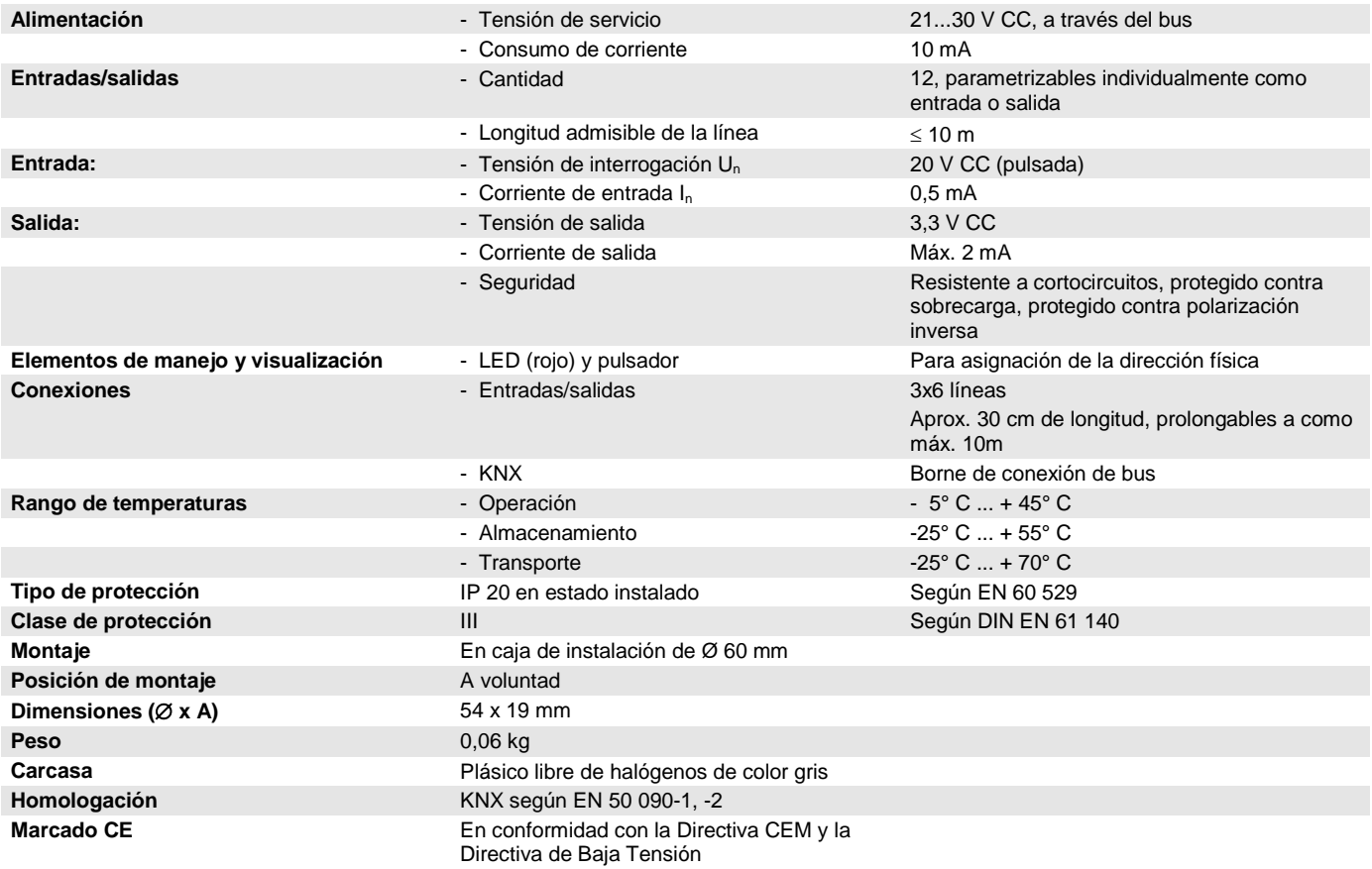

# ABB i-bus<sup>®</sup> KNX **Puesta en servicio**

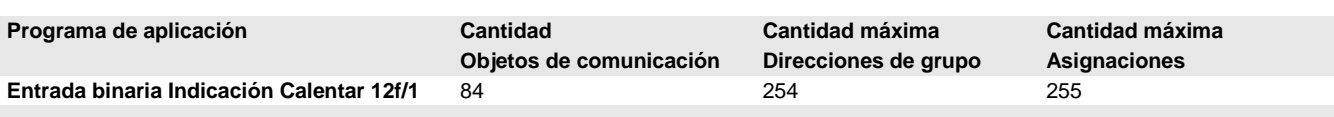

#### **Nota**

Para la programación se necesitan el ETS y el programa de aplicación actual del dispositivo.

Encontrará el programa de aplicación actual junto con la información de software correspondiente para descargar en internet en *[www.abb.com/knx](http://www.abb.com/knx)*www.abb.com/knx. Tras importarlo al ETS, podrá encontrarlo en el ETS bajo ABB/Lugar de almacenamiento.

El dispositivo no admite la función de cierre de un dispositivo KNX en el ETS. El bloqueo del acceso a todos los dispositivos del proyecto mediante una clave BCU no tendrá ningún efecto en este dispositivo. Este puede seguir leyéndose y programándose.

# ABB i-bus KNX **Puesta en servicio**

#### **2.2 Diagrama de conexiones**

La longitud máxima de las líneas de conexión es de 10 m. Los colores de las líneas de conexión se aclaran en el apartado [2.5.](#page-9-0)

#### **Conexión de un pulsador / conmutador libre de potencial**

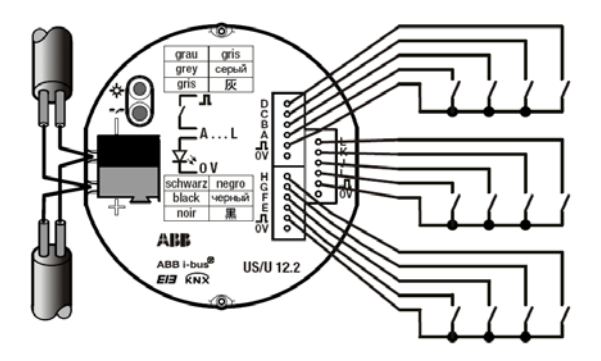

**Conexión de diodos luminosos (LEDs)**

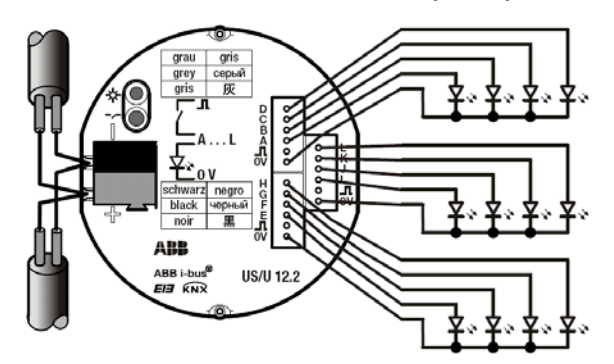

Los resistores intercalados para los LEDs van integrados en el dispositivo. La corriente de salida máxima de cada LED es de 2 mA.

#### **Conexión de un relé electrónico tipo ER/U 1.1**

Los relés electrónicos se conectan como los LED: el hilo de color a "+", el hilo negro a "–".

Importante: ¡No pueden activarse relés que no sean del tipo ER/U 1.1!

**Nota:** La conexión a una salida de impulsos S0 solo es posible en el caso de contadores de consumo de energía electrónicos de ABB. En su caso, debe seguir teniéndose en cuenta la polaridad ("+" al hilo gris, "–" al hilo de color).

### **2.3 Diagrama de dimensiones**

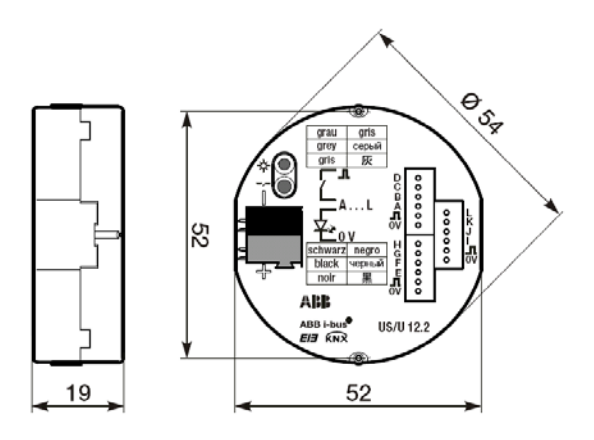

#### **2.4 Montaje e instalación**

El dispositivo puede montarse en la posición que se desee. Los hilos que no se necesiten deben aislarse.

Debe garantizarse la accesibilidad del dispositivo para operarlo, comprobarlo, inspeccionalo, mantenerlo y repararlo (según DIN VDE 0100-520).

# ABB i-bus KNX **Puesta en servicio**

#### <span id="page-9-0"></span>**2.5 Descripción de las entradas y salidas**

#### **Hilo gris ( ) : tensión de interrogación positiva**

Si se pone en servicio como entrada, el hilo gris pone a disposición la tensión de interrogación positiva pulsada.

#### **Hilo de color: activación del canal**

Si se ponen en servicio como entrada, a través de los hilos de color se consulta el estado del contacto.

Si se pone en servicio como salida, el hilo de color pone a disposición la tensión de salida positiva.

La siguiente tabla asigna los colores a los canales:

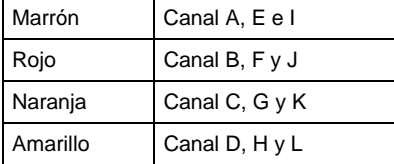

#### **Hilo negro (0V) : potencial de referencia negativo**

Si se pone en servicio como salida, el hilo negro pone a disposición el potencial de referencia negativo.

**Importante:** Las entradas y salidas no están separadas galvánicamente con la tensión de bus del KNX (MBTS). Los criterios MBTS solo permiten la conexión de contactos libres de potencial que dispongan de una separación galvánica segura.

# ABB i-bus<sup>®</sup> KNX **Puesta en servicio**

# **3 Puesta en servicio**

### **3.1 Vista general**

La interfaz universal US/U 12.2 dispone del potente programa de aplicación *"Entrada binaria Indicación Calentar 12f/1"*. Pueden ajustarse separadamente los siguientes modos de aplicación para cada entrada:

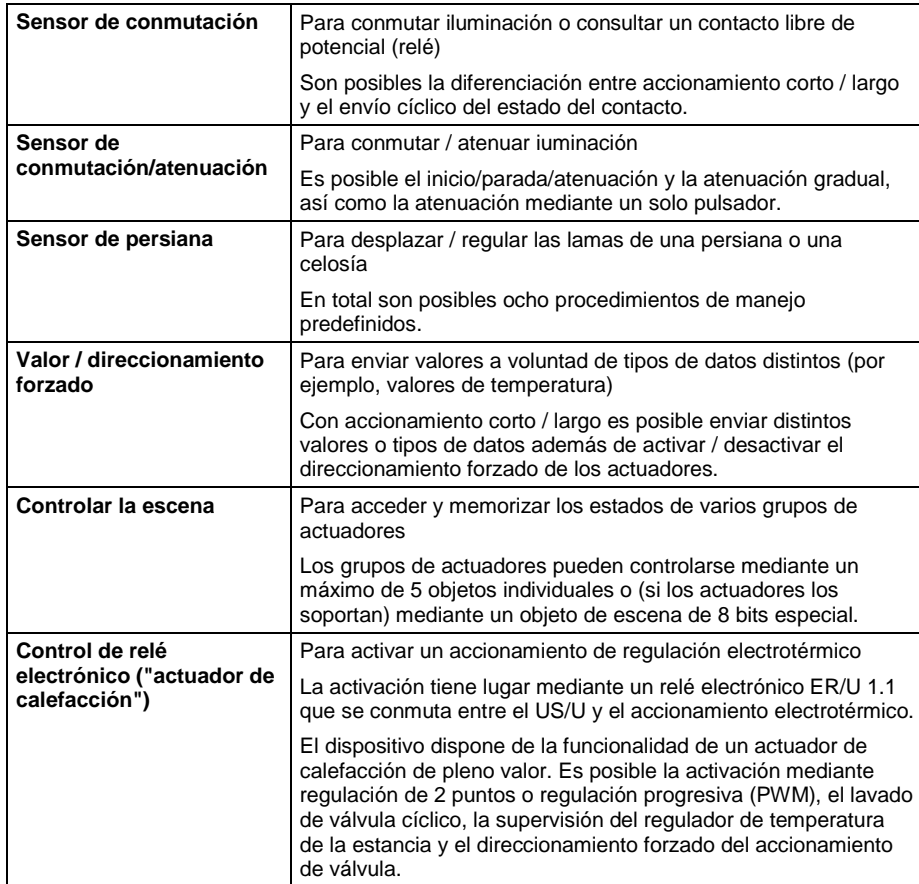

# ABB i-bus<sup>®</sup> KNX **Puesta en servicio**

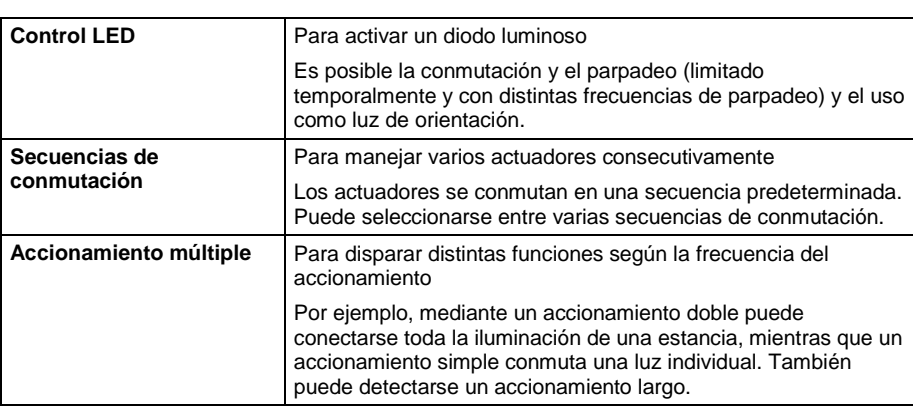

#### **Estado de suministro**

El dispositivo dispone de fábrica de la dirección física 15.15.255. El programa de aplicación va cargado de fábrica. Si es necesario, puede volverse a cargar el programa de aplicación completo desinstalando antes del dispositivo.

Si se cambia o desinstala el programa de aplicación, la descarga puede durar un tiempo prolongado.

#### **3.2 Parámetros y objetos de comunicación**

#### **3.2.1 Parámetros generales**

Los parámetros de funciones que afectan a todo el dispositivo pueden ajustarse mediante la ventana de parámetros "Generalidades".

#### **3.2.1.1 Ventana de parámetros "Generalidades"**

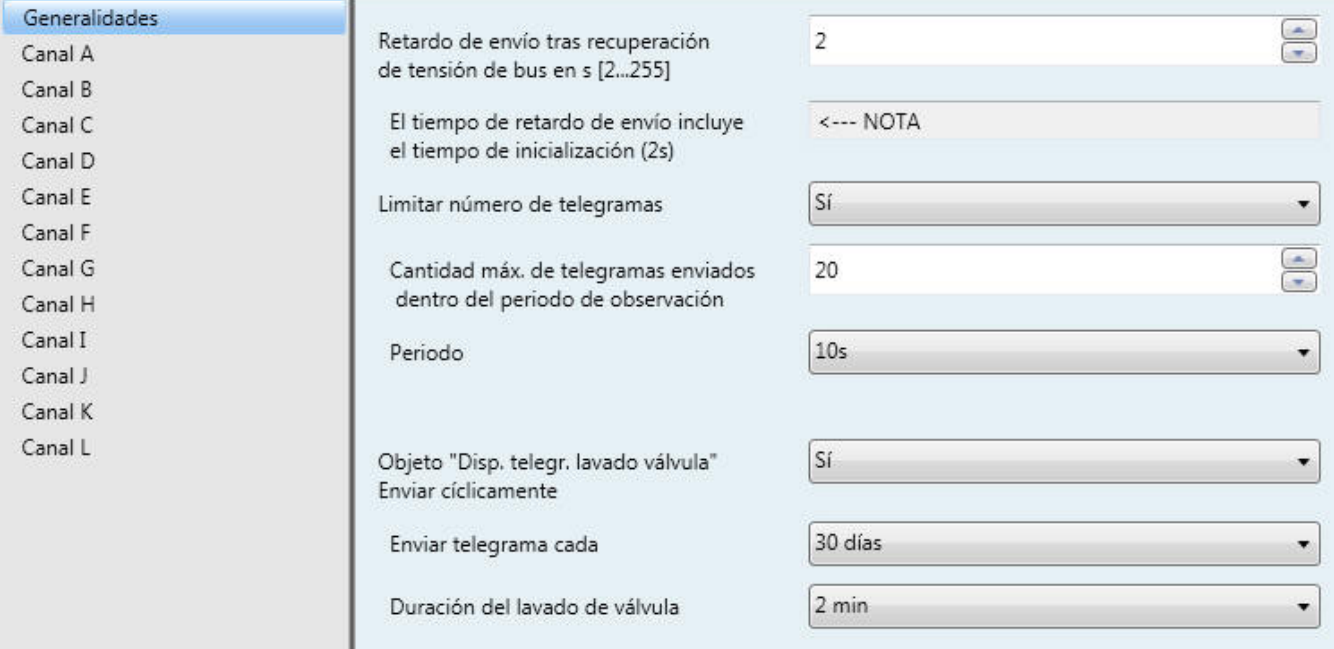

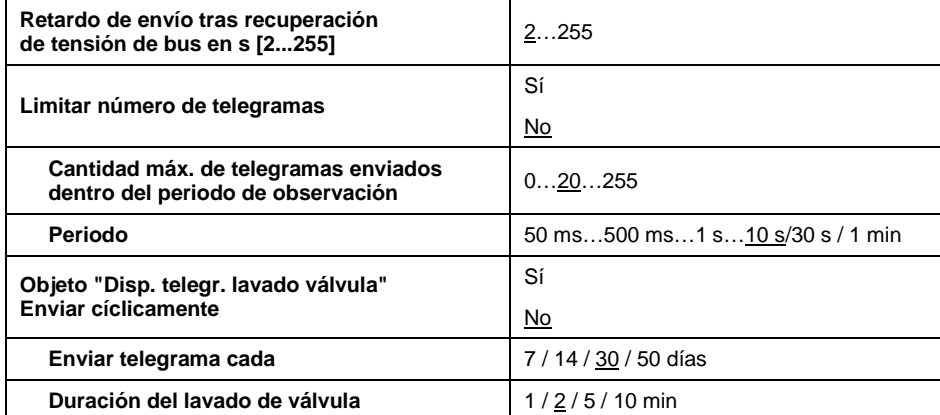

#### **Retardo de envío tras recuperación de tensión de bus en s [2...255]**

El tiempo de retardo de envío determina el tiempo entre la recuperación de la tensión de bus y el momento a partir del que pueden enviarse telegramas. En el tiempo de retardo de envío va incluido un tiempo de inicialización de aproximadamente 2 segundos para arrancar el dispositivo

Si durante el tiempo de retardo de envío se consultan valores de objeto mediante el bus (por ejemplo, de visualizaciones), estas consultas se memorizan y se responden una vez transcurrido el tiempo de retardo de envío.

**¿Cómo se comporta el dispositivo después de la recuperación de tensión de bus?**

Inmediatamente después de la recuperación de tensión de bus, en un primer momento todos los valores de objeto tienen el valor "0". Dependiendo del modo de operación, a continuación pueden restablecerse los valores de objeto (véase a continuación).

Se espera el tiempo de retardo de envío hasta enviar telegramas por el bus. El siguiente diagrama representa el proceso temporal:

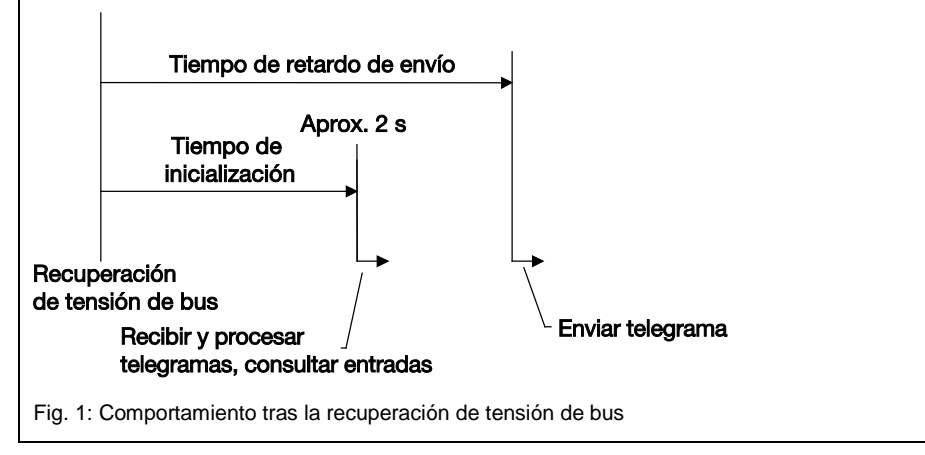

A continuación del tiempo de inicialización se consultan las entradas y se actualizan los objetos siempre que se haya parametrizado así. Si se acciona la entrada justo cuando se recupera la tensión de bus, el dispositivo se comporta como si el accionamiento hubiera empezado tras finalizar el tiempo de inicialización.

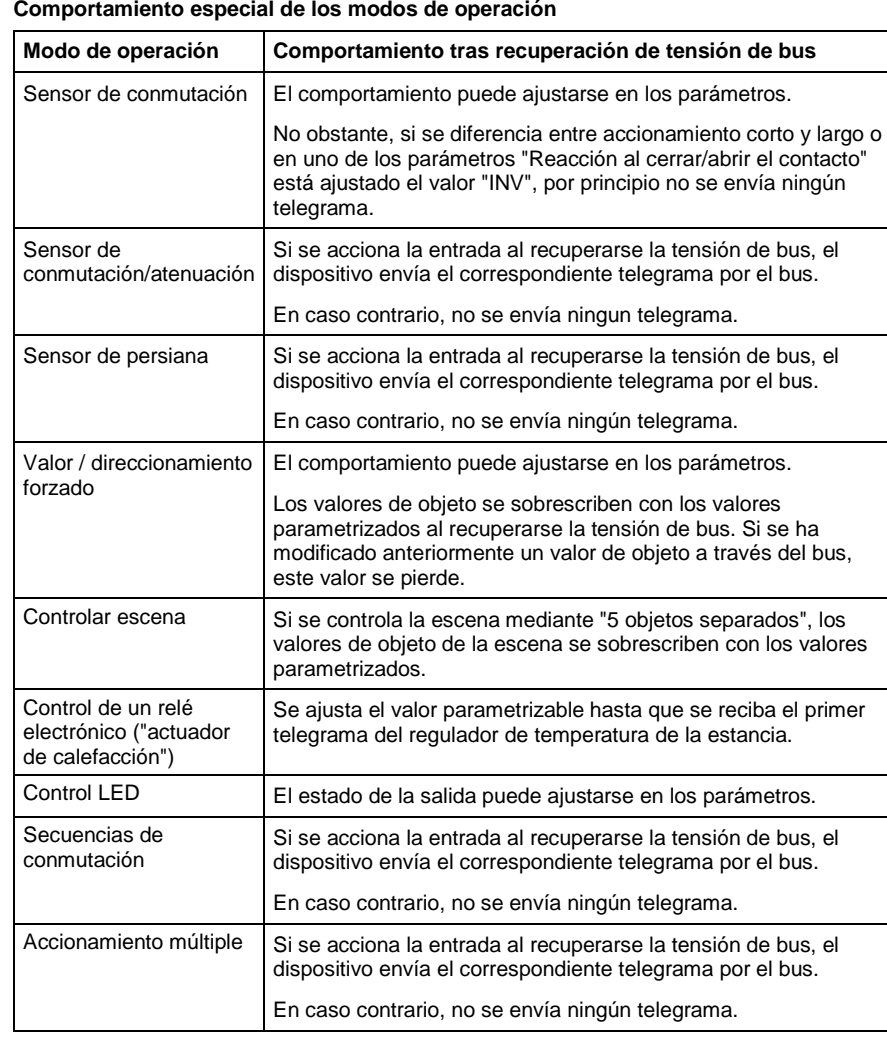

#### **Limitar el número de telegramas**

Existe una potente función de limitación de cadencia telegramas para controlar la carga de bus que genera el dispositivo. Puede ajustarse cuántos telegramas ("*Cantidad máx. de telegramas enviados*") pueden enviarse dentro de un periodo de tiempo de observación ("*Periodo"*) ajustable.

#### **¿Cómo funciona la limitación de cadencia de telegramas?**

Se inicia un nuevo periodo de observación tras finalizar el periodo de observación previo. Se cuentan los telegramas enviados. En el momento en que se alcance el "Cantidad máx. de telegramas enviados ...", no se envían más telegramas por el bus hasta que finalice el periodo de observación. Cuando se inicia un nuevo periodo de observación, el contador de telegramas se restablece a cero y se vuelve a permitir el envío de telegramas.

#### **Enviar el objeto "Disp. telegr. lavado válvula"**

Esta función solo es relevante cuando se utiliza el dispositivo para controlar un relé electrónico. El lavado regular de una válvula de calefacción evita las sedimentaciones en la zona de la válvula y con ello una limitación de su funcionamiento. Esto es importante sobre todo en periodos en los que se modifica poco la posición de la vávula.

Si en este parámetro se ajusta el valor "sí", se visualiza el objeto "telegr. lavado válvula", que se envía para iniciar un lavado de válvula con un intervalo confgurable ("*Repetir lavado de válvula cada"*) y que cuenta con el valor "1" para la "*Duración del lavado de válvula""*. Mediante este objeto puede activarse el objeto "Lavado de válvula" de un canal que esté parametrizado con la función de un actuador de calefacción.

#### **3.2.1.2 Objetos de comunicación generales**

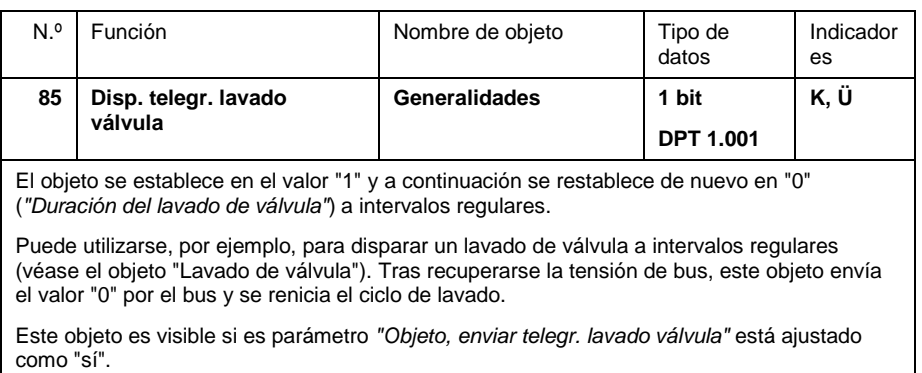

#### **3.2.2 Modo de operación "Sensor de conmutación"**

A continuación se describe el modo de operación "Sensor de conmutación".

#### **3.2.2.1 Parámetro "Sin accionamiento corto/largo"**

Si en el parámetro *Diferencia entre accionamento corto y largo* se ha ajustado el valor *no*, son visibles los siguientes parámetros:

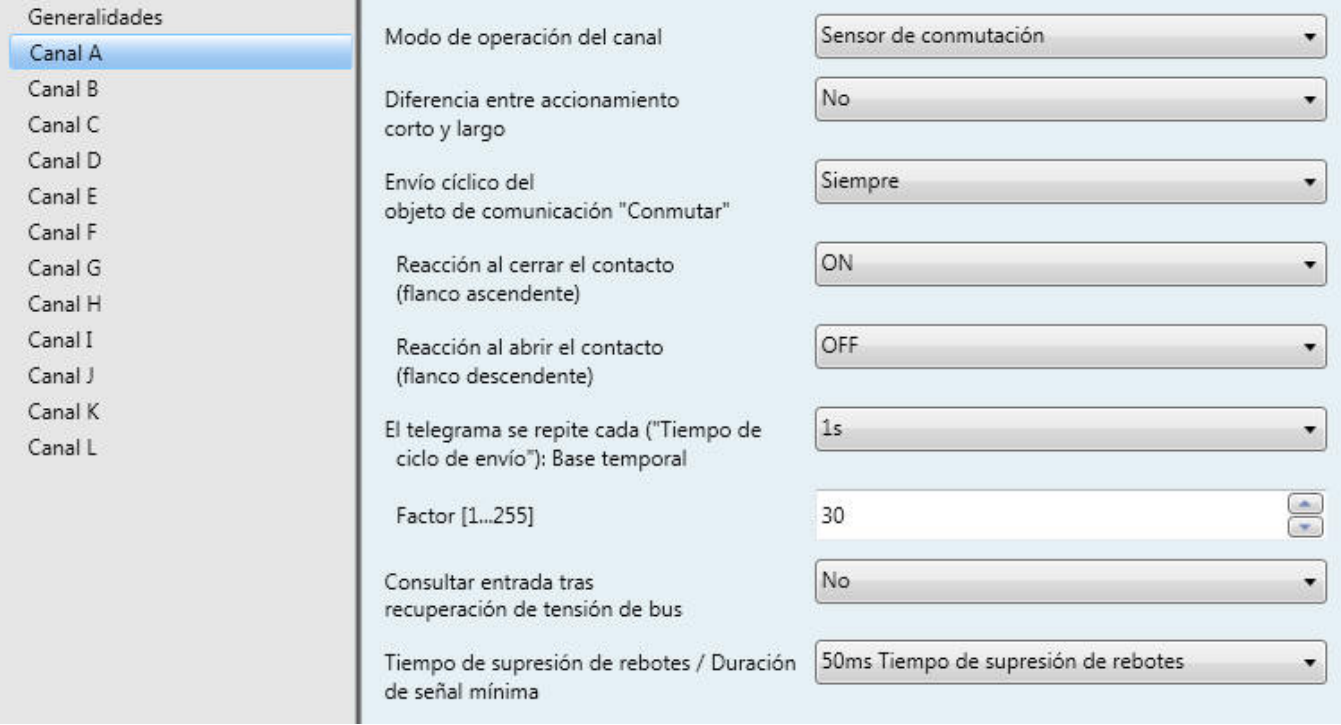

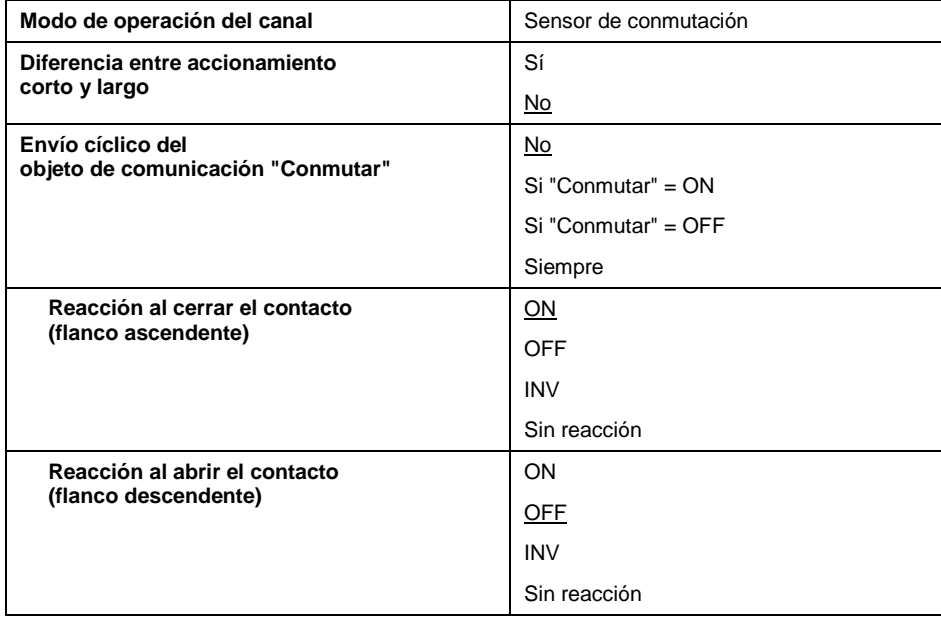

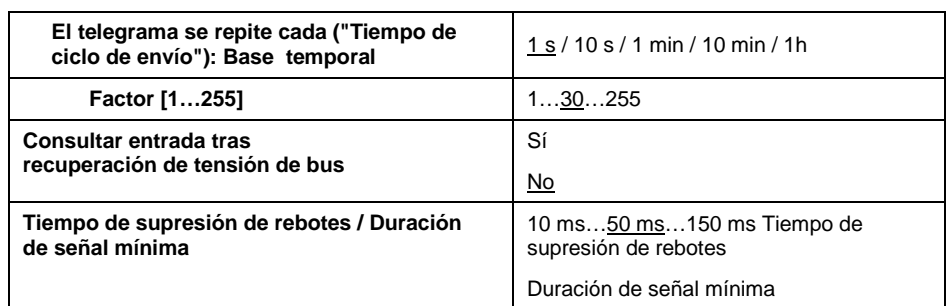

#### **Diferencia entre accionamiento corto y largo**

Con ajuste *no* se evalúan los flancos en la entrada normalmente. La evaluación se produce inmediatamente.

Con *sí* con cada activación se espera a determinar si existe un accionamiento largo o corto antes de disparar una posible reacción.

El siguiente diagrama aclara la función:

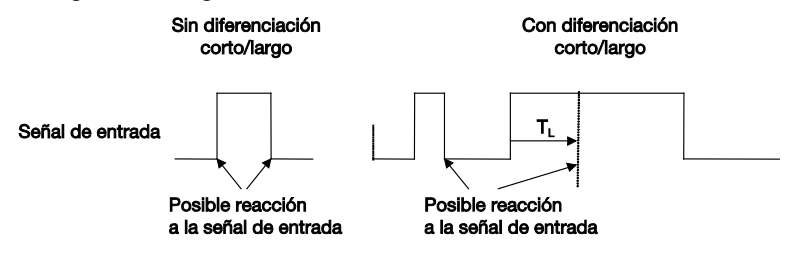

**Fig. 2: Diferencia entre accionamiento corto / largo en el modo de operación "Sensor de conmutación"**

 $T<sub>L</sub>$  es la duración a partir de la que se detecta un accionamiento largo.

#### **Envío cíclico del objeto de comunicación "Conmutar"**

Este parámetro es visible si no se diferencia entre accionamiento corto y largo.

Opción *siempre*: el objeto se envía cíclicamente por el bus independientemente de su valor.

Opción *si "Conmutar" = ON* : solo se envía ciclicamente el valor "1"

Opción *si "Conmutar" = OFF* : solo se envía ciclicamente el valor "0"

**¿Cómo funciona el envío cíclico?**

El envío cíclico permite que se transmita el objeto *Conmutar* por el bus en un intervalo determinado.

Si solo se envía cíclicamente con un valor de objeto determinado (ON u OFF), esta condición se refiere al valor del objeto de comunicación. Por ello, en principio es posible iniciar el envío cíclico enviando un valor al objeto *Conmutar*. Ya que normalmente no se desea este comportamiento, los indicadores "Escribir" y "Actualizar" están borrados de forma estándar, de manera que el objeto no puede modificarse mediante el bus. Si no obstante se desea este ajuste, deben establecerse estos indicadores correspondientemente.

Modificando el objeto *Conmutar* y tras recuperarse la tensión de bus, el valor del objeto se envía inmediatamente por el bus y el tiempo de ciclo de envío empieza a contar de nuevo.

**¿Para qué se necesita esta función?**

La función puede servir, por ejemplo, para supervisar si el sensor está funcional.

#### **Reacción al cerrar el contacto Reacción al abrir el contacto**

Este parámetro es visible si no se diferencia entre accionamiento corto y largo. Puede ajustarse para cada flanco si debe conmutarse el valor del objeto "ON", "OFF" o "INV" o si no debe producirse ninguna reacción.

Si está parametrizado un envío cíclico, además es posible el ajuste de "Finalizar envío cíclico". Con ello puede finalizarse el envío cíclico sin que se envíe un nuevo valor de objeto.

#### **El telegrama se repite cada ("Tiempo de ciclo de envío")**

Este parámetro es visible si está activo un envío cíclico. Describe el tiempo existente entre dos telegramas enviados cíclicamente:

Tiempo de ciclo de envío = Base temporal x Factor.

#### **Consultar entrada tras recuperación de tensión de bus**

Puede ajustarse si tras recuperarse la tensión de bus (una vez transcurrido el tiempo de retardo de envío) se envía el estado actual de la entrada por el bus (objeto *Conmutar*).

No obstante, un valor solo se envía por el bus cuando en ninguno de los dos parámetros *Reacción al abrir/cerrar el contacto (...)* está ajustado el valor *INV*. Si uno de los parámetros tiene el valor *INV*, por regla general no se envía ningún valor por el bus tras recuperarse la tensión de bus.

#### **Tiempo de supresión de rebotes / Duración de señal mínima**

La supresión de rebotes impide el accionamiento múltiple no deseado de la entrada, por ejemplo, debido al rebote del contacto. Consulte el funcionamiento detallado de este parámetro en el apartado [4.1.](#page-70-0)

#### **3.2.2.2 Parámetros "con accionamiento corto/largo"**

Si en el parámetro *Diferencia entre accionamiento corto y largo* se ha ajustado el valor *sí*, son visibles ambos parámetros:

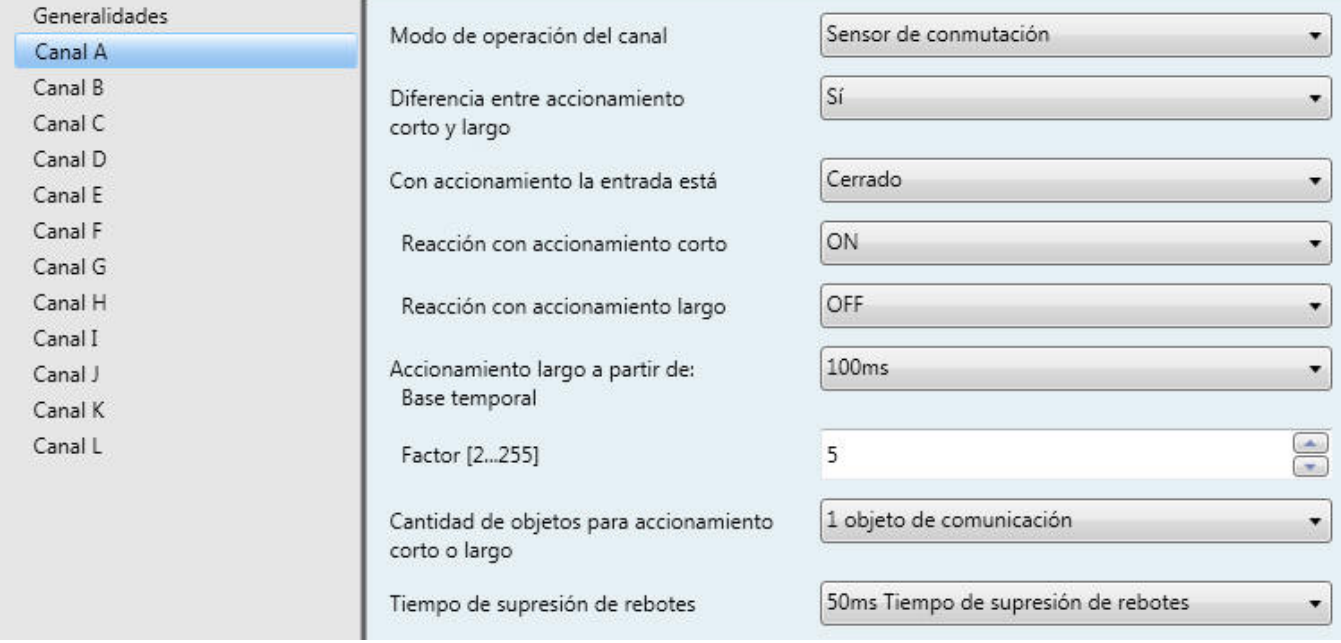

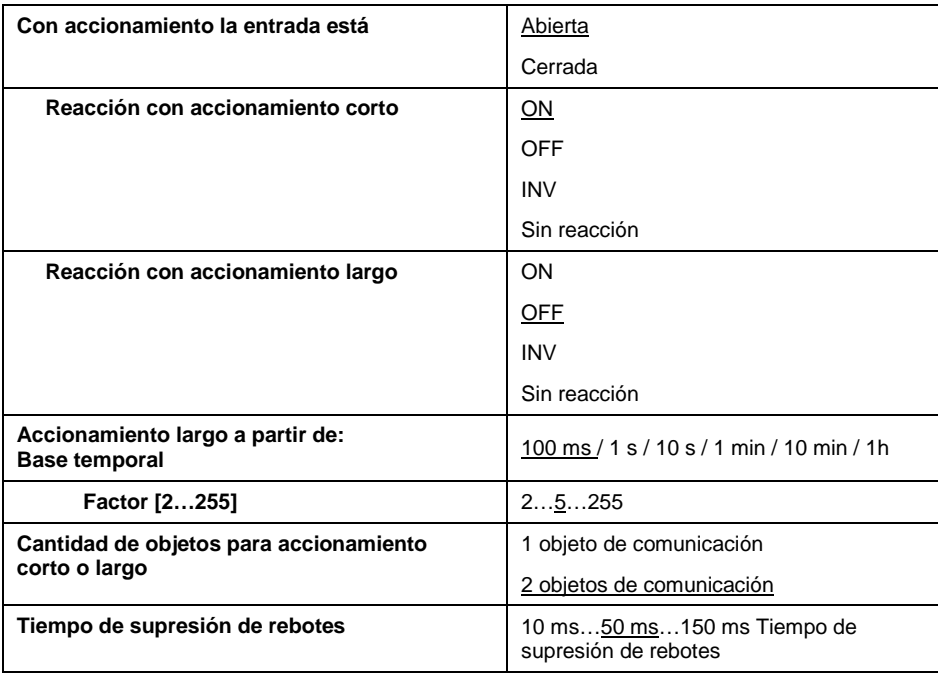

#### **Diferencia entre accionamiento corto y largo**

Con ajuste *no* se evalúan los flancos en la entrada normalmente. La evaluación se produce inmediatamente.

Con *sí* con cada activación se espera a determinar si existe un accionamiento largo o corto antes de disparar una posible reacción.

El siguiente diagrama aclara la función:

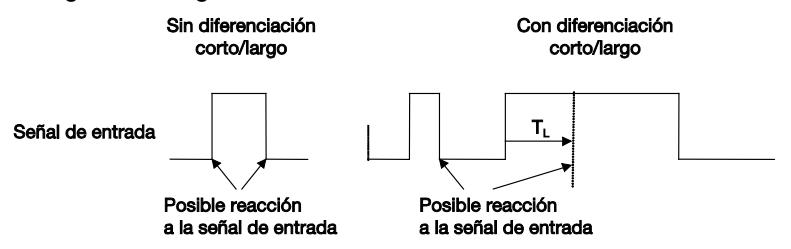

**Fig. 3: Diferencia entre accionamiento corto/largo de la función "Conmutar"**

 $T<sub>L</sub>$  es la duración a partir de la que se detecta un accionamiento largo.

#### **Con accionamiento la entrada está**

*Cerrada*: con accionamiento la entrada está cerrada (contacto de cierre).

*Abierta*: con accionamiento la entrada está abierta (contacto de apertura)

#### **Reacción con accionamiento corto Reacción con accionamiento largo**

Se ajusta para cada accionamiento (corto o largo) si debe conmutarse el valor de objeto *ON*, *OFF* o *INV* o si no debe producirse *ninguna reacción*. El valor de objeto se actualiza en el momento en se determine que existe un accionamiento corto o largo.

#### **Accionamiento largo a partir de: Base temporal, factor**

Aquí se ajustala duración  $T<sub>L</sub>$  a partir de la que se interpreta un accionamiento como "largo". ( $T_L$  = Base temporal x Factor).

### **Cantidad de objetos para accionamiento corto o largo**

Para diferenciar entre accionamiento corto o largo, ajustando la opción *2 objetos de comunicación* puede habilitarse otro objeto de comunicación. Este objeto adicional reacciona exclusivamente a un accionamiento largo, mientras que el existente reacciona exclusivamente a un accionamiento corto.

#### **Tiempo de supresión de rebotes**

La supresión de rebotes impide el accionamiento múltiple no deseado de la entrada, por ejemplo, debido al rebote del contacto. Consulte el funcionamiento detallado de este parámetro en el apartado [4.1.](#page-70-0)

## **3.2.2.3 Objetos de comunicación**

**"Sensor de conmutación"**

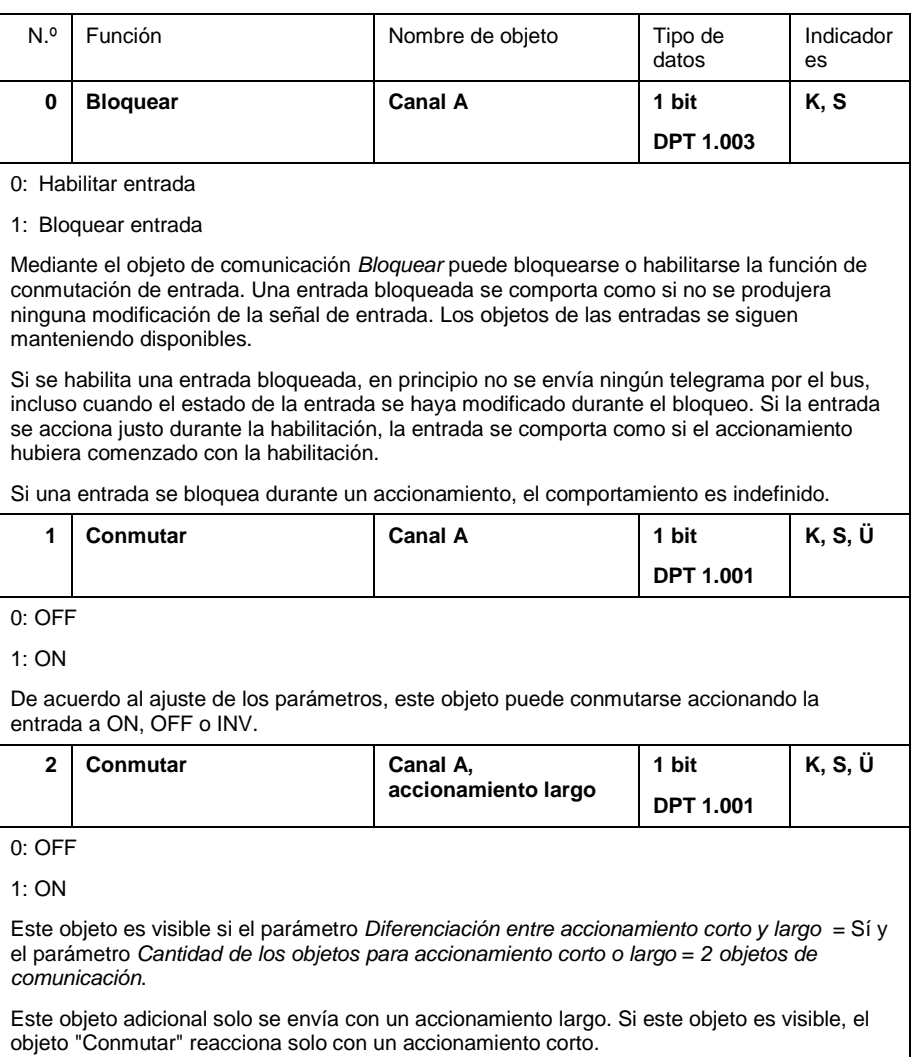

# ABB i-bus<sup>®</sup> KNX **Puesta en servicio – Modo de operación "Sensor de**<br>**conmutación/atenuación"**

#### **3.2.3 Modo de operación "Sensor de conmutación/atenuación"**

A continuación se describe el modo de operación "Sensor de conmutación/atenuación"

# **3.2.3.1 Parámetros**

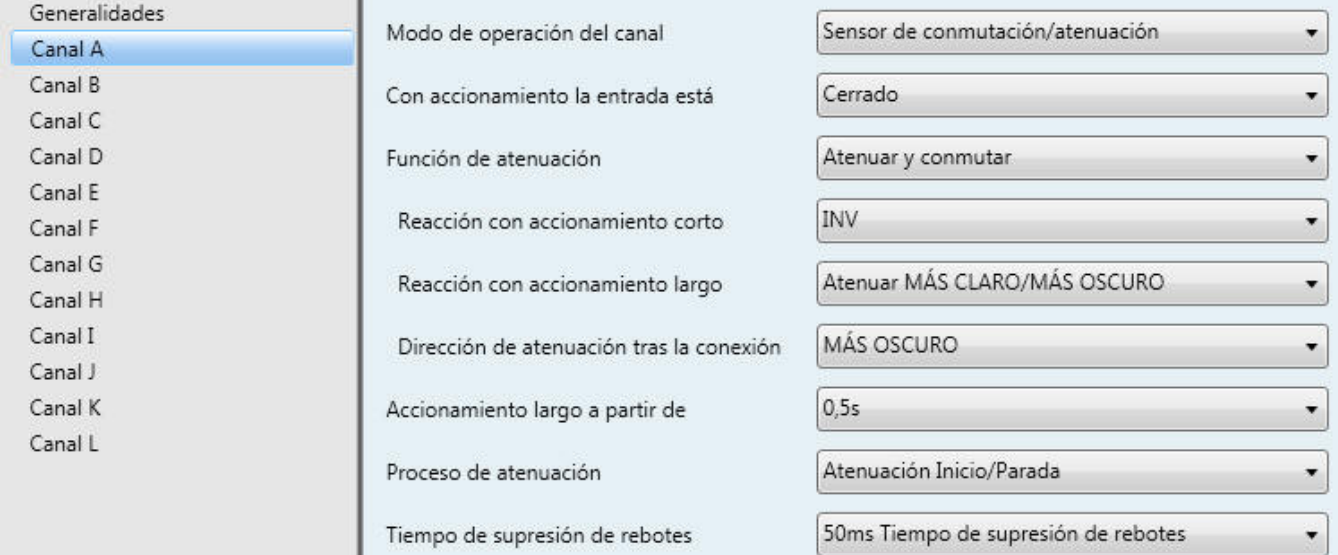

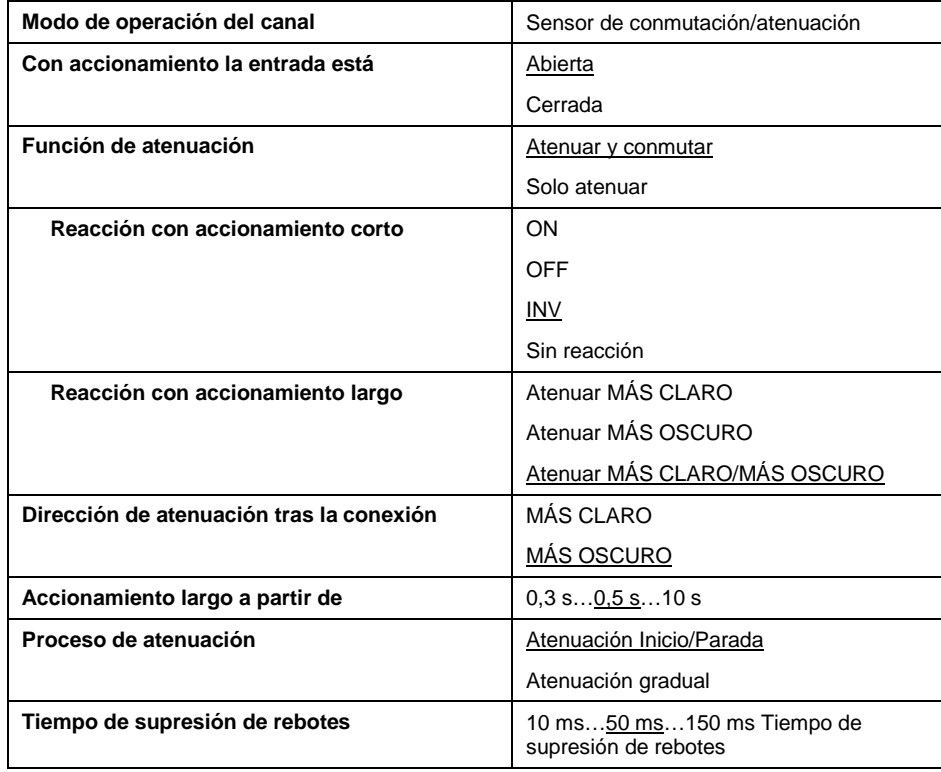

#### **Con accionamiento la entrada está**

*Cerrada*: con accionamiento la entrada está cerrada (contacto de cierre).

*Abierta*: con accionamiento la entrada está abierta (contacto de apertura)

#### **Función de atenuación**

Aquí se ajusta si la iluminación solo debe atenuarse (*solo atenuar*) o si debe conmutarse adicionalmente (*atenuar y conmutar*). En el segundo caso, la atenuación tiene lugar con un accionamiento largo y la conmutación con un accionamiento corto.

La ventaja del ajuste *Solo atenuación* reside en que no se diferencia entre accionamiento corto y largo. Con ello, el comando de atenuación tiene lugar inmediatamente con un accionamiento, es decir, no debe esperarse a determinar si existe un accionamiento largo.

#### **¿Cómo funciona la atenuación de un pulsador?**

Las funciones de conmutación y atenuación pueden controlase completamente con un pulsador. Con ello, con cada accionamiento largo se envía alternativamente un telegrama de atenuación MÁS CLARO o MÁS OSCURO.

En los parámetros está preajustado "**Atenuar 1 pulsador**". La función es como sigue: si el objeto "Conmutar" = 0, con un accionamiento largo se envía siempre un telegrama MÁS CLARO. Para poder evaluar una respuesta de conmutación del actuador, se establece el indicador "Escribir" del objeto "Conmutar".

La siguiente tabla aclara la función en detalle:

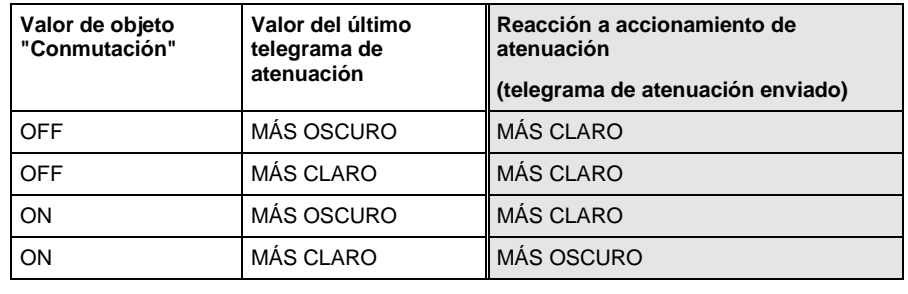

Tabla 1 : Función de atenuación "Atenuar 1 pulsador""

#### **¿Cómo funciona la atenuación con dos pulsadores?**

Si se desea "**Atenuar 2 pulsadores"**", deben utilizarse dos canales cualquiera, uno para conectar / atenuar más claro y el otro para desconectar / atenuar más oscuro.

En los parámetros *Reacción con accionamiento largo (o corto)* se ajustan los valores correspondientes: *ON y Atenuar MÁS CLARO* para una tecla y *OFF* y *Atenuar MÁS OSCURO*  para el otro pulsador.

Los objetos "Conmutar" y "Atenuar" de ambos canales se ocupan con las mismas direcciones de grupos.

Con esta solución, el usuario tiene la máxima libertad posible.

#### **Reacción con accionamiento corto**

Este parámetro es visible si en el parámetro *Función de atenuación* se ajusta el valor *Conmutar y atenuar*.

Un accionamiento corto modifica el valor del objeto *Conmutar*. Con este parámetro se ajusta si el objeto *Conmutar* conmuta con accionamiento corto a INV (típico: atenuar 1 pulsador) o solo conmuta a OFF u ON (típico: atenuación 2 pulsadores).

#### **Reacción con accionamiento largo**

Este parámetro es visible si en el parámetro *Función de atenuación* está ajustado el valor *Conmutar y atenuar*. Un accionamiento largo modifica el valor del objeto *Atenuar*.

Con este parámetro se ajusta si el objeto *Atenuar* envía con accionamiento largo un telegrama MÁS CLARO o MÁS OSCURO. Con atenuación con 1 pulsador debe ajustarse aquí el parámetro "Atenuar MÁS CLARO/MÁS OSCURO". En este caso el comando de atenuación se envía opuesto al último comando de atenuación.

#### **Dirección de atenuación tras la conexión**

Aquí puede ajustar si la iluminación debe atenuarse con el primer accionamiento largo tras la conexión MÁS CLARO o MÁS OSCURO.

Ejemplo: Si la luminosidad de conexión es del 20%, tiene sentido en primer lugar atenuar más claro tras la conexión (ajuste de parámetro *MÁS CLARO*).

#### **Accionamiento largo a partir de**

Este parámetro es visible si en el parámetro *Función de atenuación* está ajustado el valor *Conmutar y atenuar*. Aquí se define la duración T<sub>L</sub> a partir de la que se interpreta un accionamiento como "largo".

#### **Reacción con accionamiento**

Este parámetro es visible si se ajusta la función de atenuación *Solo atenuar*. No se diferencia entre accionamiento corto y largo. El significado de los valores ajustables se corresponde con los del parámetro *Reacción con accionamiento largo* (véase anteriomente).

#### **Proceso de atenuación**

*Atenuación Inicio-Parada* es el procedimiento de atenuación habitual. Inicia el proceso de atenuación con un telegrama MÁS CLARO O MÁS OSCURO y lo finaliza con un telegrana PARADA. En este caso no es necesario un envío cíclico del telegrama de atenuación.

Con *Atenuación gradual* el telegrama de atenuación se envía cíclicamente durante un accionamiento largo. Tras finalizar el accionamiento, un telegrama PARADA finaliza el proceso de atenuación.

#### **Cambio de luminosidad cada telegrama enviado**

Este parámetro solo es visible con *Atenuación gradual*. Puede ajustarse qué modificación de la luminosidad (en porcentaje) causa un telegrama de atenuación enviado cíclicamente.

#### **Tiempo de ciclo de envío: El telegrama se repite cada**

Si está ajustada la *atenuación gradual*, se envía el telegrama de atenuación cíclicamente durante un accionamiento largo. El tiempo de ciclo de envío se corresponde con el intervalo temporal entre dos telegramas durante el envío cíclico.

#### **Tiempo de supresión de rebotes**

La supresión de rebotes impide el accionamiento múltiple no deseado de la entrada, por ejemplo, debido al rebote del contacto. Consulte el funcionamiento detallado de este parámetro en el apartado [4.1.](#page-70-0)

# ABB i-bus<sup>®</sup> KNX **Puesta en servicio – Modo de operación "Sensor de**<br>**conmutación/atenuación"**

# **3.2.3.2 Objetos de comunicación**

**"Sensor de conmutación/atenuación"**

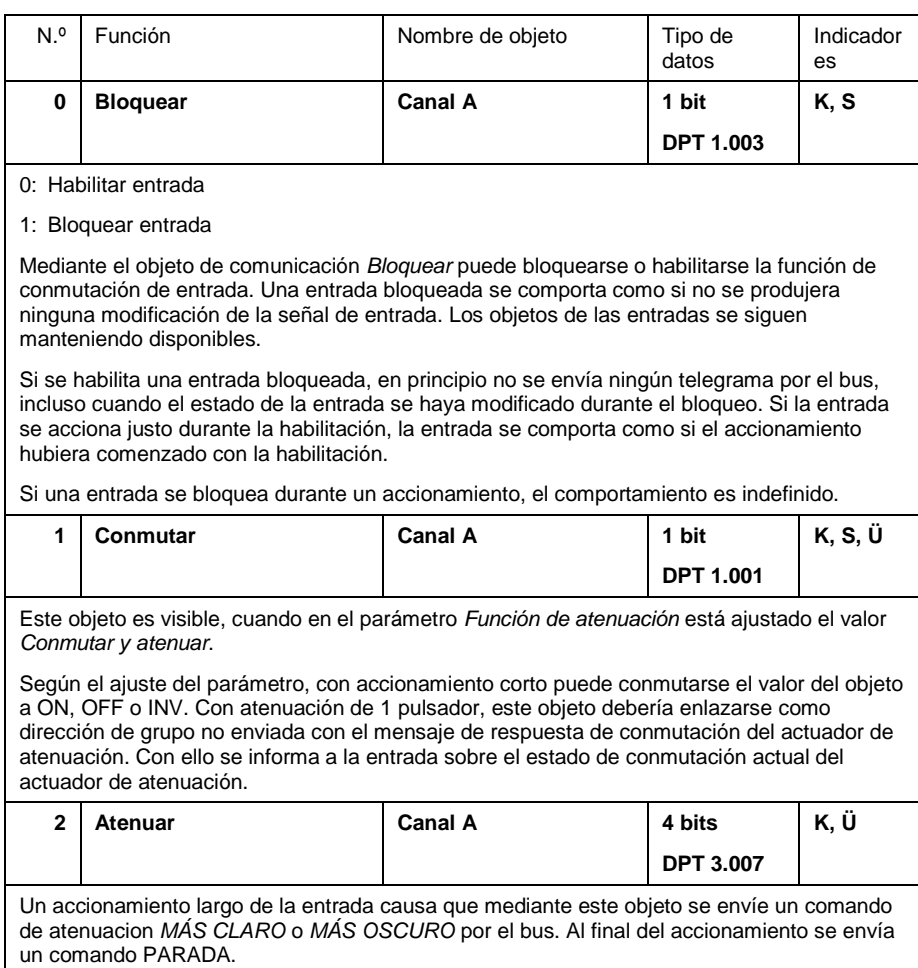

### **3.2.4 Modo de operación "Sensor de persiana"**

A continuación se describe el modo de operación "Sensor de persiana".

## **3.2.4.1 Parámetros**

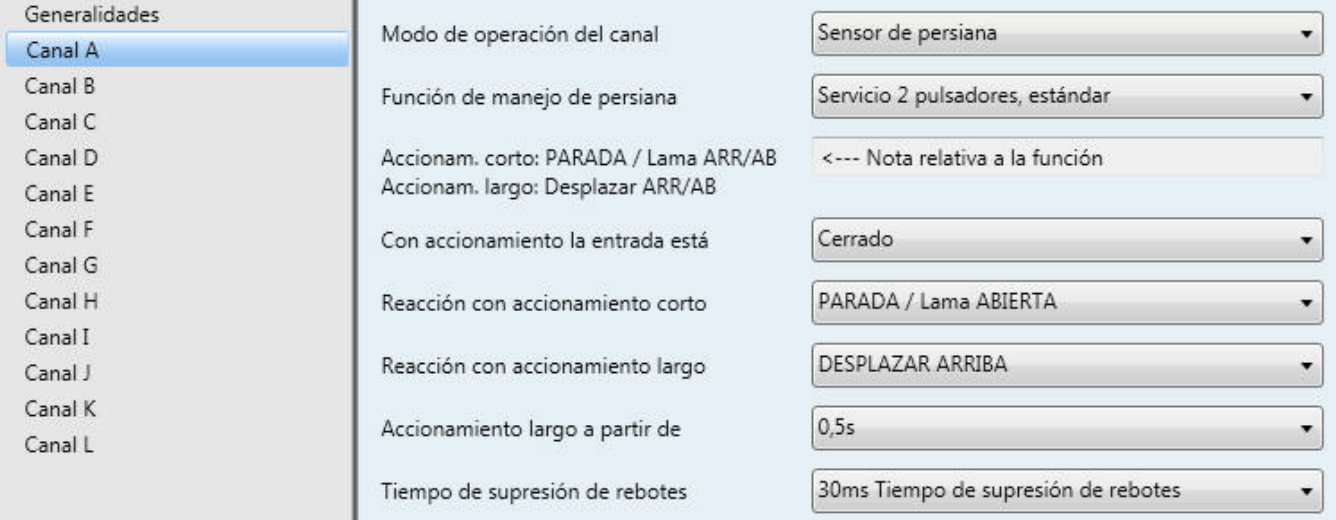

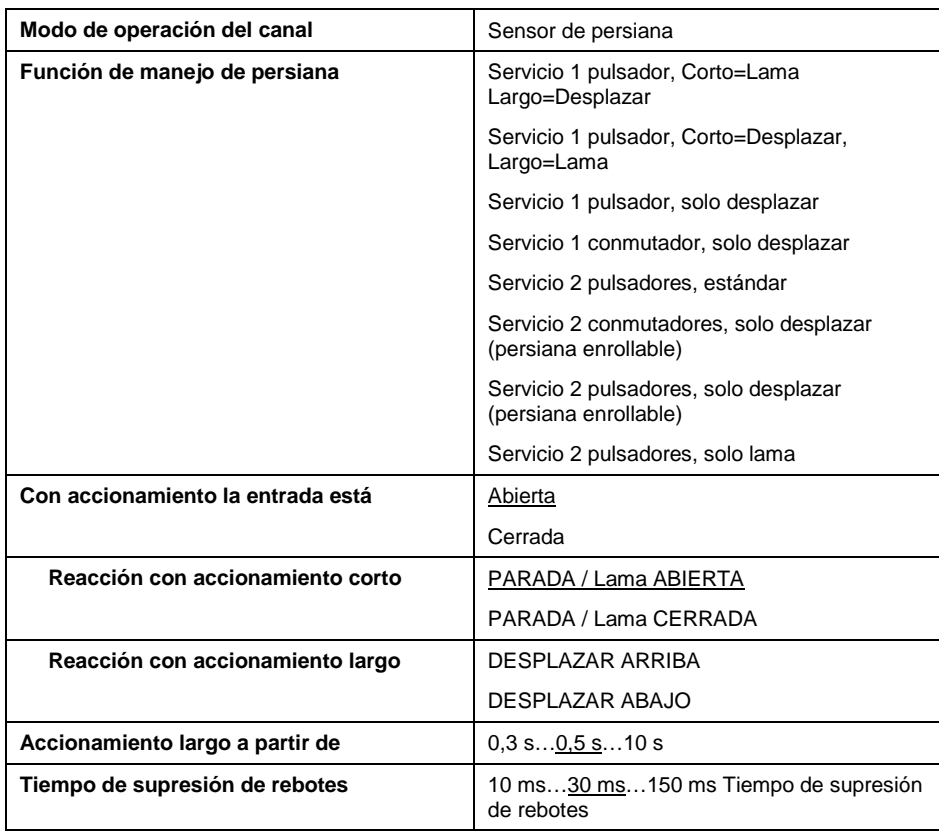

# ABB i-bus KNX **Puesta en servicio – Modo de operación "Sensor de persiana"**

#### **Función de manejo de persiana**

Este parámetro define el tipo de manejo. La siguiente tabla ofrece una vista general de los tipos de manejo:

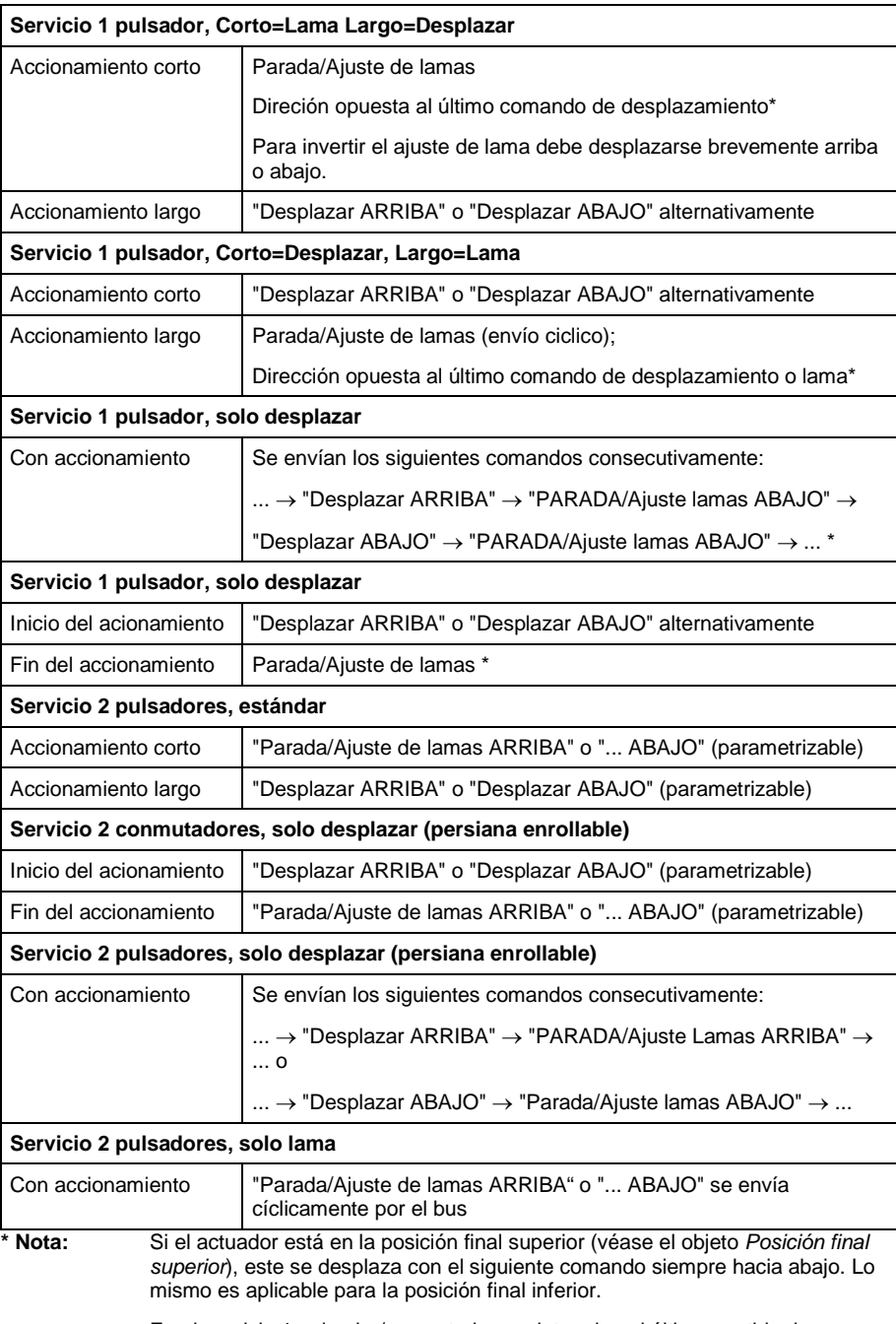

En el servicio 1 pulsador/conmutador se determina el último sentido de desplazamiento mediante la última actualización del objeto *Persiana ARRIBA/ABAJO*.

#### **¿Cómo funciona el manejo de una persiana con un pulsador?**

La función de persiana (desplazar y regular las lamas) puede controlarse completamente mediante un solo pulsador.

En el manejo con un pulsador normal, nomalmente se utiliza "Corto = Lama, Largo = Desplazar" (véase anteriormente). El manejo es como sigue:

Con un accionamiento largo del pulsador, la persiana se desplaza en sentido contrario a la última dirección de desplazamiento. El usuario puede detener el desplazamiento con un accionamiento corto del pulsador. Consiguientes accionamientos cortos regulan las lamas en sentido opuesto a la última dirección de desplazamiento.

#### **¿Qué debe tenerse en cuenta cuando el manejo de una persiana se realiza mediante varios pulsadores separados?**

En este caso, los objetos "Persiana ARRIBA/ABAJO" y "PARADA / Ajuste de lamas" de los canales a los que van conectados los pulsadores deben enlazarse correspondientemente con las mismas direcciones de grupo.

Con ello, un canal puede escuchar simultáneamente los comandos de otro canal. Así siempre sabe la última dirección de desplazamiento.

#### **¿Para qué son los objetos "Posición final superior" y "Posición final inferior"?**

Mediante estos objetos, el actuador de la persiana comunica si la persiana está en ese momento en la posición final superior o inferior. Así, la interfaz universal sabe, por ejemplo, que la persiana fue desplazada mediante un comando central a la posición final superior. Entonces, el siguiente comando de desplazamiento de un pulsador siempre desplazará "hacia abajo".

Los actuadores de persiana ABB de la nueva generación son compatibles con los objetos "Posición final superior" y "Posición final inferior". Si se utilizan otros actuadores de persiana, no se recomienda el manejo mediante 1 pulsador.

#### **Con accionamiento la entrada está**

*Cerrada*: con accionamiento la entrada está cerrada (contacto de cierre)

*Abierta*: con accionamiento la entrada está abierta (contacto de apertura)

#### **Reacción con accionamiento**

Este parámetro es visible si no se diferencia entre accionamiento corto y largo. Puede ajustarse si la entrada dispara comandos para la dirección de desplazamiento hacia arriba (*ARRIBA*) o hacia abajo (*ABAJO*).

#### **Reacción con accionamiento corto Reacción con accionamiento largo**

Este parámetro es visible en los modos de operación en los que se diferencia entre accionamiento corto y largo. Puede ajustarse si la entrada dispara comandos para la dirección de desplazamiento hacia arriba (*ARRIBA*) o hacia abajo (*ABAJO*).

#### **Accionamiento largo a partir de**

Este parámetro es visible en los modos de operación en los que se diferencia entre accionamiento corto y largo. Aquí se define la duración a partir de la que se interpreta un accionamiento como "largo".

#### **El telegrama "Lama" se repite cada**

Este parámetro es visible en los modos de operación en los que el objeto *Parada/Ajuste de lamas* se envía cíclicamente por el bus durante un accionamiento largo. Aquí se ajusta el intervalo temporal entre dos. telegramas.

#### **Tiempo de supresión de rebotes**

La supresión de rebotes impide el accionamiento múltiple no deseado de la entrada, por ejemplo, debido al rebote del contacto. Consulte el funcionamiento detallado de este parámetro en el apartado [4.1.](#page-70-0)

#### **3.2.4.2 Objetos de comunicación "Sensor de persiana"**

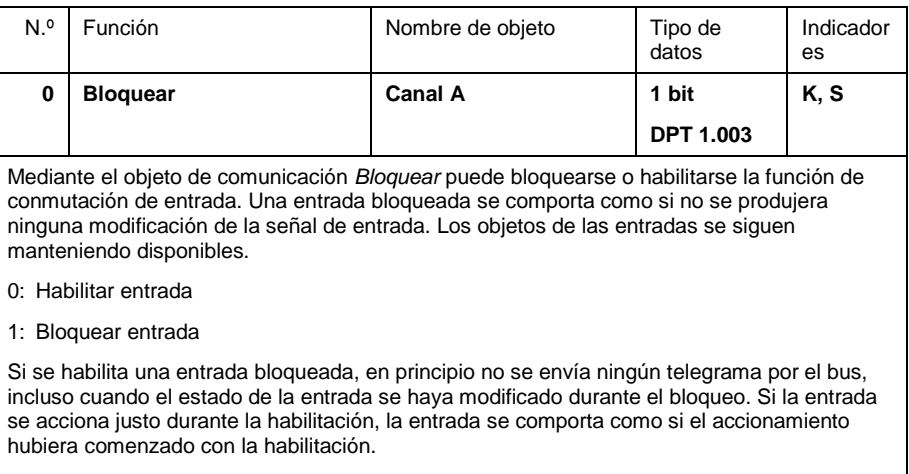

Si una entrada se bloquea durante un accionamiento, el comportamiento es indefinido.

# ABB i-bus<sup>®</sup> KNX **Puesta** en servicio – Modo de operación "Sensor de <br>persiana"

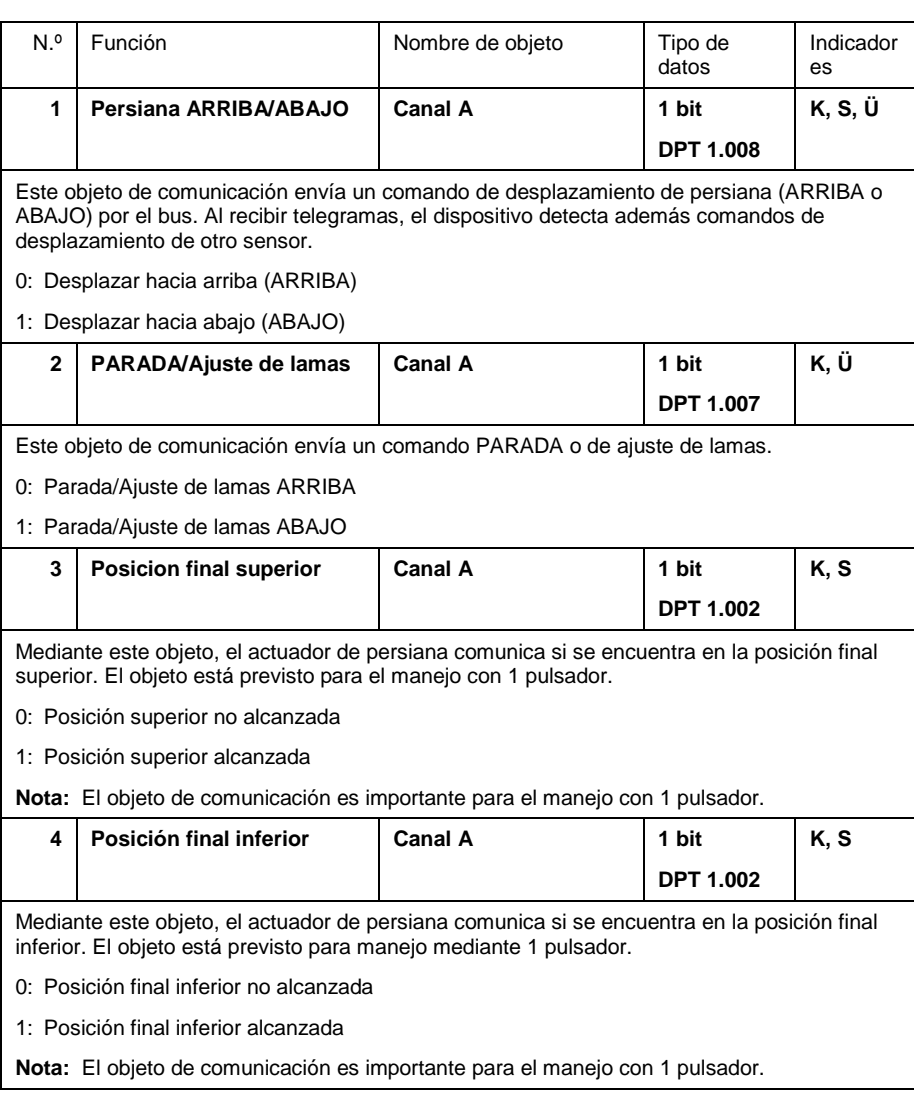

# ABB i-bus KNX **Puesta en servicio – Modo de operación "Valor / direccionamiento forzado"**

#### **3.2.5 Modo de operación "Valor / direccionamiento forzado"**

A continuación se describe el modo de operación "Valor / direccionamiento forzado". Este modo de operación permite enviar cualquier tipo de datos.

#### **3.2.5.1 Parámetros "Sin accionamiento corto ni largo"**

Cuando se ha ajustado en el parámetro *Diferencia entre accionamiento corto y largo* = *no*, se visualiza la siguiente ventana de parámetros:

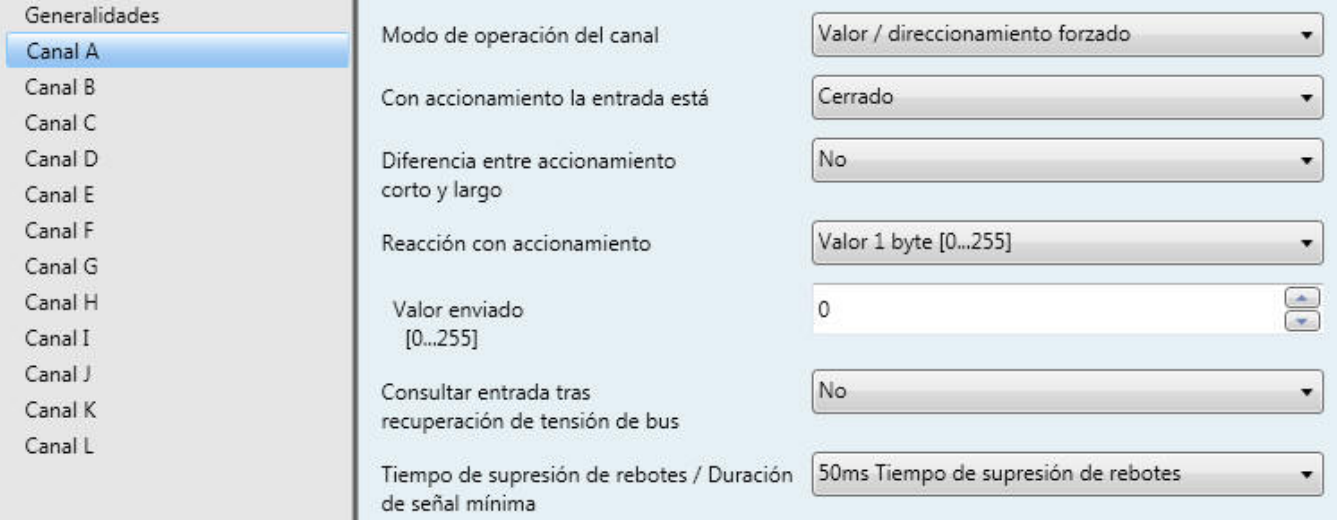

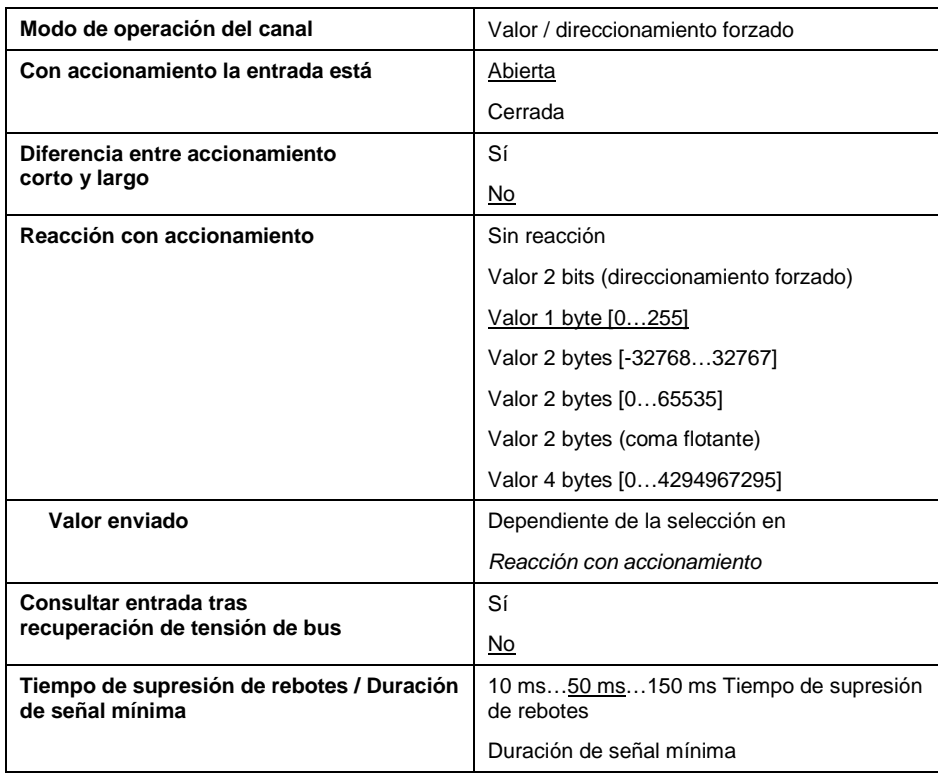

# ABB i-bus<sup>®</sup> KNX **Puesta en servicio – Modo de operación "Valor / direccionamiento forzado"**

#### **Con accionamiento la entrada está**

*Cerrada*: con accionamiento la entrada está cerrada (contacto de cierre)

*Abierta*: con accionamiento la entrada está abierta (contacto de apertura)

#### **Diferencia entre accionamiento corto y largo**

En este parámetro se ajusta si la entrada diferencia entre accionamiento largo y corto.

A continuación se describen los parámetros que son visibles cuando no se diferencia entre accionamiento corto y largo.

#### **Reacción con accionamiento**

Este parámetro define el tipo de datos que se enviará con el accionamiento del contacto.

#### **Valor enviado**

Este parámetro define el valor que se enviará con el accionamiento. El rango de valores depende del tipo de datos configurado.

#### **Tiempo de supresión de rebotes / Duración de señal mínima**

La supresión de rebotes impide el accionamiento múltiple no deseado de la entrada, por ejemplo, debido al rebote del contacto. Consulte el funcionamiento detallado de este parámetro en el apartado [4.1.](#page-70-0)

# ABB i-bus<sup>®</sup> KNX **Puesta en servicio – Modo de operación "Valor /<br>direccionamiento forzado"**

#### **3.2.5.2 Parámetros "Con accionamiento corto y largo"**

Cuando en el parámetro se ha ajustado *Diferencia entre accionamieno corto y largo* = *sí*, se visualiza la siguiente ventana de parámetros:

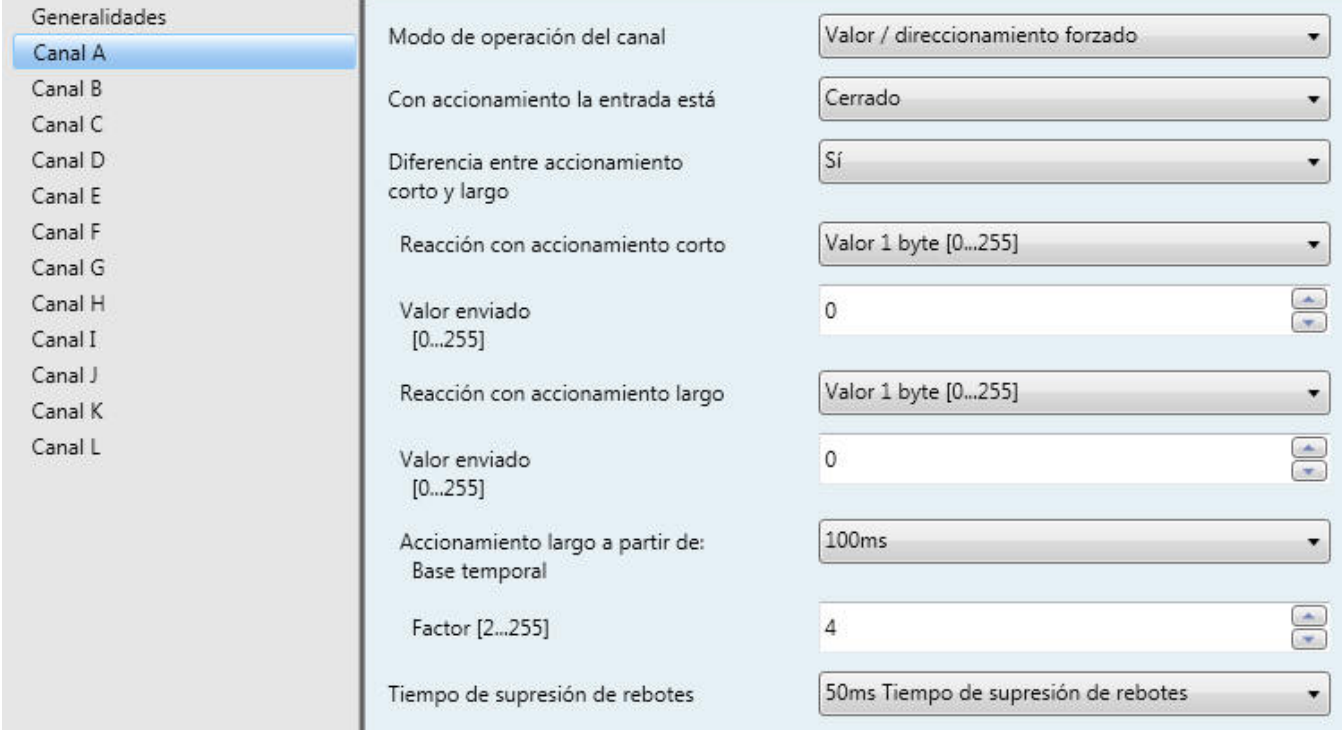

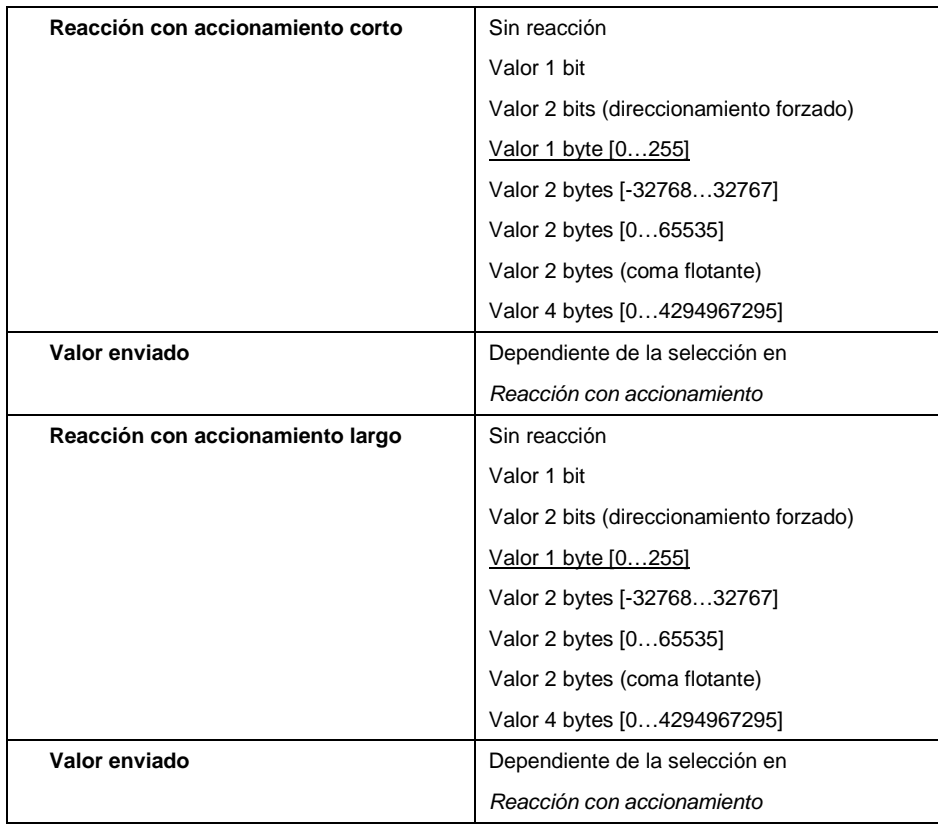
# ABB i-bus<sup>®</sup> KNX **Puesta en servicio – Modo de operación "Valor / direccionamiento forzado"**

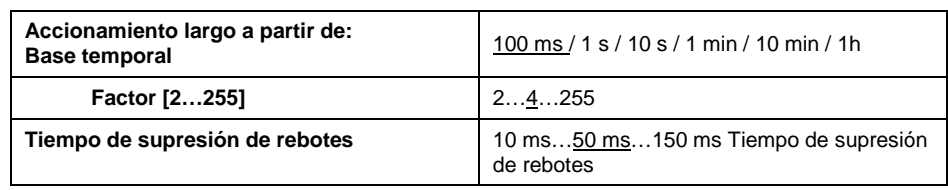

### **Con accionamiento la entrada está**

*Cerrada*: con accionamiento la entrada está cerrada (contacto de cierre)

*Abierta*: con accionamiento la entrada está abierta (contacto de apertura)

### **Diferencia entre accionamiento corto y largo**

En este parámetro se ajusta si la entrada diferencia entre accionamiento corto y largo. Con "sí", tras un accionamiento se espera a determinar si existe un accionamiento corto o largo y a continuación se reacciona correspondientemente.

### **Reacción con accionamiento corto Reacción con accionamiento largo**

Este parámetro define el tipo de datos que se envía con accionamiento corto o largo.

### **Valor enviado**

Este parámetro define el valor que se enviará con accionamiento corto o largo. El rango de valores depende del tipo de datos ajustado.

### **Accionamiento largo a partir de**

Aquí se define la duración  $T<sub>L</sub>$  a partir de la que se interpreta un accionamiento como "largo".

 $T_L$  = Base temporal x Factor

### **Tiempo de supresión de rebotes**

La supresión de rebotes impide el accionamiento múltiple no deseado de la entrada, por ejemplo, debido al rebote del contacto. Consulte el funcionamiento detallado de este parámetro en el apartado [4.1.](#page-70-0)

# ABB i-bus<sup>®</sup> KNX **Puesta en servicio – Modo de operación "Valor /<br>direccionamiento forzado"**

### **3.2.5.3 Objetos de comunicación "Valor / direccionamiento**

**forzado"**

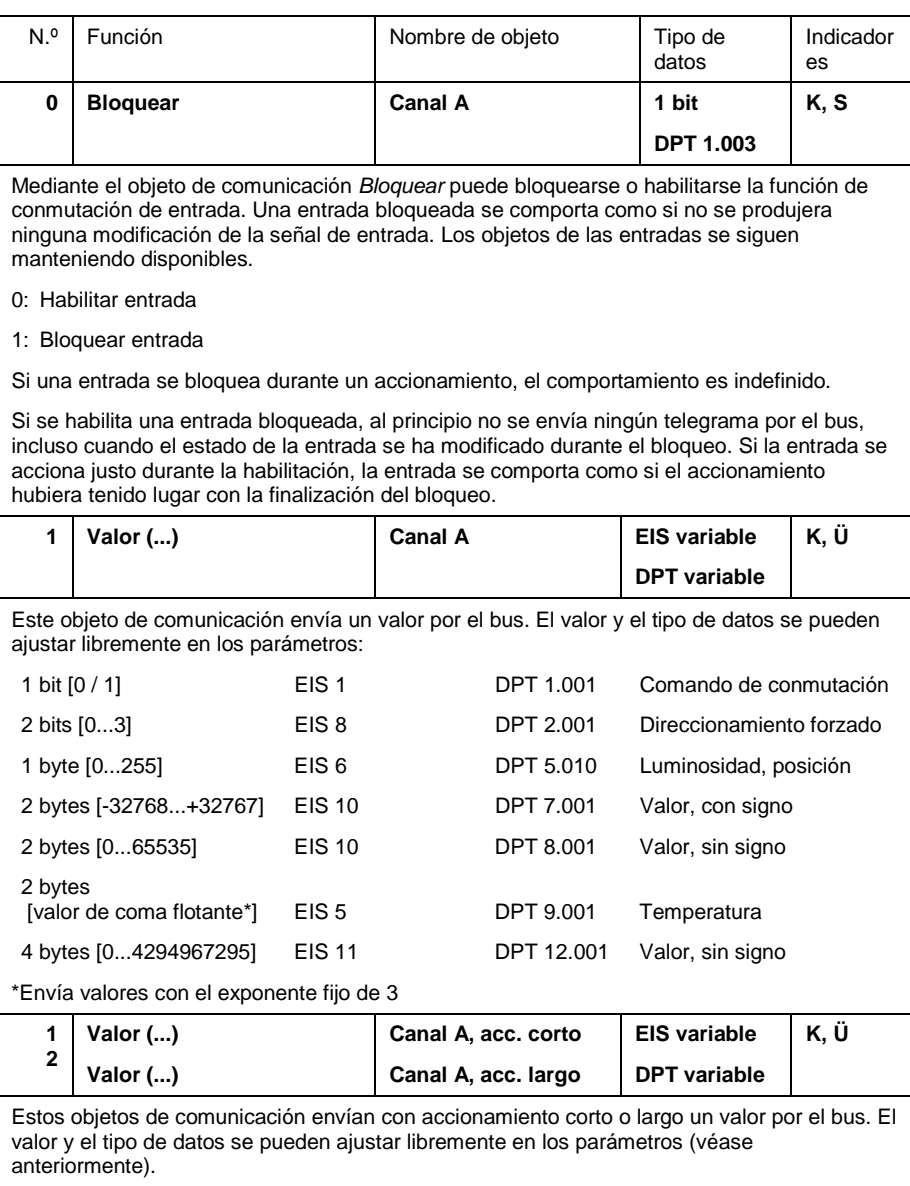

**Nota:** El indicador "Escribir" está borrado de forma estándar en los objetos de valores (excepción: objetos de 1 bit). Con ello no puede modificarse el valor del objeto mediante el bus. Si se desea esta función, debe establecerse el indicador "Escribir" en el ETS. Al recuperarse la tensión de bus, el valor del objeto se sobrescribe con el valor parametrizado.

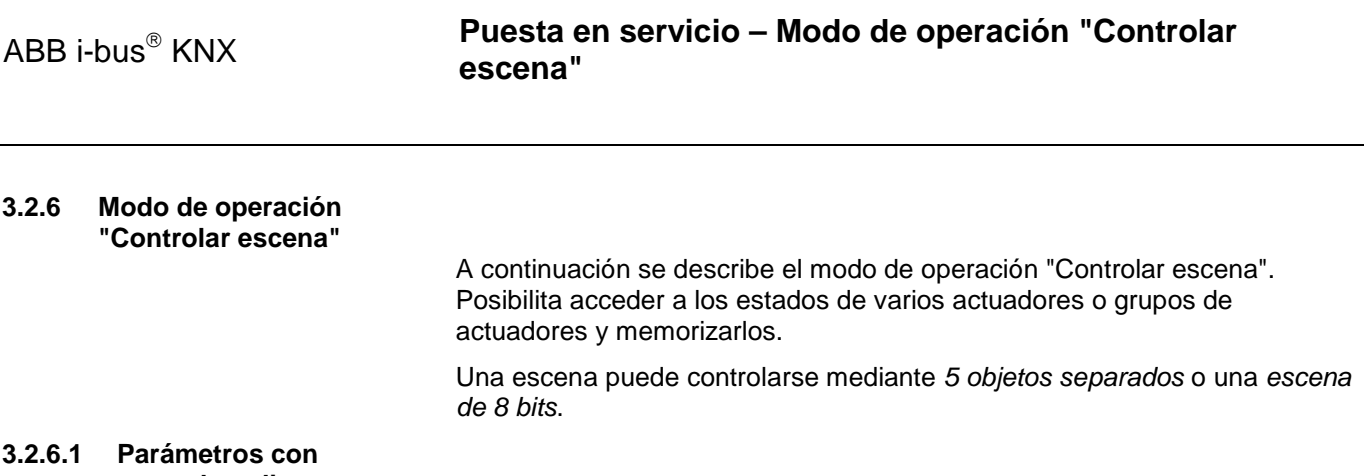

# **control mediante "5 objetos separados"**

Esta ventana de parámetros se visualiza cuando la escena se controla mediante *5 objetos separados*.

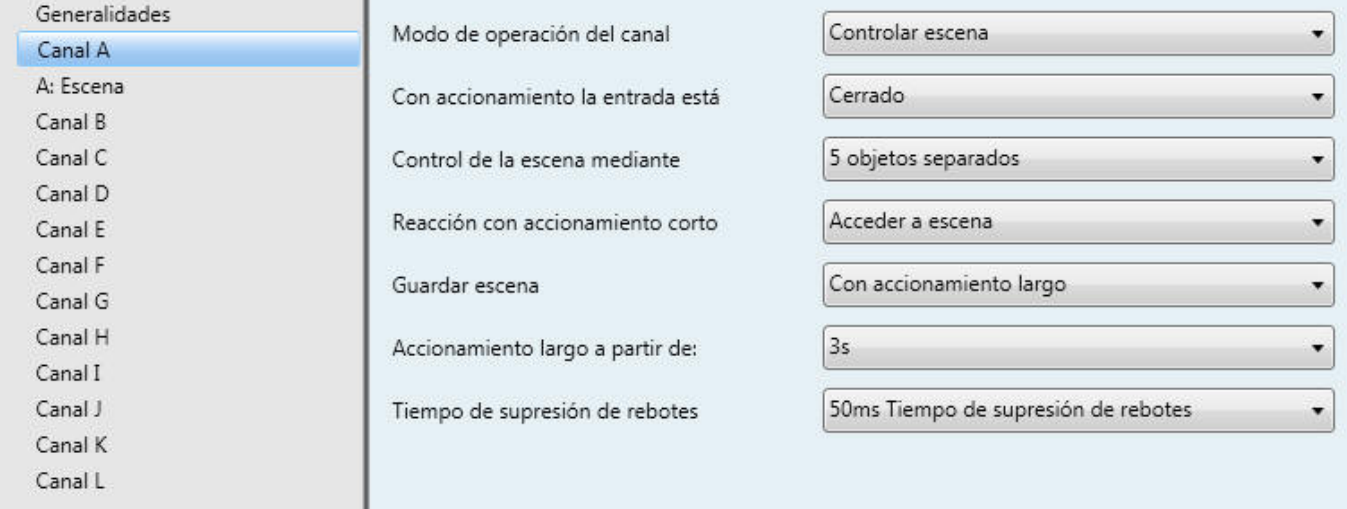

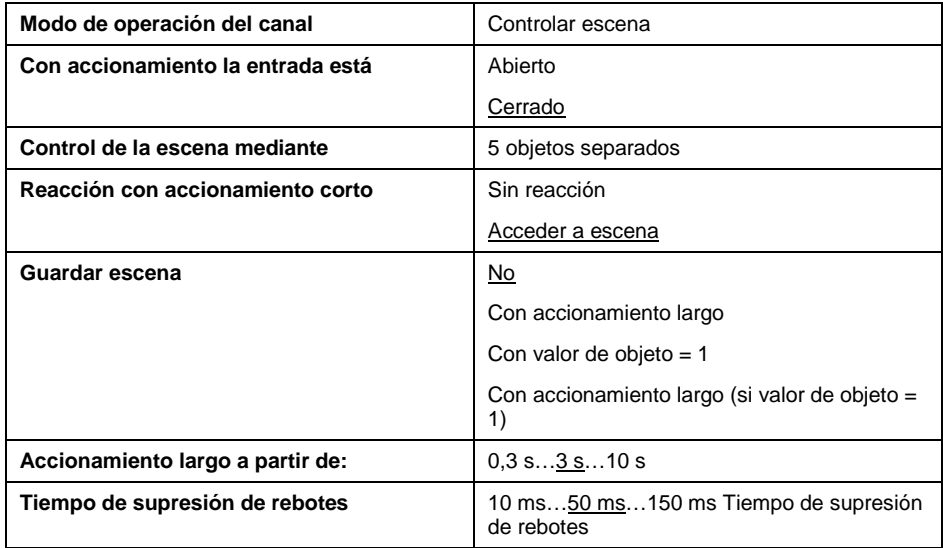

### **Con accionamiento la entrada está**

*Cerrada*: con accionamiento la entrada está cerrada (contacto de cierre)

*Abierta*: con accionamiento la entrada está abierta (contacto de apertura)

### **Control de la escena mediante**

Aquí puede ajustarse si el control de la escena tiene lugar mediante *5 objetos separados* o una *escena de 8 bits*. Los parámetros de la *escena de 8 bits* se describen en el siguiente apartado.

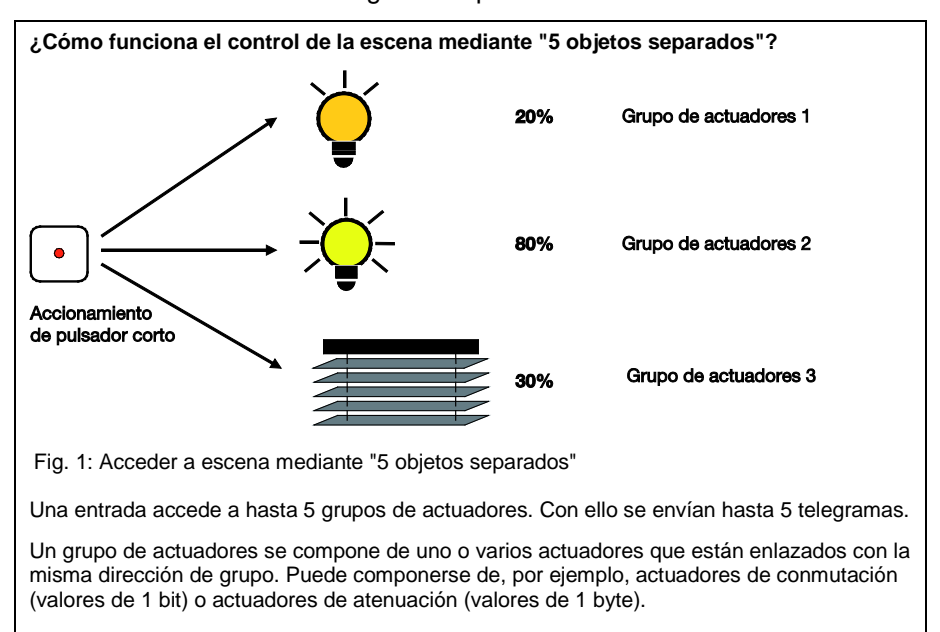

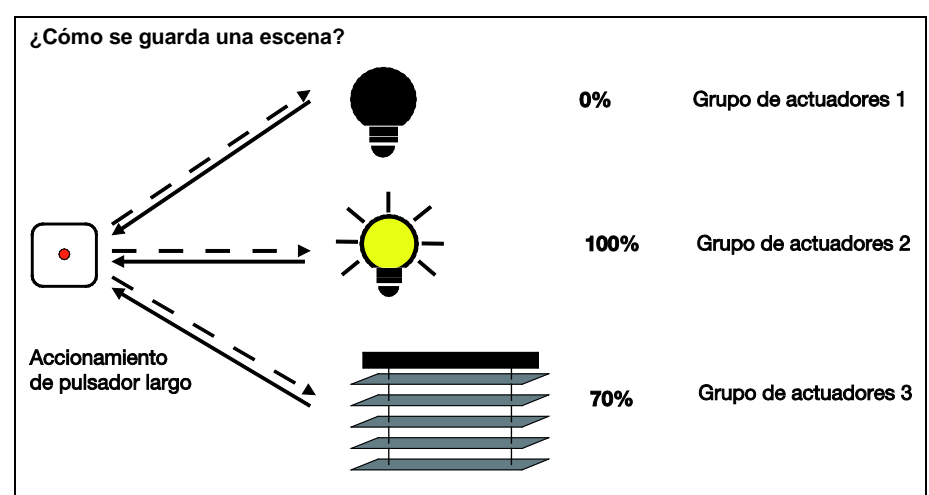

Fig. 2: Guardar escena mediante "5 objetos separados"

Las escenas se memorizan con un accionamiento de pulsador largo. El dispositivo consulta a cada grupo de actuadores el valor actual y memoriza este valor como nuevo valor de escena.

Por favor, tenga en cuenta para ello que al menos un actuador de cada grupo de actuadores debe tener establecido el indicador "Leer".

### **¿Cómo maneja el usuario una escena?**

Para el control de escenas existe la siguiente regla de manejo: un accionamiento de pulsador corto accede a una escena y un accionamiento de pulsador largo memoriza la escena.

**¿Qué pasa en caso de interrupción de la tensión de bus?**

**Si se interrumpe la tensión de bus, se restablecen los ajustes de escena a los valores ajustados en los parámetros. Con ello se pierden las escenas ajustadas por el usuario.**

### **Reacción con accionamiento corto**

Este parámetro determina si con un accionamiento corto de la entrada se accede a una escena de iluminación o si no debe producirse ninguna reacción.

### **Guardar escena**

Este parámetro determina de qué manera, se puede disparar una memorización de la escena actual y qué función tiene el objeto *Memorizar escena*. Esto depende del control de la escena

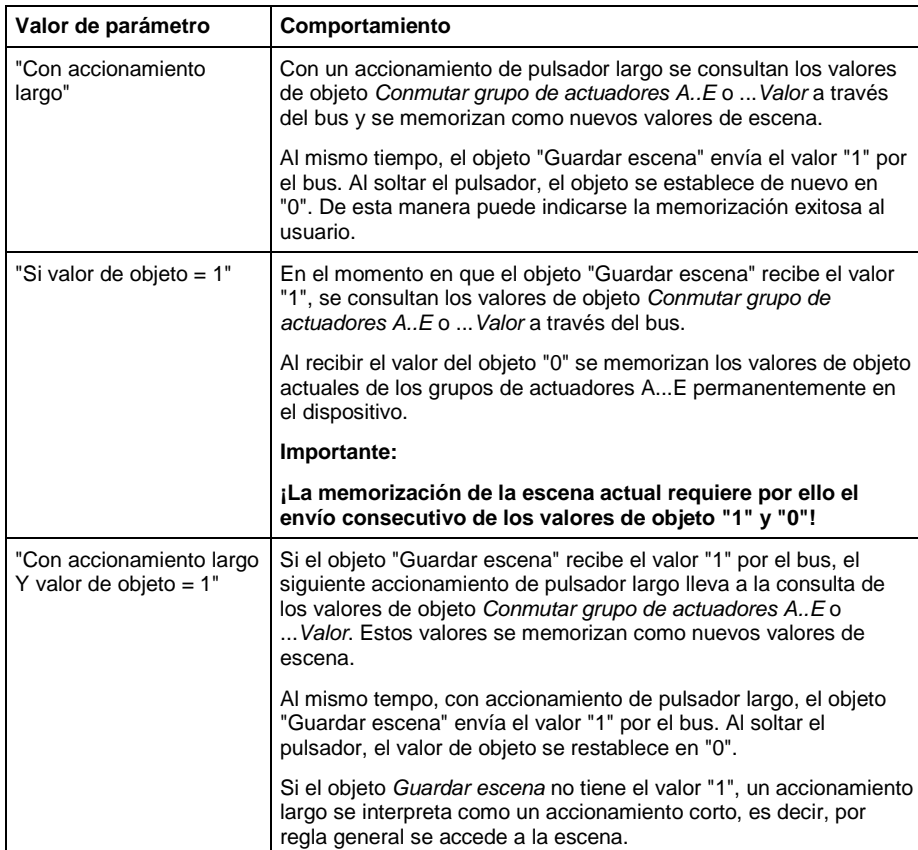

### **Accionamiento largo a partir de**

Este parámetro es visible si la memorización de la escena se habilita mediante un accionamiento largo. Aquí se ajusta la duración a partir de la que se interpreta un accionamiento como "largo".

### **Tiempo de supresión de rebotes**

La supresión de rebotes impide el accionamiento múltiple no deseado de la entrada, por ejemplo, debido al rebote del contacto. Consulte el funcionamiento detallado de este parámetro en el apartado [4.1.](#page-70-0)

### *Ventana de parámetros "A: Escena"*

Esta hoja de registro es visible si el control de la escena de iluminación tiene lugar mediante *5 objetos separados*.

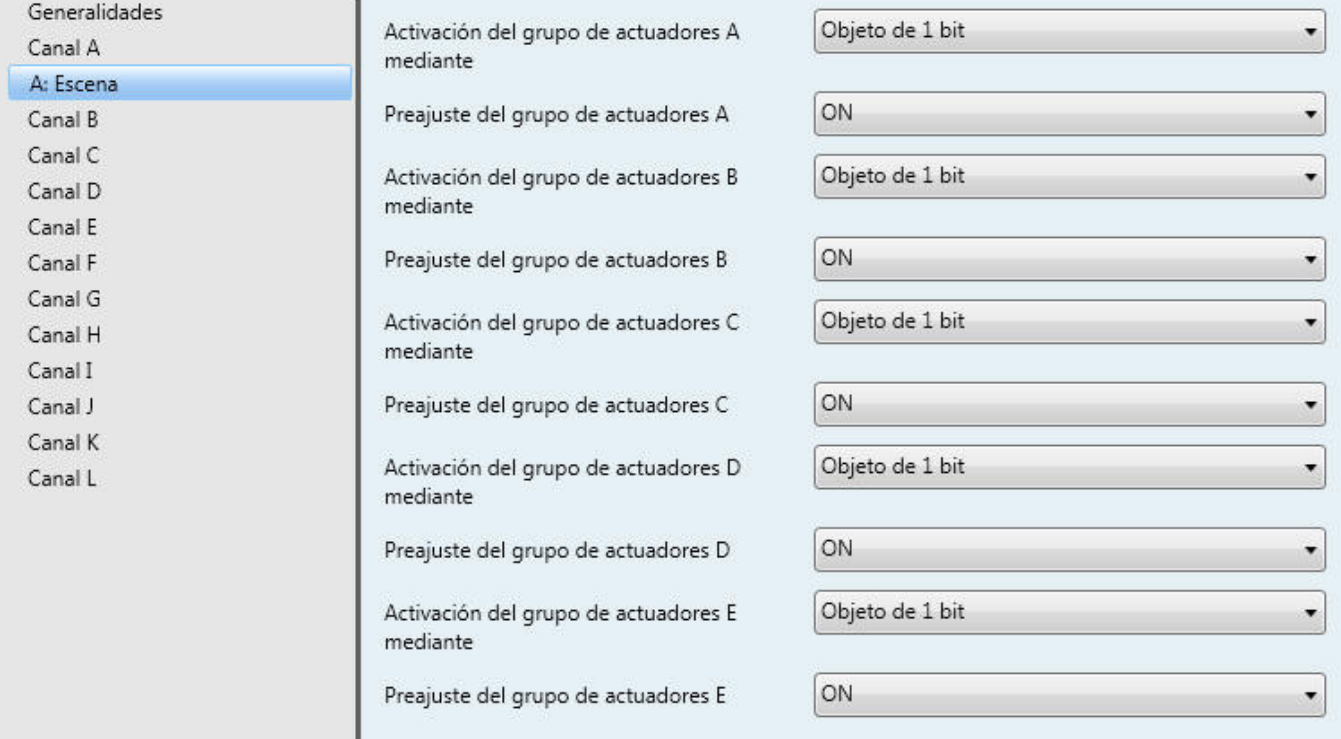

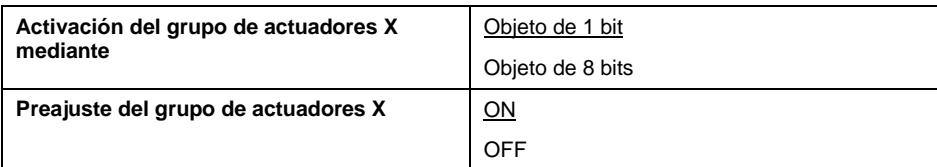

### **Activación del grupo de actuadores A mediante**

### **... Activación del grupo de actuadores E mediante**

Para cada grupo de actuadores puede ajustarse si la activación tiene lugar mediante un *objeto de 1 bit* o un *objeto de 8 bits*. Se ajusta correspondientemente el tipo del objeto de comunicación *Grupo de actuadores A* a *...E*.

### **Preajuste del grupo de actuadores A**

### **... Preajuste del grupo de actuadores E**

En este parámetro puede preajustarse un valor para cada grupo de actuadores A...E. Si se ha memorizado una escena, tras la programación o la recuperación de tensión de bus se sobrescriben los valores de objeto actuales de los grupos de actuadores A...E con los valores aqui ajustados.

### **3.2.6.2 Parámetros con control mediante "Escena de 8 bits"**

Esta ventana de parámetros es visible si la escena se controla mediante una *escena de 8 bits*.

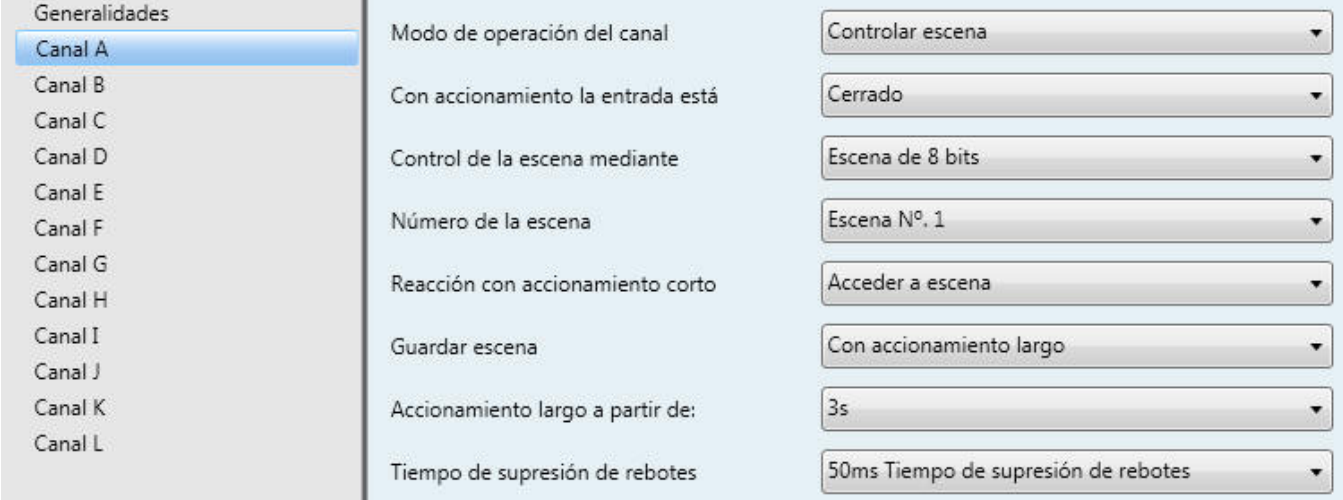

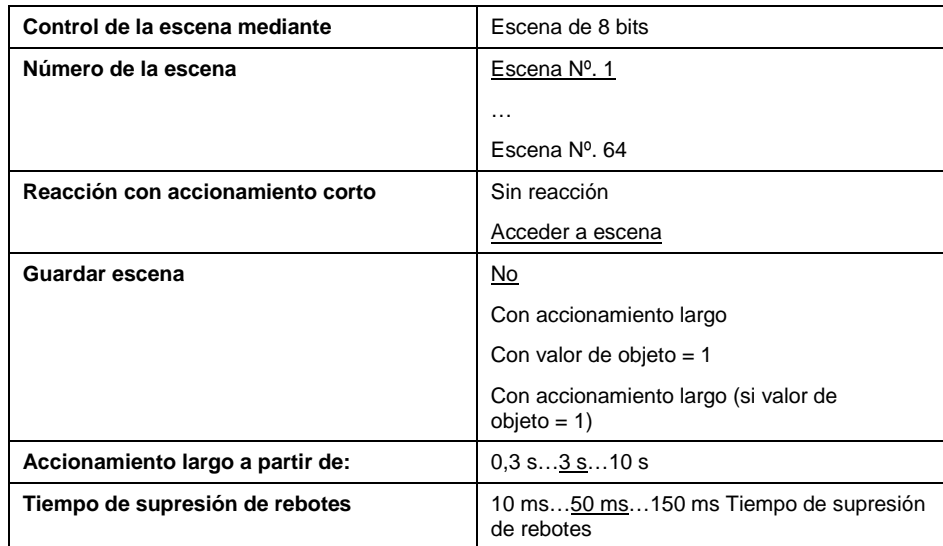

### **Con accionamiento la entrada está**

*Cerrada*: con accionamiento la entrada está cerrada (contacto de cierre)

*Abierta*: con accionamiento la entrada está abierta (contacto de apertura)

### **Control de la escena mediante**

Aquí puede ajustarse si el control de la escena se realiza mediante *5 objetos separados* o accediendo a valores existentes en los actuadores de una *escena de 8 bits* o memorizándolos. Los parámetros de la escena mediante *5 objetos separados* se describen en el capítulo anterior.

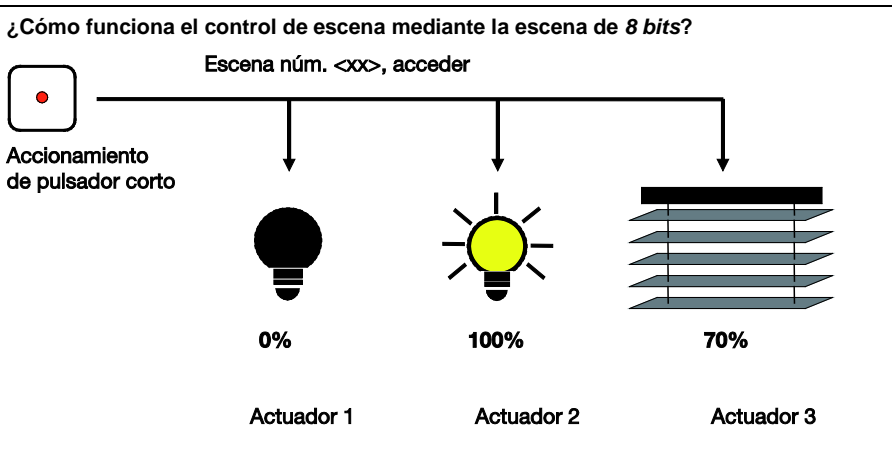

Fig. 3: Acceder a "Escena de 8 bits" y memorizar

Con la escena de 8 bits, el pulsador indica al actuador que acceda a una escena. La escena no se guarda en el pulsador, sino en el actuador. Todos los actores se actúan mediante la misma dirección de grupo. Por ello basta un solo telegrama para acceder a la escena.

En el valor del telegrama se envía conjuntamente un número de escena que debe coincidir con el número de escena de los parámetros del actuador.

A través de un única dirección de grupo se gestionan hasta 64 escenas diferentes. Un telegrama de escena de 8 bits incluye la siguiente información:

- Número de la escena (1...64)
- Acceder a escena / Guardar escena

Con un accionamiento de pulsador largo, los actuadores reciben un comando de memorización que hace que memoricen el valor emitido actualmente como nuevo valor de escena.

### **¿Cuál es la diferencia con la escena mediante** *5 objetos separados***?**

La diferencia fundamental es que con la escena de 8 bits los valores de escena se memorizan en el actuador. Esto supone actuadores que soporten esta funcionalidad.

### **¿Cómo maneja el usuario una escena?**

Para el control de escena existe la siguiente regla: un accionamiento de pulsador corto accede a una escena, mientras que un accionamiento de pulsador largo memoriza la escena.

### **Número de la escena**

Aquí se determina el número de escena (1...64) que está asignado a este canal.

### **Reacción con accionamiento corto**

Este parámetro determina si con accionamiento corto se accede a una escena de iluminación o no debe tener lugar ninguna reacción.

### **Guardar escena**

Este parámetro determina de qué manera se pede disparar una memorización de la escena actual y qué función tiene el objeto *Guardar escena*. Esto depende del control de la escena.

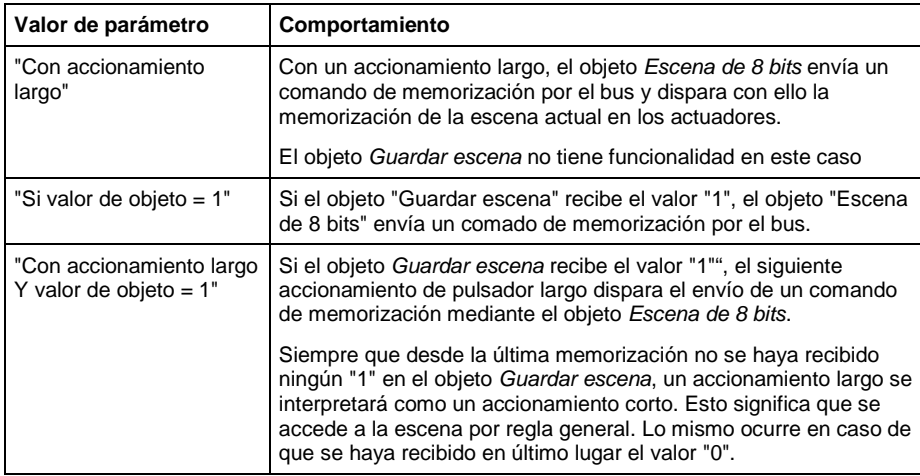

### **Accionamiento largo a partir de**

Este parámetro es visible si la memorización de la escena es posible mediante un accionamiento largo. Aquí se puede ajustar la duración a partir de la que se interpretará un accionamiento como "largo".

### **Tiempo de supresión de rebotes**

La supresión de rebotes impide el accionamiento múltiple no deseado de la entrada, por ejemplo, debido al rebote del contacto. Consulte el funcionamiento detallado de este parámetro en el apartado [4.1.](#page-70-0)

# **3.2.6.3 Objetos de comunicación**

**"Controlar escena"**

| N.º                                                                                                    | Función                           | Nombre de objeto | Tipo de<br>datos | Indicador<br>es. |
|----------------------------------------------------------------------------------------------------|-----------------------------------|------------------|------------------|------------------|
| 0                                                                                                    | <b>Bloquear</b>                   | Canal A          | 1 bit            | K, S             |
|                                                                                                    |                                   |                  | <b>DPT 1.003</b> |                  |
| Mediante el objeto de comunicación Bloquear puede bloquearse o habilitarse la función de<br>conmutación de entrada. Una entrada bloqueada se comporta como si no se produjera<br>ninguna modificación de la señal de entrada. Los objetos de las entradas se siguen<br>manteniendo disponibles.                                   |                                   |                  |                  |                  |
| 0: Habilitar entrada                                                                                                    |                                   |                  |                  |                  |
| 1: Bloquear entrada                                                                                                    |                                   |                  |                  |                  |
| Si una entrada se bloquea durante un accionamiento, el comportamiento es indefinido.                                                                                                    |                                   |                  |                  |                  |
| Si se habilita una entrada bloqueada, en principio no se envía ningún telegrama por el bus,<br>incluso cuando el estado de la entrada se haya modificado durante el bloqueo. Si la entrada<br>se acciona justo durante la habilitación, la entrada se comporta como si el accionamiento<br>hubiera comenzado con la habilitación. |                                   |                  |                  |                  |
| 1                                                                                                    | Grupo de actuadores A             | Canal A          | 1 bit            | K, S, Ü          |
|                                                                                                    | Conmutar                          |                  | <b>DPT 1.001</b> |                  |
| 5                                                                                                    |                                   | Canal A          |                  |                  |
|                                                                                                    | Grupo de actuadores E<br>Conmutar |                  |                  |                  |
| 1                                                                                                    | Grupo de actuadores A<br>Valor    | Canal A          | 1 byte           | K, S, Ü          |
|                                                                                                    |                                   |                  | <b>DPT 5.010</b> |                  |
| 5                                                                                                    |                                   | Canal A          |                  |                  |
|                                                                                                    | Grupo de actuadores E<br>Valor    |                  |                  |                  |
| Estos objetos son visibles cuando la escena se controla mediante "5 objetos separados".                                                                                                    |                                   |                  |                  |                  |
| Controlan hasta 5 grupos de actuadores, opcionalmente mediante 1 bit u 8 bits<br>(parametrizable). Al guardar la escena, el dispositivo consulta el valor actual por el bus y lo<br>memoriza en estos objetos.                                                                                                    |                                   |                  |                  |                  |
| Al recuperarse la tensión de bus, los valores de objeto se sobrescriben con los valores<br>parametrizados.                                                                                                    |                                   |                  |                  |                  |

© 2012 ABB STOTZ-KONTAKT GmbH 46

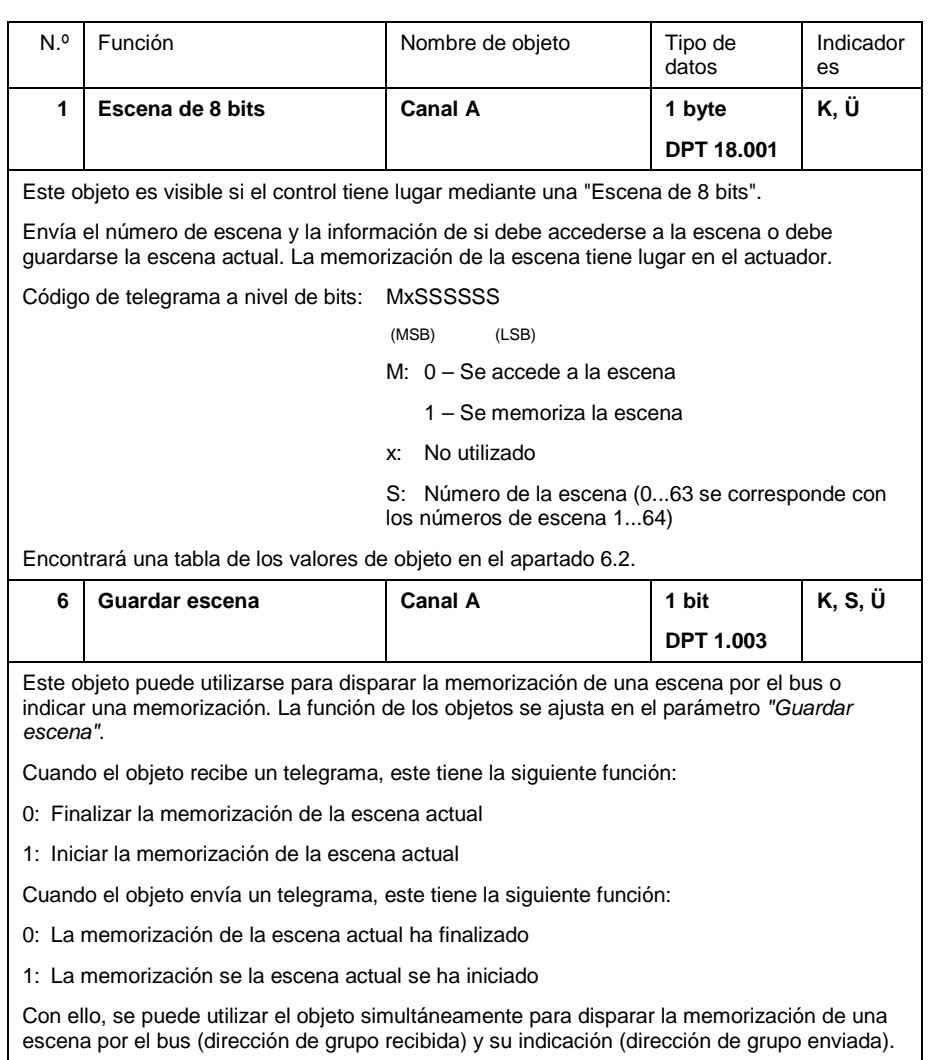

### **3.2.7 Modo de operación "Control del accionamiento de válvula"**

A continuación se describe el modo de operación "Control del accionamiento de válvula". Al utilizar este modo de operación, la interfaz universal controla un relé electrónico al que está conectado a su vez un accionamiento de regulación electrotérmico.

### **3.2.7.1 Parámetros**

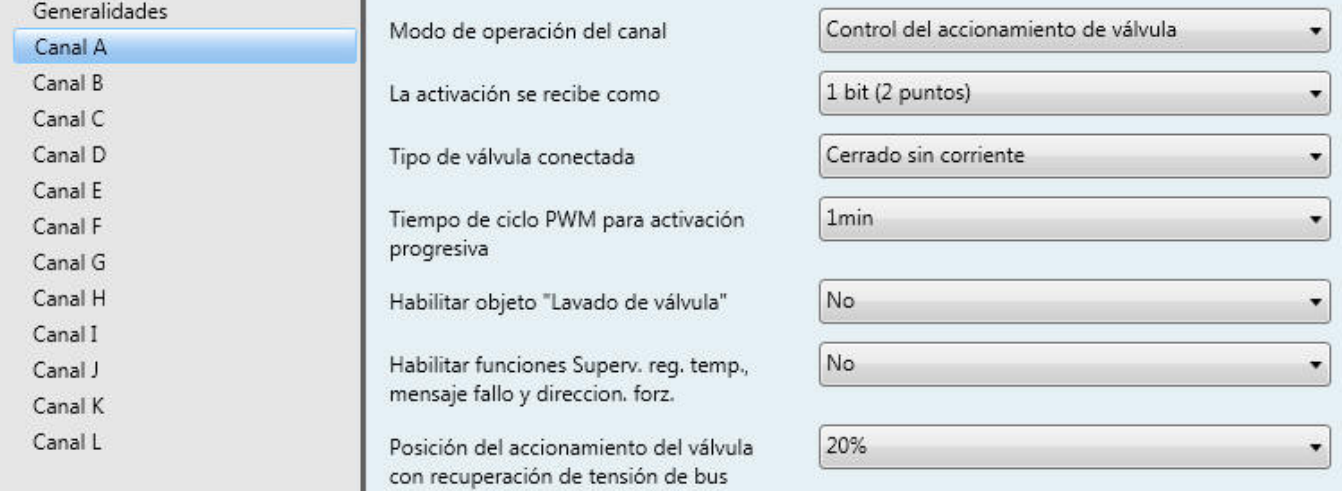

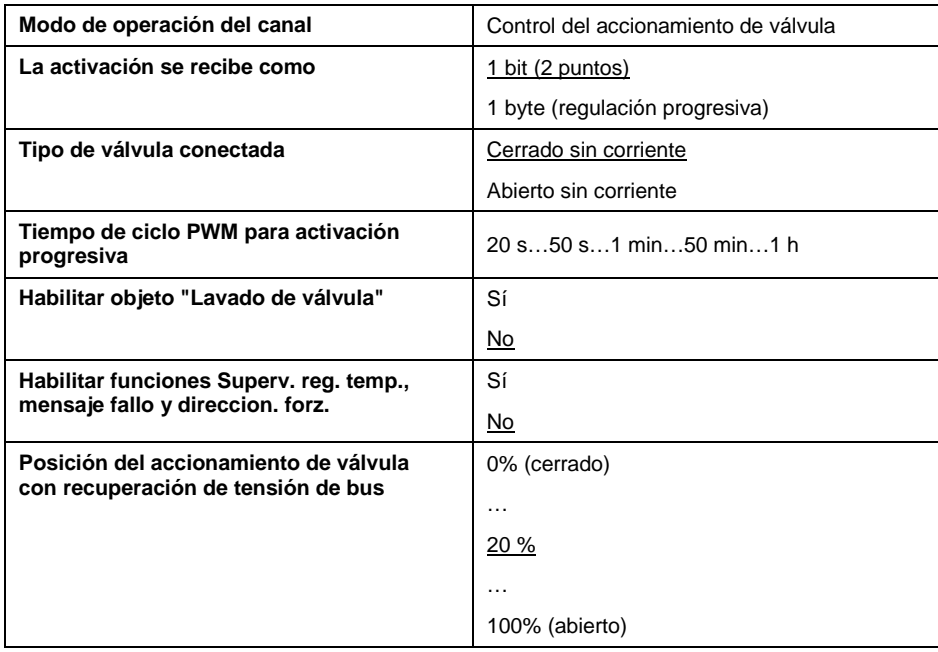

### **La activación se recibe como**

El actuador de la calefacción puede activarse mediante el objeto de 1 bit "Conmutar" o el objeto de 1 byte "Valor de ajuste (PWM)".

Con activación de **1 bit** el dispositivo funciona de manera similar a un actuador de conmutación normal: el regulador de temperatura de la estancia envía comandos de conmutación normales ("ON" y "OFF"). Con este tipo de activación se realiza por norma general una sencilla regulación de 2 puntos.

Con la activación de **1 byte** el regulador de temperatura de la estancia predetermina un valor de 0..255 (correspondientemente 0%..100%). Este procedimiento se denomina normalmente "Regulación progresiva". Con 0% la válvula está cerrada, con 100% abierta al máximo. Con este tipo de activación el dispositivo genera una señal modulada por ancho de impulso (véase el gráfico a continuación).

### **¿Qué significa "Activación mediante modulación por ancho de impulso (PWM)"?**

Una modulación por ancho de impulso tiene lugar cuando el regulador de temperatura de la estancia envía un "Valor de 1 byte" (rango de valores 0...255) como magnitud de regulación a la interfaz universal. Esta convierte el valor en una señal de salida sincronizada ("modulada por ancho de impulso").

En la modulación por ancho de impulso la activación tiene lugar mediante una relación variable entre impulso-pausa. El siguiente ejemplo aclara esto::

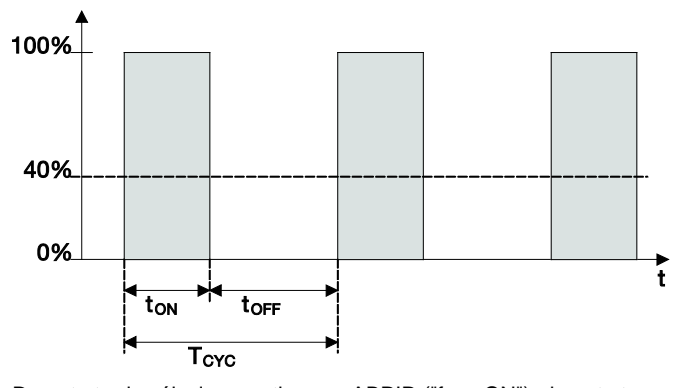

Durante t<sub>on</sub> la válvula se activa con ABRIR ("fase ON"), durante t<sub>OFF</sub> con CERRAR ("fase OFF"). Si, por ejemplo,  $t_{ON} = 0.4 \times T_{CYC}$ , la válvula se regula en un caso ideal con aproximadamente el 40%.  $T_{\text{CYC}}$  es el así llamado "Tiempo de ciclo PWM" para la activación progresiva.

### **Por cierto...**

Cuando el regulador de temperatura de la estancia envía "Valores de 1 bit" (comandos de conmutación) como magnitudes de regulación a la interfaz universal, esto también puede generar a causa de una conexión/desconexión rápida una señal modulada por ancho de impulso. Debido a la elevada carga del bus derivada del envío rápidamente consecutivo de telegramas ON y OFF, es este procedimiento no obstante poco habitual.

### **Tipo de válvula conectada**

En este parámetro puede ajustarse si una válvula se activa *cerrada sin corriente* o *abierta sin corriente*.

Cerrada sin corriente:

La válvula cierra cuando el relé electrónico está abierto.

Abierta sin corriente:

La válvula cierra cuando el relé electrónico está cerrado.

### **Tiempo de ciclo PWM para activación progresiva**

Aquí se ajusta para el caso de activación de 1 byte (regulación progresiva) el tiempo de ciclo PWM  $T<sub>Cyc</sub>$ , con el que se sincroniza la señal de activación.

Cuando se ha parametrizado la activación de 1 bit, este parámetro solo es relevante en operación con fallo, durante direccionamiento forzado y inmediatamente después de la recuperación de tensión de bus.

### **Habilitar objeto "Lavado de válvula"**

Con este parámetro se habilita el objeto *Lavado de válvula*.

### **Habilitar funciones Superv. reg. temp., mensaje fallo y direccion. forz.**

Con este parámetro se habilita la ventana de parámetros "A: Fallo/Direccionamiento forzado". En ella pueden realizarse más ajustes para la supervisión cíclica del regulador de temperatura de la estancia y el direccionamiento forzado del actuador.

### **Posición del accionamiento de válvula con recuperación de tensión de bus**

Con este parámetro se ajusta cómo se activa el accionamiento de válvula tras la recuperación de tensión de bus hasta que se recibe el primer comando de conmutación o regulación del regulador de temperatura de la estancia. La posición se activa mediante una señal PWM.

### **3.2.7.2 Ventana de parámetros "A: Fallo/ Direccionamiento forzado"**

Esta ventana de parámetros es visible si en el parámetro están ajustadas *Habilitar funciones Superv. reg. temp., mensaje fallo y direccion. forz. = sí*.

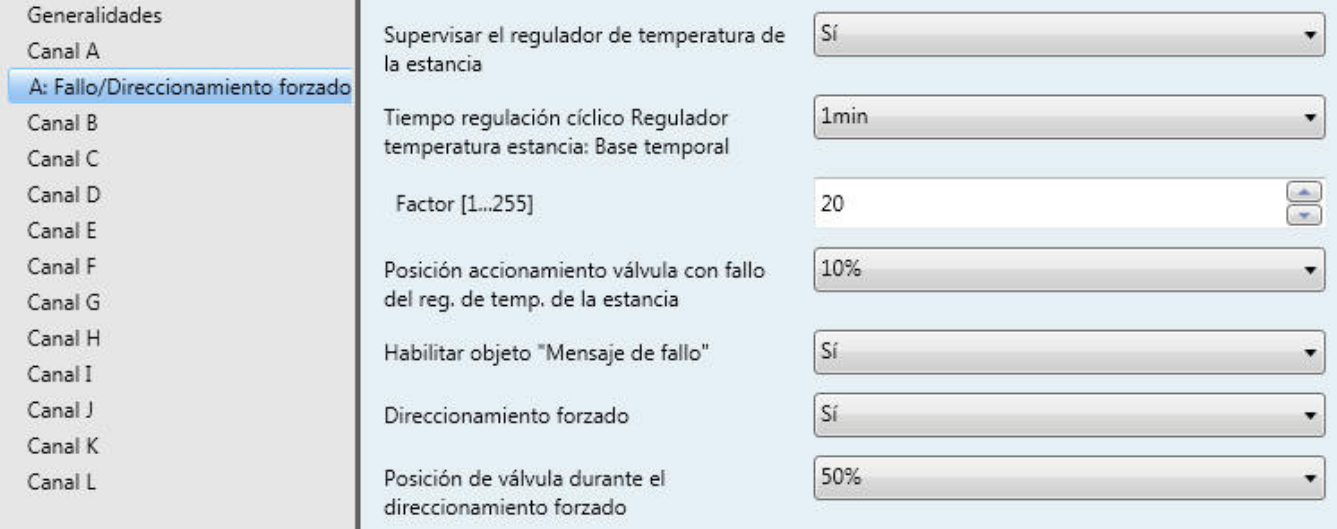

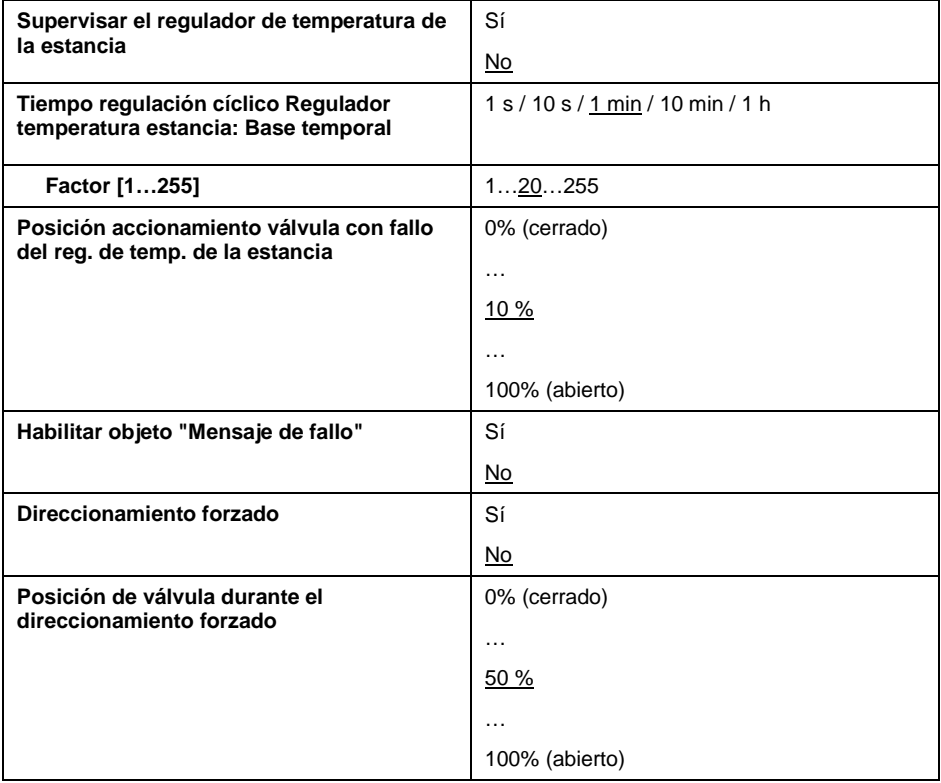

### **Supervisar el regulador de temperatura de la estancia**

Con este parámetro se habilita la supervisión cíclica del regulador de temperatura de la estancia.

Los telegramas del regulador de temperatura de la estancia se transmiten a intervalos temporales determinados. Si no llegan uno o más telegramas consecutivos, puede existir un fallo de comunicación o un defecto en el regulador de temperatura de la estancia.

Cuando el dispositivo no recibe durante el **tiempo de supervisión cíciclo**  ningún telegrama para el objeto *Conmutar* o *Valor de ajuste PWM*, se pasa a operación en fallo y se activa una posición de seguridad. La operación en fallo finaliza en el momento en que se reciba de nuevo un telegrama.

### **Tiempo regulación cíclico Regulador temperatura estancia**

En este parámetro se ajusta el tiempo de supervisión cíclico para telegramas del regulador de temperatura de la estancia.

Duración = Base temporal x Factor.

### **Posición accionamiento válvula con fallo del reg. de temp. de la estancia**

Aquí se define la posición de seguridad que activa el dispositivo en operación en fallo. La sincronización de la señal de salida  $T<sub>CYC</sub>$  se determina en el parámetro *Tiempo de ciclo para activación progresiva*.

### **Habilitar objeto "Fallo del regulador de temperatura de la estancia"**

En este parámetro puede habilitarse el objeto *Fallo del regulador de temperatura de la estancia*. Durante la operación en fallo tiene el valor de objeto "ON". Si no hay ningún fallo, tiene el valor de objeto "OFF". El objeto se envía siempre cíclicamente. El tiempo de ciclo de envío es igual al tiempo de supervisión cíclico.

### **Direccionamiento forzado**

Este parámetro habilita la función "Direccionamiento forzado". Durante un direccionamiento forzado, el dispositivo activa una posición forzada ajustable libremente. Esta tiene prioridad máxima, es decir, tampoco es modificada por un lavado de valvula o una posición de seguridad. El direccionamiento forzado se activa y desactiva mediante el objeto *Direccionamiento forzado*.

## **Posición de válvula durante el direccionamiento forzado**

En este parámetro se determina el control de válvula durante el direccionamiento forzado. La sincronización de la señal de salida  $T<sub>CYC</sub>$  se determina en el parámetro *Tiempo de ciclo para activación progresiva*.

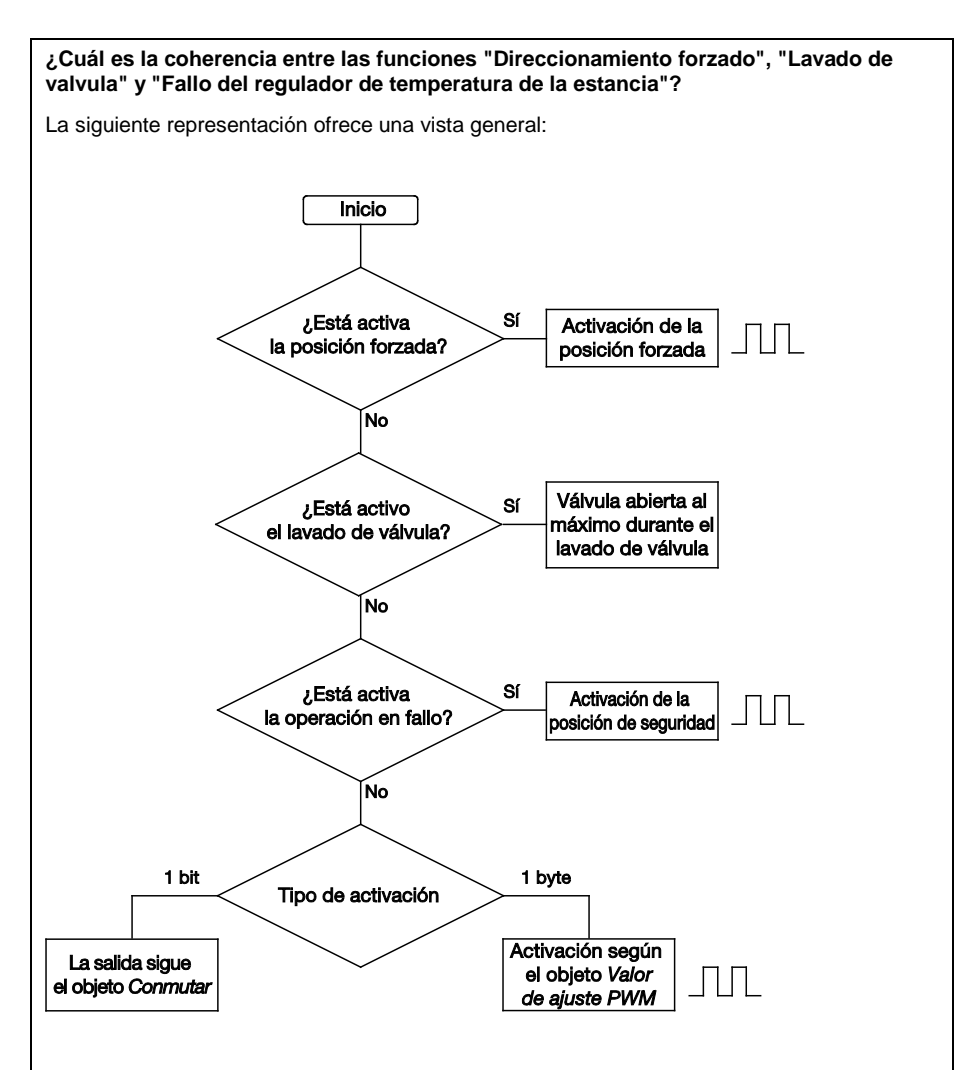

La posición forzada tiene la máxima prioridad, seguida por el lavado de válvula y la operación en fallo.

### **¿Con qué rapidez se accede a las posiciones especiales?**

Para mejorar el comportamiento de activación con modulación por ancho de impulso ("PWM""), en parte, las posiciones especiales no se inician ni finalizan inmediatamente, sino que se espera a que transcurra un ciclo PWM o una fase ON u OFF dentro del ciclo.

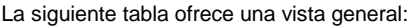

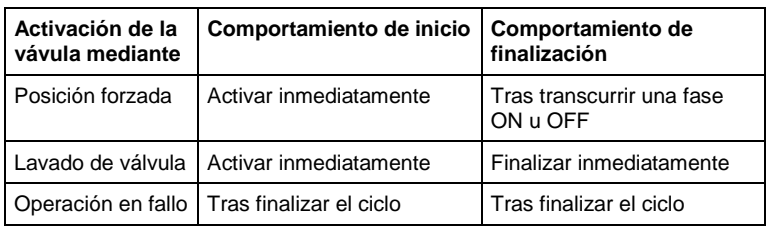

# **3.2.7.3 Objetos de comunicación**

**"Control del accionamiento de válvula"**

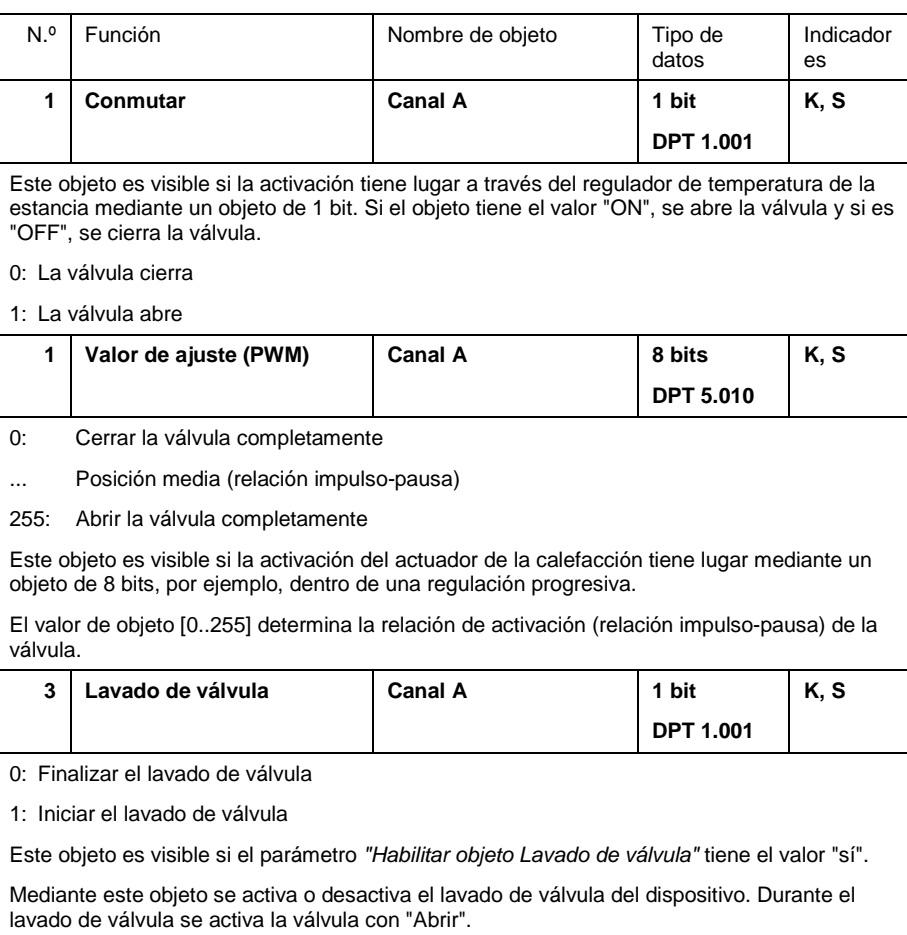

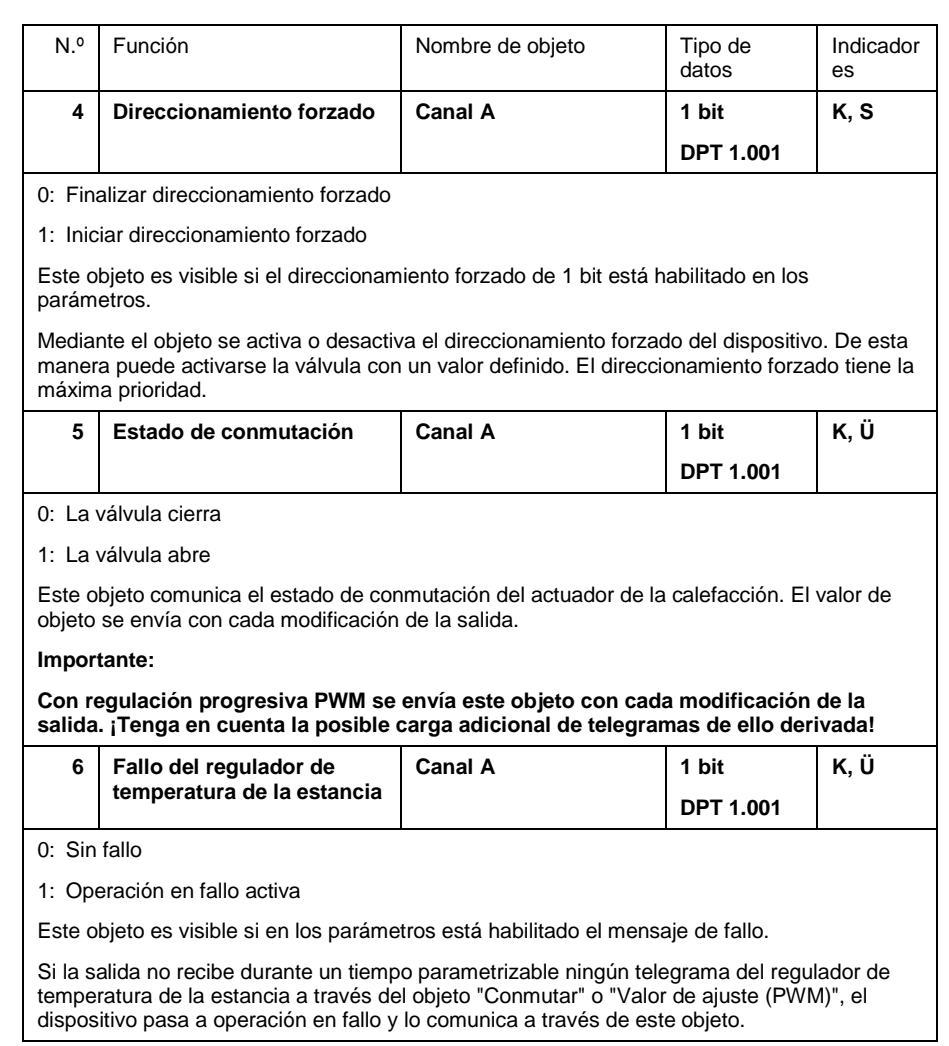

### **3.2.8 Modo de operación "Control LED"**

A continuación se describe el modo de operación "Control LED".

## **3.2.8.1 Parámetros**

Ventana de parámetros con *Función LED* = *Conmutar ON/OFF*:

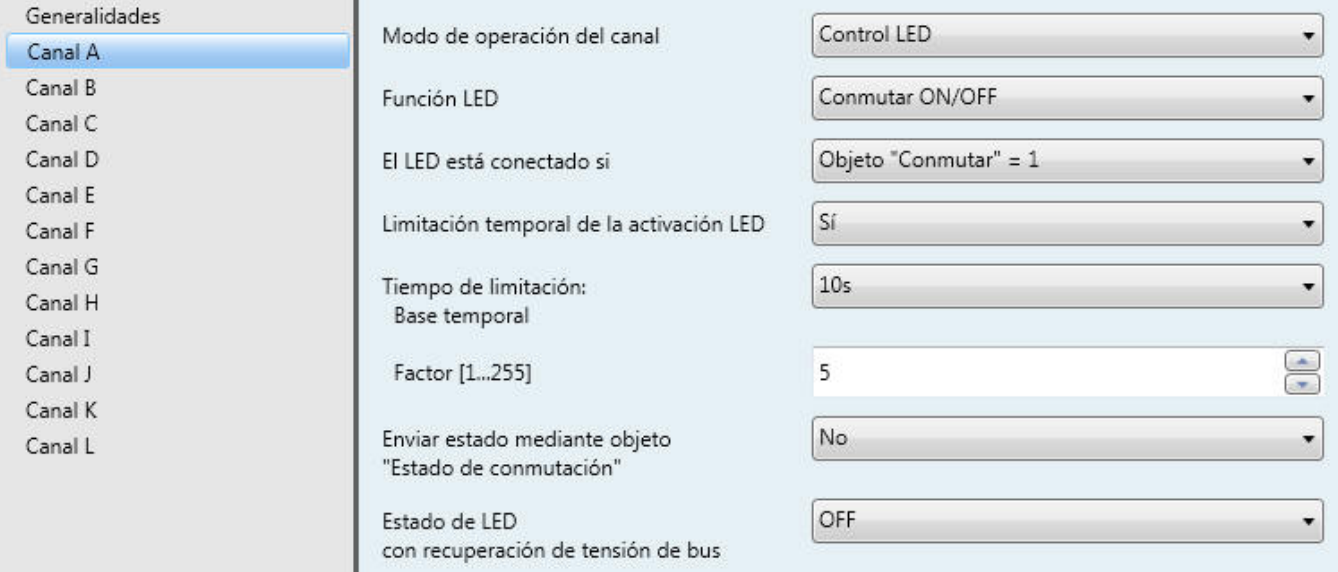

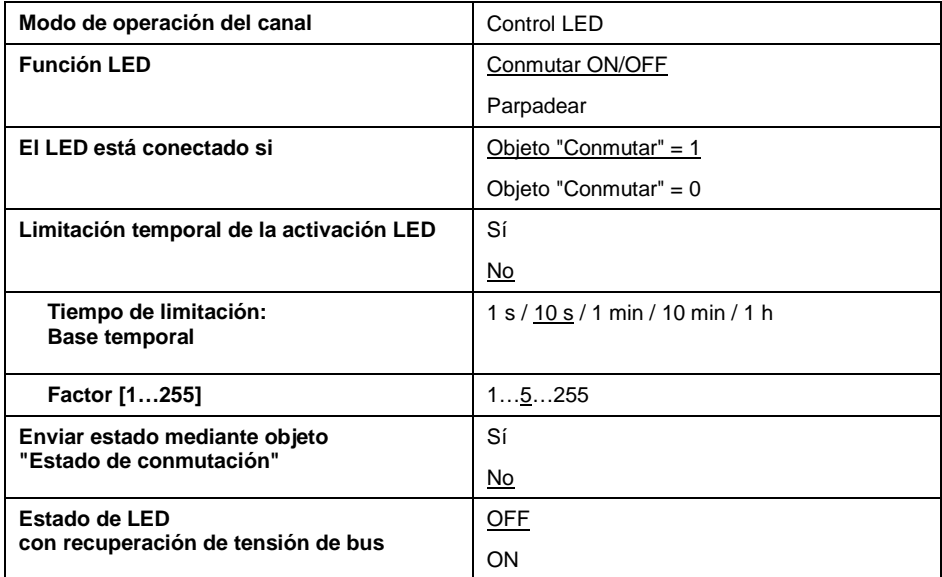

### **Función LED**

En este parámetro se ajusta si la salida debe hacer que el LED se active permanentemente ("Conmutar ON/OFF") o parpadee. Correspondientemente se habilitan los objetos "LED Conmutar" o "LED Parpadear".

A continuación se describen los parámetros para el ajuste *Conmutar ON/OFF*.

### **El LED está conectado si**

Puede ajustarse con qué estado del objeto *Conmutar LED* está conectado el LED.

### **Limitación temporal de la activación LED**

Si en este parámetro se introduce *sí*, la duración de activación del LED está limitada temporalmente.

### **Tiempo de limitación (base temporal/factor)**

Con limitación de tiempo activa, en este parámetro puede introducirse la duración máxima que un LED permanece conectado. Tras transcurrir el tiempo de limitación, el LED se apaga.

Duración = Base temporal x Factor

### **Enviar estado mediante objeto "Estado de conmutación"**

Mediante este parámetro se habilita el objeto *Estado de conmutación*. Con el valor ON, indica que el LED está conectado.

### **Estado de LED tras recuperación de tensión de bus**

Aquí se ajusta si tras una interrupción de la tensión de bus, el LED está conectado (ON) o desconectado (OFF).

### **3.2.8.2 Parámetros con función de LED "Parpadear"**

Ventana de parámetros con *Función de LED* = *Parpadear*:

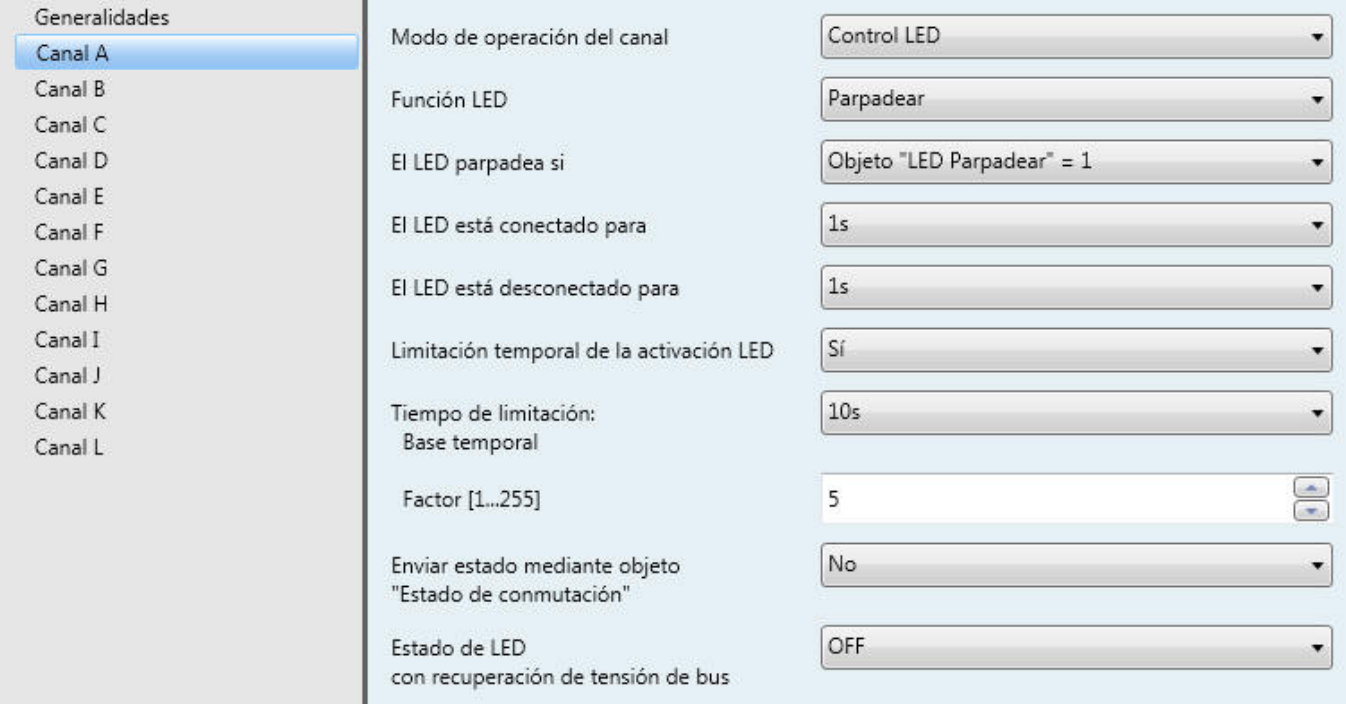

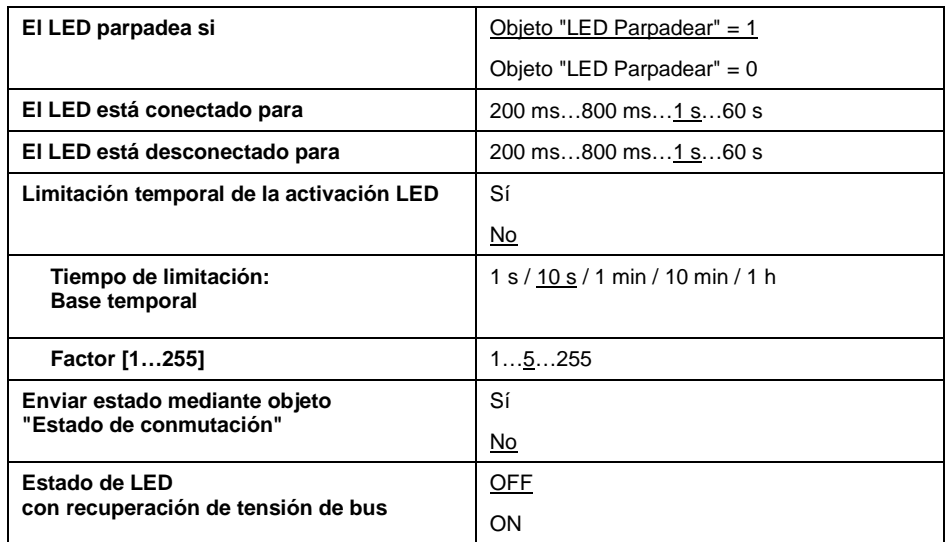

### **El LED parpadea si**

Puede ajustarse en qué estado del objeto *LED Parpadear* está activo el parpadeo.

### **El LED está conectado para El LED está desconectado para**

Se ajusta cuánto tiempo se conecta o desconecta el LED durante la señal de parpadeo. Así puede ajustarse la frecuencia de parpadeo de la señal.

### **Limitación temporal de la activación LED**

Si en este parámetro se introduce *sí*, la duración de parpadeo del LED está limitada temporalmente.

### **Tiempo de limitación (base temporal/factor)**

Con limitación de tiempo activa, en este parámetro puede introducirse la duración máxima que un LED parpadea. De esta manera puede limitarse la cantidad de impulsos de parpadeo. Tras transcurrir el tiempo de limitación, se desconecta el LED.

Duración = Base temporal x Factor

### **Enviar estado mediante objeto "Estado de conmutación"**

Mediante este parámetro se habilita el objeto *Estado de conmutación*. Con el valor ON indica que el LED parpadea.

### **Estado de LED tras recuperación de tensión de bus**

Aquí se ajusta si tras una interrupción de la tensión de bus, el LED parpadea (*ON*) o no parpadea (*OFF)*.

# **3.2.8.3 Objetos de comunicación**

**"Control LED"**

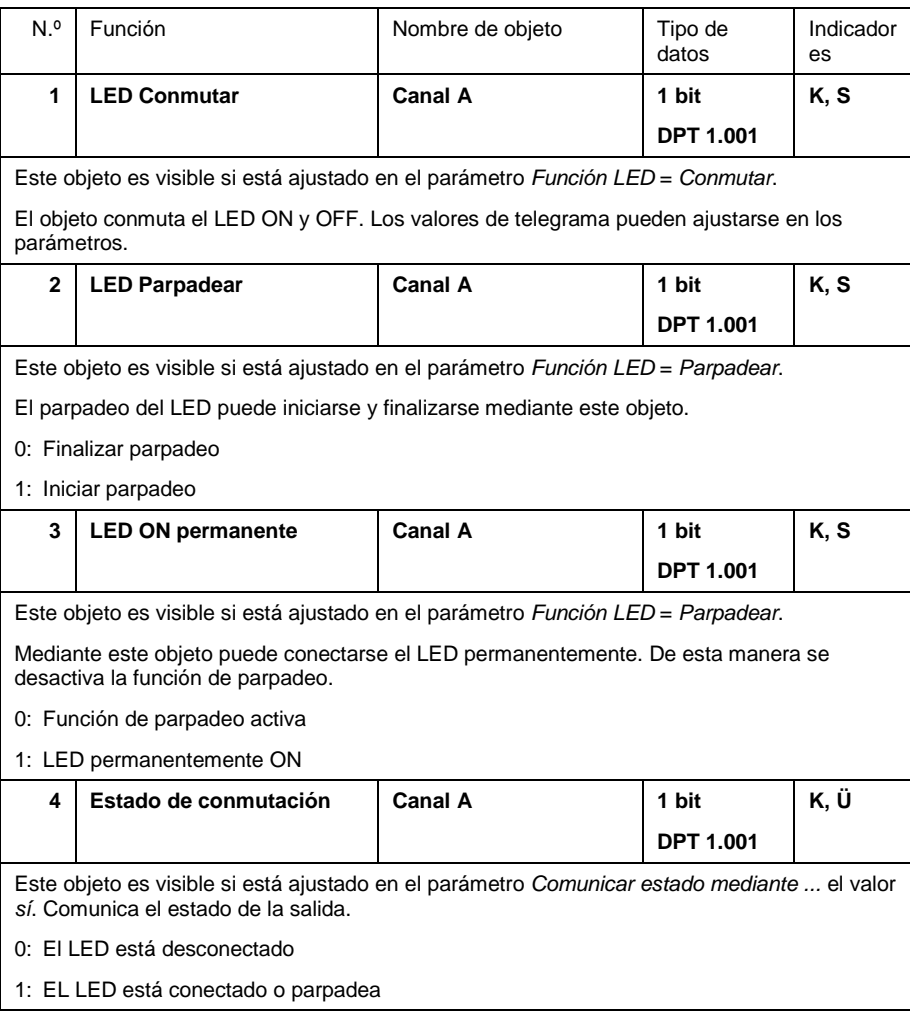

### **3.2.9 Modo de operación "Secuencias de conmutación"**

A continuación se describe el modo de operación "Secuencias de conmutación".

Posibilita la modificación paso a paso de varios valores de objeto siguiendo una secuencia determinada mediante un único pulsador.

### **3.2.9.1 Parámetros**

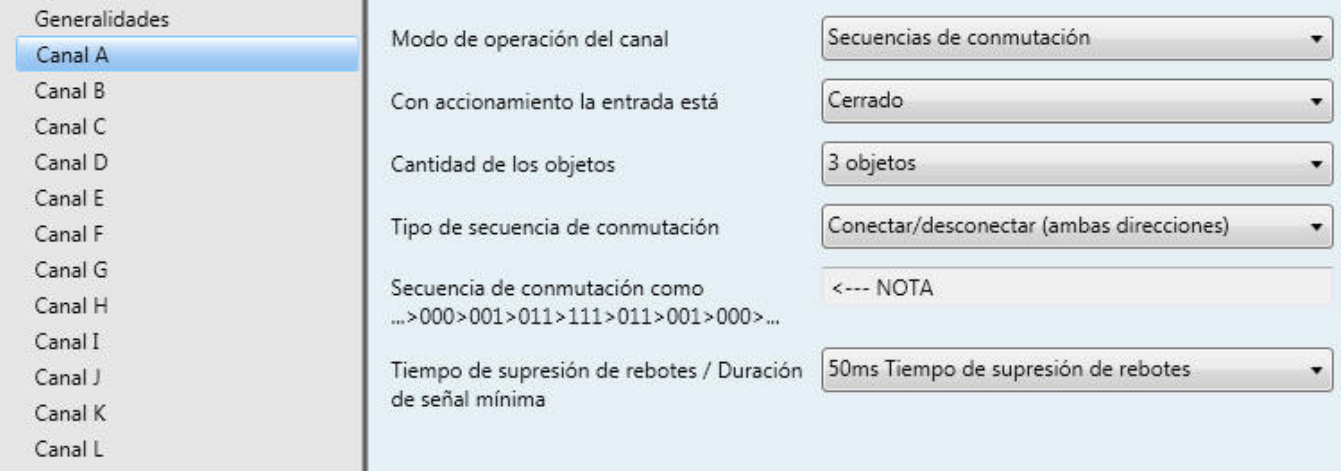

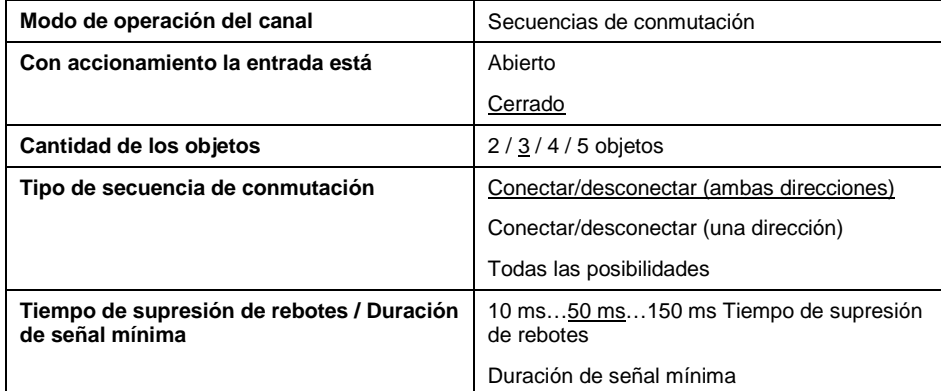

### **Con accionamiento la entrada está**

*Cerrada*: con accionamiento la entrada está cerrada (contacto de cierre)

*Abierta*: con accionamiento la entrada está abierta (contacto de apertura)

### **Cantidad de los objetos**

Aquí se determina la cantidad de objetos de comunicación (máx. 5) que deben utilizarse en la secuencia de conmutación. Correspondientemente se habilitan los objetos *Valor 1* a *Valor 5*.

### **Tipo de secuencia de conmutación**

Aquí se puede seleccionar la secuencia de conmutación. Son posibles las siguientes secuencias de conmutación:

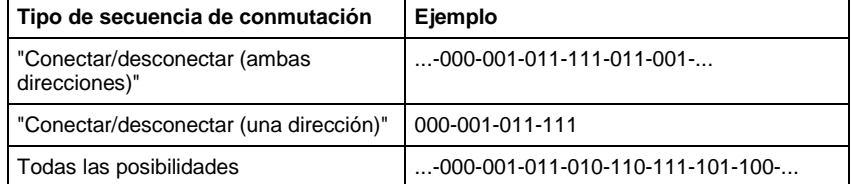

El ejemplo se refiere al estado de 3 objetos ("0" = OFF, "1" = ON). Encontrará una tabla en el apartado [Secuencia de conmutación](#page-87-0) ["Todas las posibilidades",](#page-87-0) pág. [87.](#page-87-0)

**¿Qué se hace con el modo de operación "Secuencias de conmutación"?**

El modo de operación "Secuencias de conmutación" permite la conexión o desconexión de hasta cinco objetos (1 bit) en una secuencia determinada. En cada accionamiento se conmuta un nivel avanzando en la secuencia.

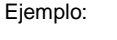

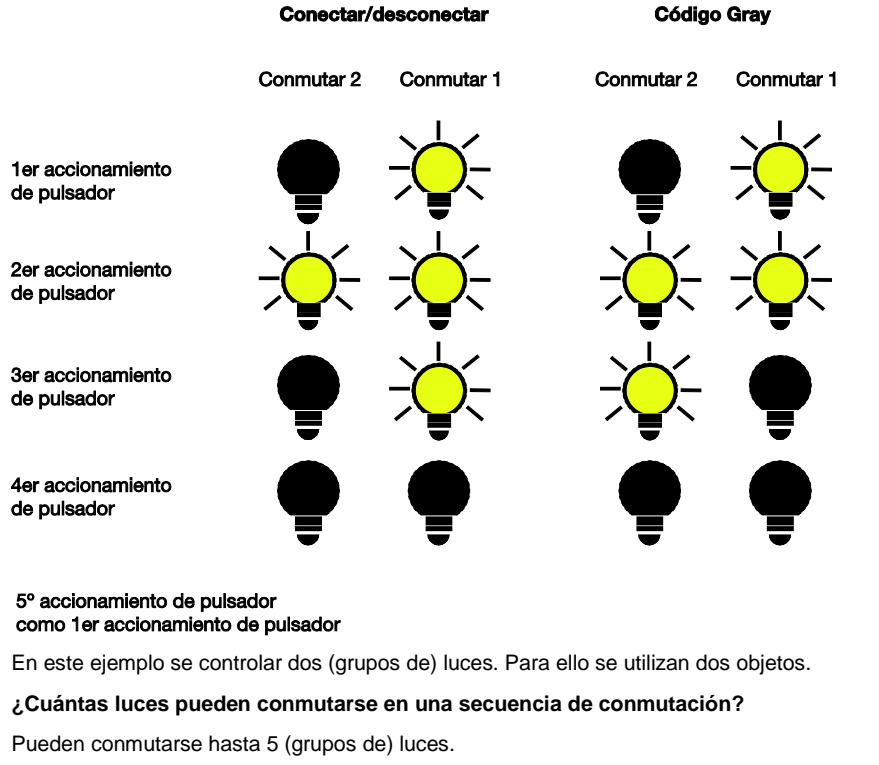

### **¿Qué secuencias de conmutación hay?**

1. "Conectar y desconectar (1 pusador)"

Esta secuencia de conmutación conmuta con cada accionamiento otro objeto de comunicación consecutivamente. Cuando se han conectado todos los objetos, se desconectan de nuevo consecutivamente empezando por el último conectado.

2. "Conectar y desconectar, varios pulsadores"

Esta secuencia de conmutación es similar a la de la función "Conectar y desconectar (1 pulsador)" con la excepción de que a través de una entrada solo puede conmutarse arriba o abajo. Cuando la secuencia de conmutación ha llegado al final, se ignoran otros accionamientos en la misma dirección. Por este motivo, para esta secuencia de conmutación son necesarias al menos dos entradas.

3. "Todas las posibilidades"

En esta secuencia de conmutación se ejecutan todas las combinaciones de los objetos de comunicación consecutivamente. Se modifica en cada caso solo el valor de un único objeto de comunicación. Una aplicación gráfica de esta secuencia de conmutación es, por ejemplo, la conmutación de dos grupos de luces en la secuencia

 $00 - 01 - 11 - 10 - 00$ 

Encontrará una tabla en el anexo en el apartad[o Secuencia de conmutación](#page-87-0) ["Todas las posibilidades",](#page-87-0) pág[. 87.](#page-87-0)

**¿Cómo sabe el dispositivo en qué lugar de la secuencia de conmutación se encuentra en un momento determinado?**

El dispositivo determina la posición actual en la secuencia de conmutación dependiendo de los valores de objeto.

Siguiente nivel de conmutación = Valor real de los objetos  $\pm$  1

+1 → Conmutar arriba

 $-1 \rightarrow$  Conmutar abaio

### **¿Puede controlarse una secuencia de conmutación paralelamente desde varios pulsadores?**

Sí, para ello existe el objeto "Conmutar nivel arriba/abajo".

Otra posibilidad consiste en enlazar en dos (o más) canales los mismos objetos con las mismas direcciones de grupo. Así los canales escuchan recíprocamente. Con ayuda del estado de los objetos, el dispositivo sabe cuál es el estado actual de la secuencia de conmutación. Lo importante es utilizar en ambos canales la misma secuencia de conmutación.

**Ejemplo**: Secuencia de conmutación "Conectar/desconectar (ambas direcciones)" con tres objetos de comunicación

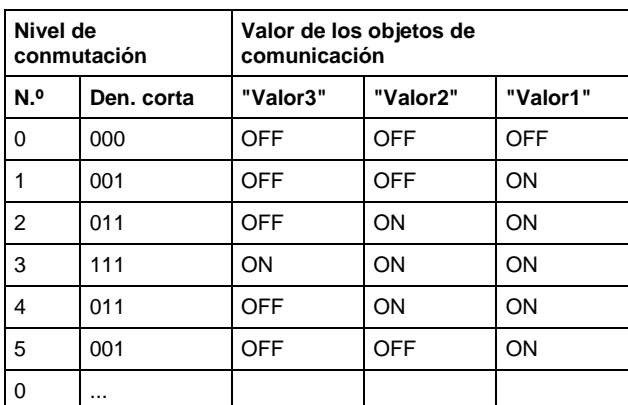

Modo de escritura abreviada:

...>000>001>011>111>011>001>...

### **Función con accionamiento**

Solo visible con la secuencia de conmutación *Conectar/desconectar (una dirección)*. Aquí puede ajustarse si un accionamiento del pulsador conmuta un nivel arriba o abajo.

En al secuencia de conmutación *Conectar/desconectar (una dirección)* son necesarios al menos dos pulsadores, de los que uno conmuta arriba y el otro conmuta abajo.

### **Tiempo de supresión de rebotes**

La supresión de rebotes impide el accionamiento múltiple no deseado de la entrada, por ejemplo, debido al rebote del contacto. Consulte el funcionamiento detallado de este parámetro en el apartado [4.1.](#page-70-0)

# **3.2.9.2 Objetos de comunicación**

**"Secuencias de conmutación"**

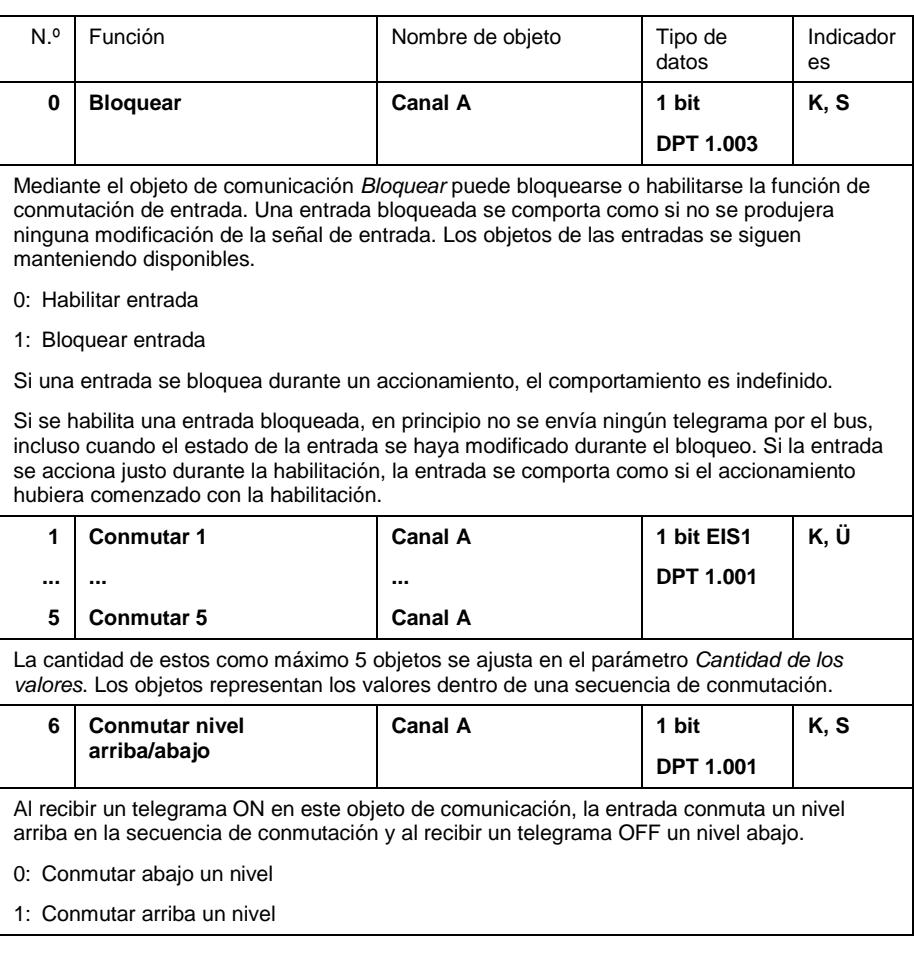

# ABB i-bus KNX **Puesta en servicio – Modo de operación "Accionamiento múltiple"**

## **3.2.10 Modo de operación "Accionamiento múltiple"**

A continuación se describe el modo de operación "Accionamiento múltiple"

Este modo de operación permite detectar un accionamiento múltiple consecutivo a breves intervalos y ejecutar el proceso de conmutación dependiendo de ello.

## **3.2.10.1 Parámetros**

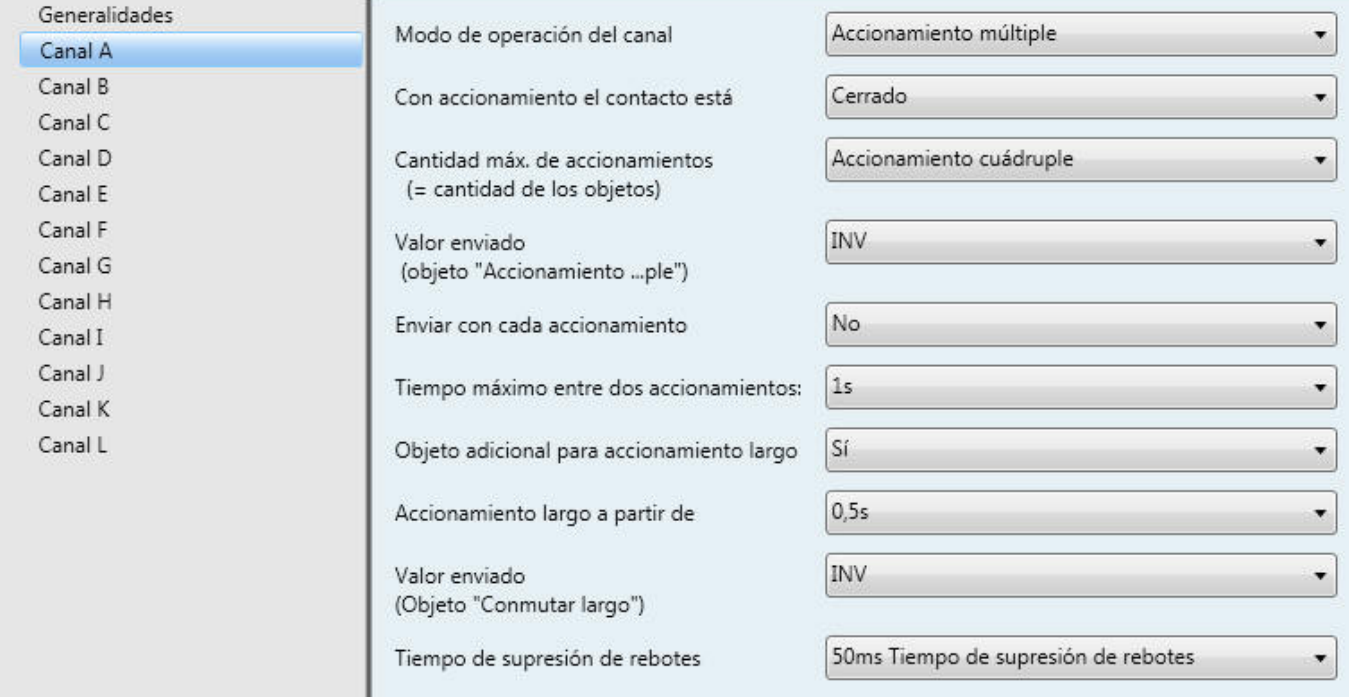

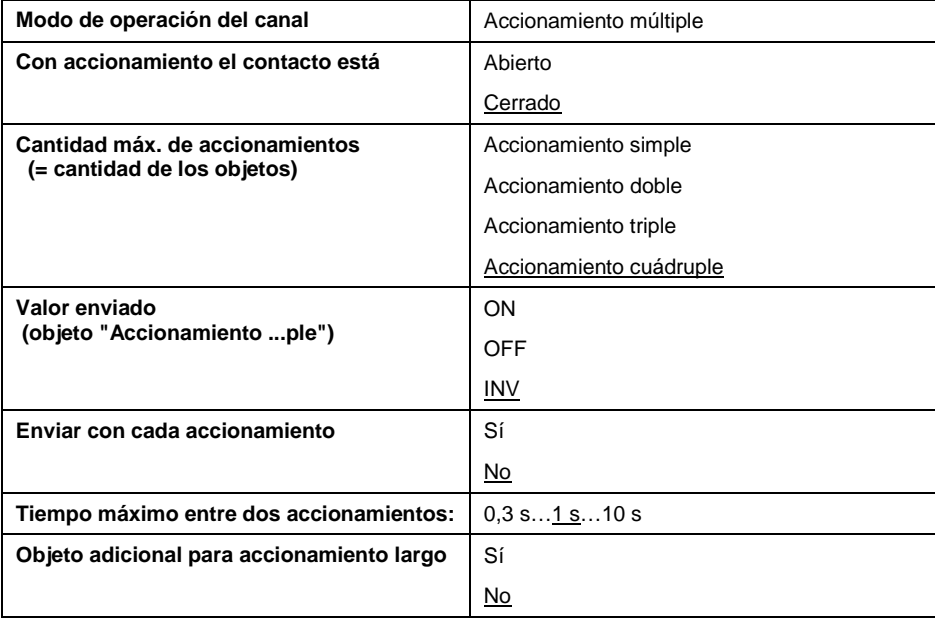

# ABB i-bus KNX **Puesta en servicio – Modo de operación "Accionamiento múltiple"**

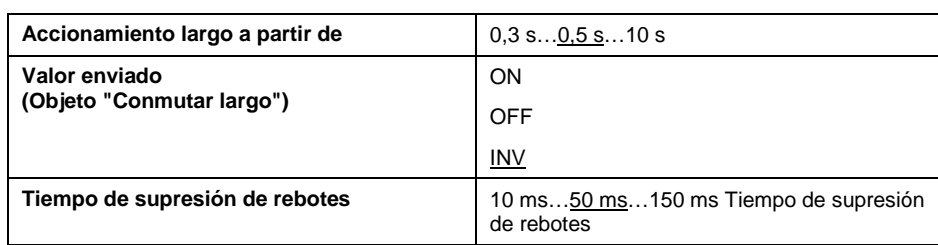

### **Con accionamiento la entrada está**

*Cerrada*: con accionamiento la entrada está cerrada (contacto de cierre)

*Abierta*: con accionamiento la entrada está abierta (contacto de apertura)

### **Cantidad máx. de accionamientos**

Aquí se ajusta cuántos accionamientos son posibles como máximo. Este número es igual a la cantidad de objetos de comunicación *Accionamiento xple*.

Nota: Si la cantidad real de accionamientos es mayor que el valor aquí ajustado, la entrada reacciona como si la cantidad de accionamientos fuera igual que el valor máximo aquí ajustado.

## **Valor enviado**

Aquí puede ajustarse qué valor de objeto debe enviarse. Son posibles los ajustes *ON*, *OFF* e *INV*. Con *INV* se invierte el valor de objeto actual.

### **Enviar con cada accionamiento**

Si en este parámetro se introduce *sí,* en caso de un accionamiento múltiple se actualiza y envía después de cada accionamiento el valor de objeto correspondiente.

Ejemplo: Con accionamiento triple, se envían los objetos *Accionamiento*  simple (tras el 1<sup>er</sup> accionamiento), *Accionamiento doble* (tras el 2º accionamiento) y *Accionamiento triple* (tras el 3er accionamiento).

### **Tiempo máximo entre dos accionamientos**

Aquí se ajusta cuánto tiempo puede transcurrir entre dos accionamientos.

Cuando el dispositivo detecta un accionamiento, se espera a determinar qué ocurre. Si dentro de este intervalo no se produce ningún otro accionamiento, se deja de contar y se envía el objeto *Accionamiento xple*. A continuación el dispositivo comienza a contar de nuevo a partir de "1" con el siguiente accionamiento.

### **Objeto adicional para accionamiento largo**

Con un accionamiento largo de la entrada, mediante el objeto *Accionamiento (largo)* puede ejecutarse otra función. Si se ejecuta un accionamiento largo tras uno o varios accionamientos cortos dentro del tiempo máximo, se ignorarán los accionamientos cortos.

### **Accionamiento largo a partir de**

En este parámetro se ajusta la duración a partir de la que se interpretará un accionamiento como "largo".

### **Valor enviado**

Aquí puede ajustarse si en caso de accionamiento largo, debe conmutarse el valor de objeto *Conmutar (largo)* "ON", "OFF" o "INV".

### **Tiempo de supresión de rebotes**

La supresión de rebotes impide el accionamiento múltiple no deseado de la entrada, por ejemplo, debido al rebote del contacto. Consulte el funcionamiento detallado de este parámetro en el apartado [4.1.](#page-70-0)

# ABB i-bus KNX **Puesta en servicio – Modo de operación "Accionamiento múltiple"**

# **3.2.10.2 Objetos de comunicación**

**"Accionamiento múlti** 

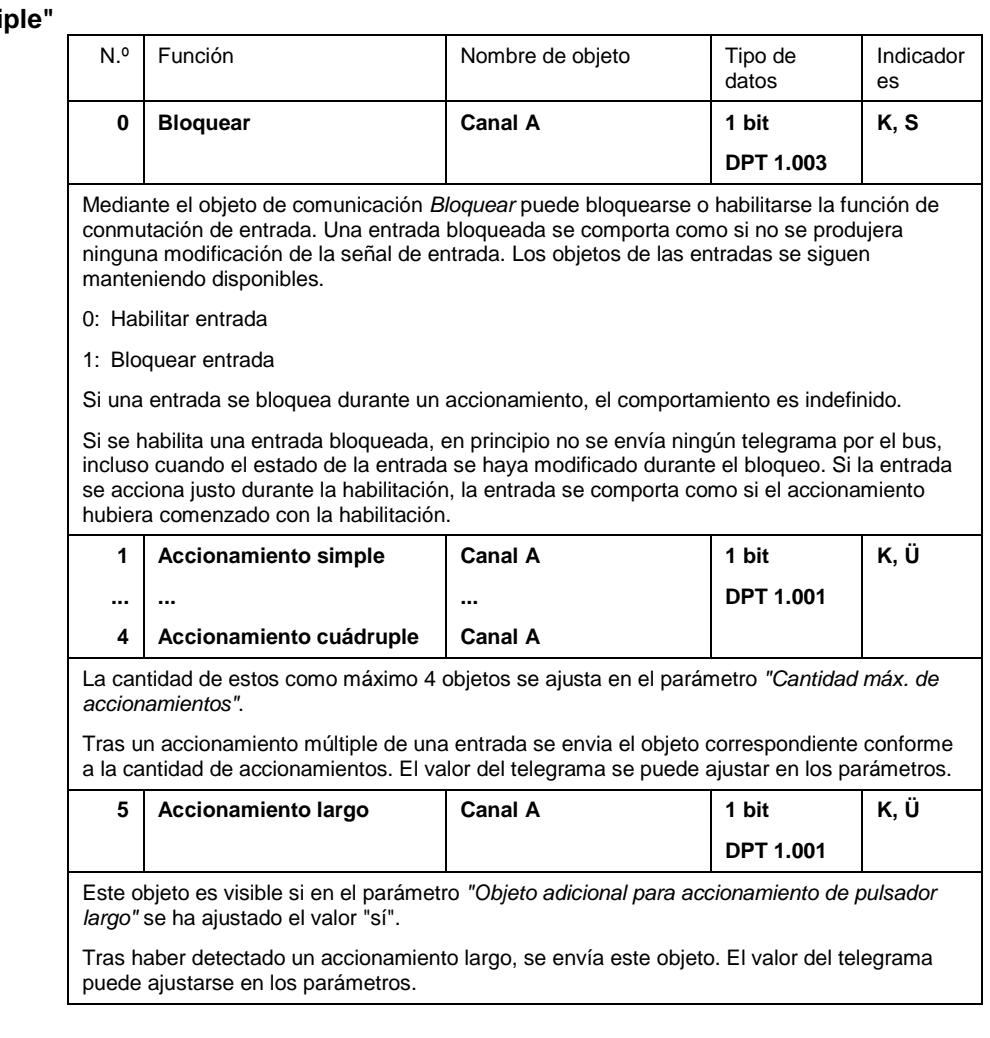

### **3.3 Programación**

El dispositivo es programable con el software ETS2 **V1.3** o superior. Para reducir el tiempo de programación del dispositivo mediante el ETS, este se suministra preprogramado. Durante la programación se detecta automáticamente si ya está instalado en el dispositivo el programa de aplicación correcto.

Siempre que el dispositivo esté preprogramado con otra versión, lo que solo ocurre en casos excepcionales, se ejecuta automáticamente una única descarga automática. Esta puede durar algunos minutos.

# ABB i-bus<sup>®</sup> KNX **Planificación y programación**

# **4 Funciones especiales**

A continuación se aclaran funciones especiales cuya descripción no era posible en conjunción con los parámetros y objetos por razones de espacio.

### <span id="page-70-0"></span>**4.1 Tiempo de supresión de rebotes y duración de señal mínima**

Para cada entrada puede ajustarse un tiempo de supresión de rebotes o una duración de señal mínima.

### **Tiempo de supresión de rebotes**

Si se reconoce un flanco en la entrada, la entrada reacciona de inmediato a ese flanco, por ejemplo, enviando un telegrama. Simultáneamente comienza la duración del tiempo de supresión de rebotes  $T_D$ . Dentro del tiempo de supresión de rebotes no se evalúa la señal en la entrada.

El siguiente ejemplo aclara esto:

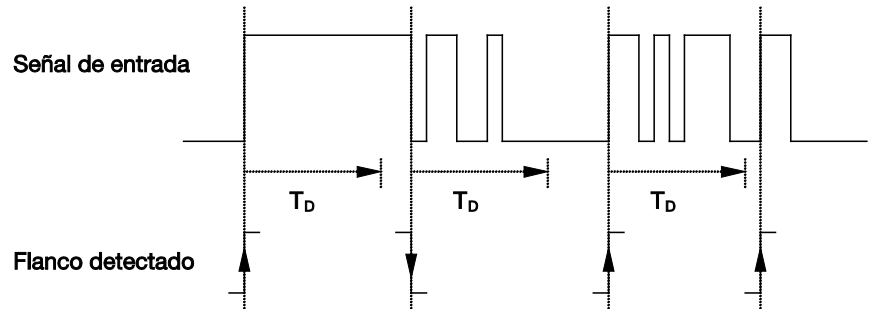

Tras reconocerse un flanco en la entrada, se ignoran otros flancos durante el tiempo de supresión de rebotes  $T_D$ .

### **Duración de señal mínima**

Esta función se diferencia del tiempo de supresión de rebotes en que el telegrama no se envía hasta que transcurre la duración de señal mínima. La función es como sigue:

Si se reconoce un flanco en la entrada, empieza la duración de señal mínima. En este momento no se envía ningún telegrama por el bus. Durante el tiempo de duración de señal mínima, se observa la señal en la entrada. Si durante la duración de señal mínima aparece otro flanco en la entrada, esto se interpreta como nuevo accionamiento y la duración de señal mínima empieza de nuevo. Si la señal de entrada no se modifica durante la duración de señal mínima, se detecta un flanco y se envía en su caso un telegrama por el bus.

El siguiente ejemplo aclara esto:

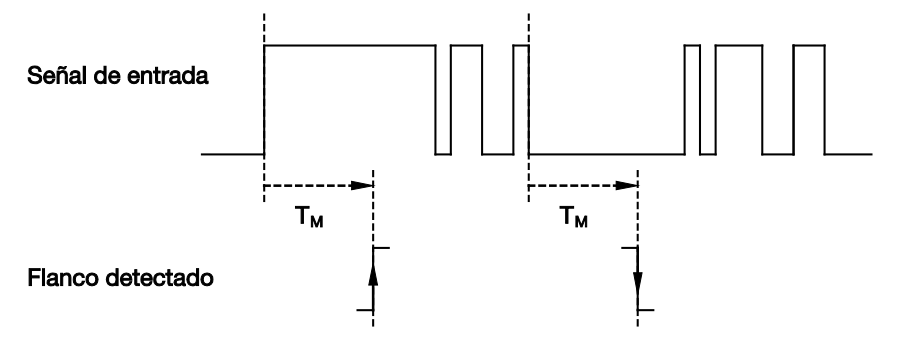

Ya que solo se mantienen estables dos flancos durante la duración de señal mínima  $T_M$ , solo se detectan estos como válidos.

**4.2 Comportamiento durante la interrupción de tensión de bus**

> Tras la interrupción de la tensión de bus, el dispositivo entra en primer lugar brevemente en el modo de ahorro de tensión para mantener los valores memorizados el máximo posible. Si vuelve la tensión de bus durante el modo de ahorro de tensión, el estado del dispositivo se mantiene completamente.

> Tras aproximadamente 300ms de interrupción de la tensión de bus (duración dependiente de la función del dispositivo), se finaliza el modo de ahorro de tensión y se borra la memoria no permanente. Con ello todos los valores de objeto son iguales a "0" y el equipo ejecuta tras la recuperación de la tensión de bus una inicialización.

**4.3 Comportamiento tras recuperación de tensión de bus**

> El comportamiento depende del modo de operación ajustado. Por regla general, puede parametrizarse. Encontrará aclaraciones detalladas en el apartado [3.2.1.1.](#page-12-0)
## **5 Ejemplos de aplicación**

En este apartado encontrará algunos consejos y ejemplos de aplicación para el uso práctico del dispositivo.

**5.1 Manejo de 1 pulsador con función centralizada**

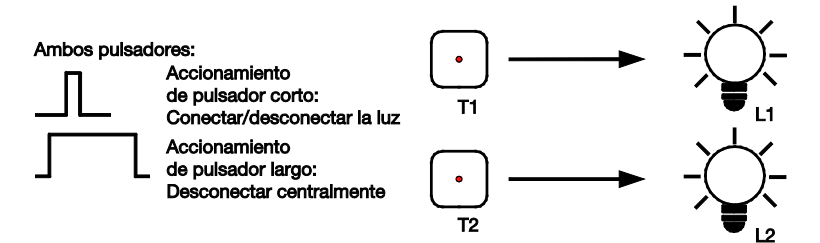

Con un accionamiento corto de un pulsador se conecta / desconecta la iluminación. Un accionamiento largo desconecta ambas luces de manera centralizada.

T1 se enlaza con el canal A y T2 con el canal B.

Vinculación de las direcciones de grupo:

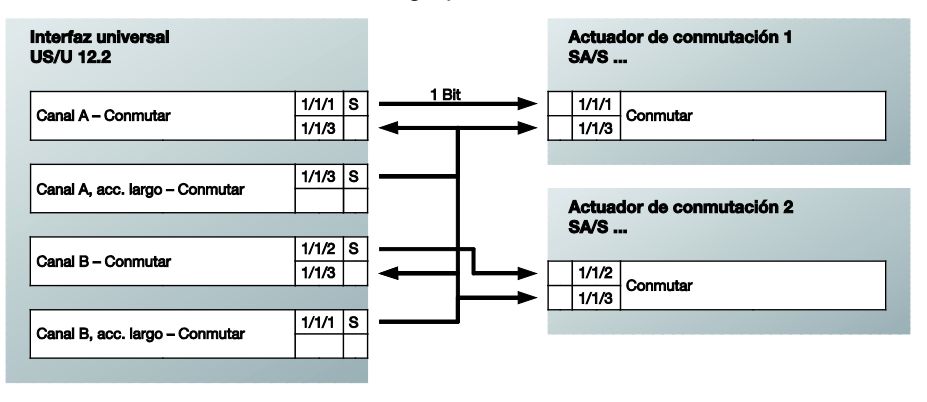

Ajustes de parámetros del canal A y B:

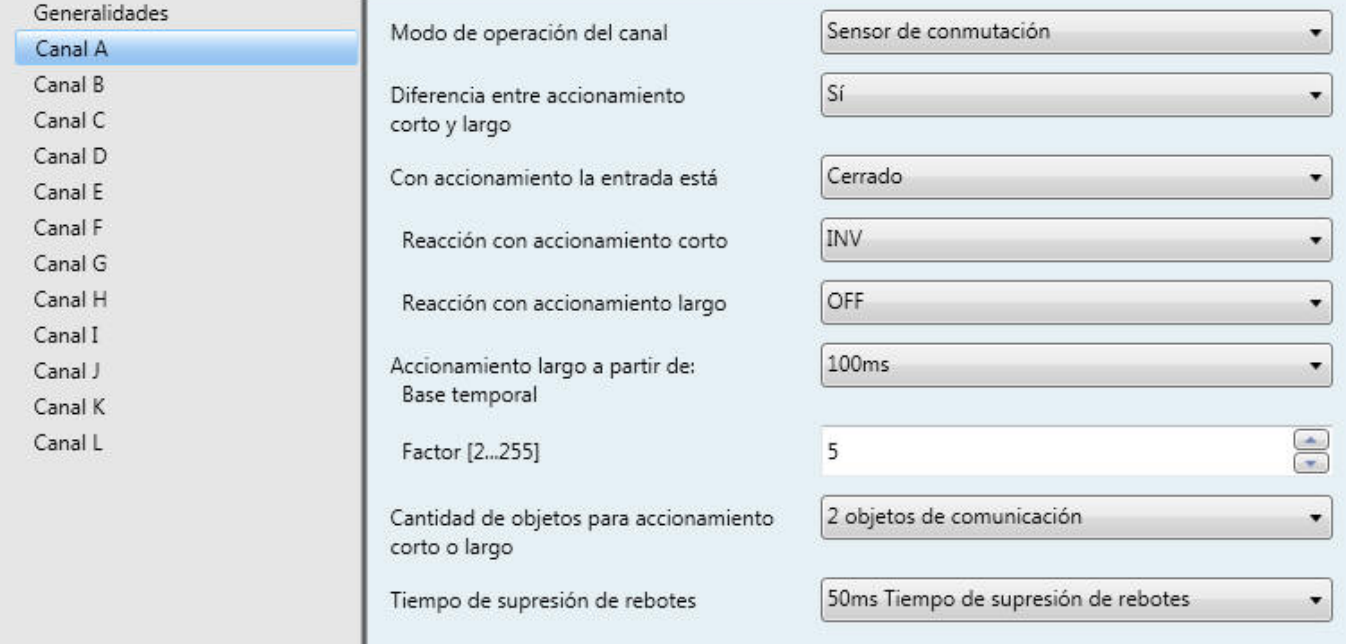

#### **5.2 Manejo de iluminación atenuable**

**Manejo con 1 pulsador**

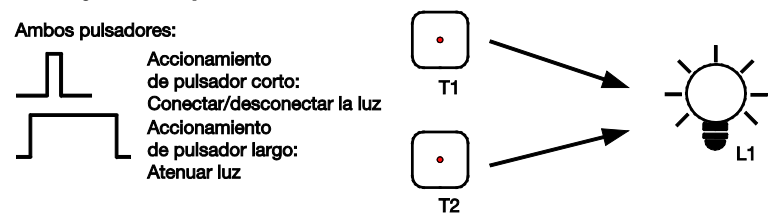

Un accionamiento corto conmuta la iluminación. Un accionamiento largo atenúa alternativamente a más luminosidad o más oscuridad. Ambos pulsadores manejan desde distintos lugares la misma luz.

T1 se enlaza con el canal A y T2 con el canal B.

Vinculación de las direcciones de grupo (nota: el actuador de atenuación envía su estado de conmutación mediante el objeto de conmutación "Conmutar / Estado"):

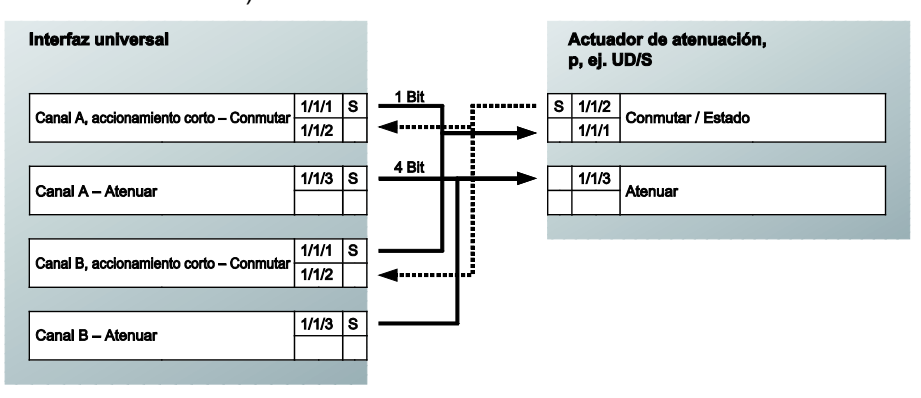

Ajustes de parámetros del canal A y el canal B:

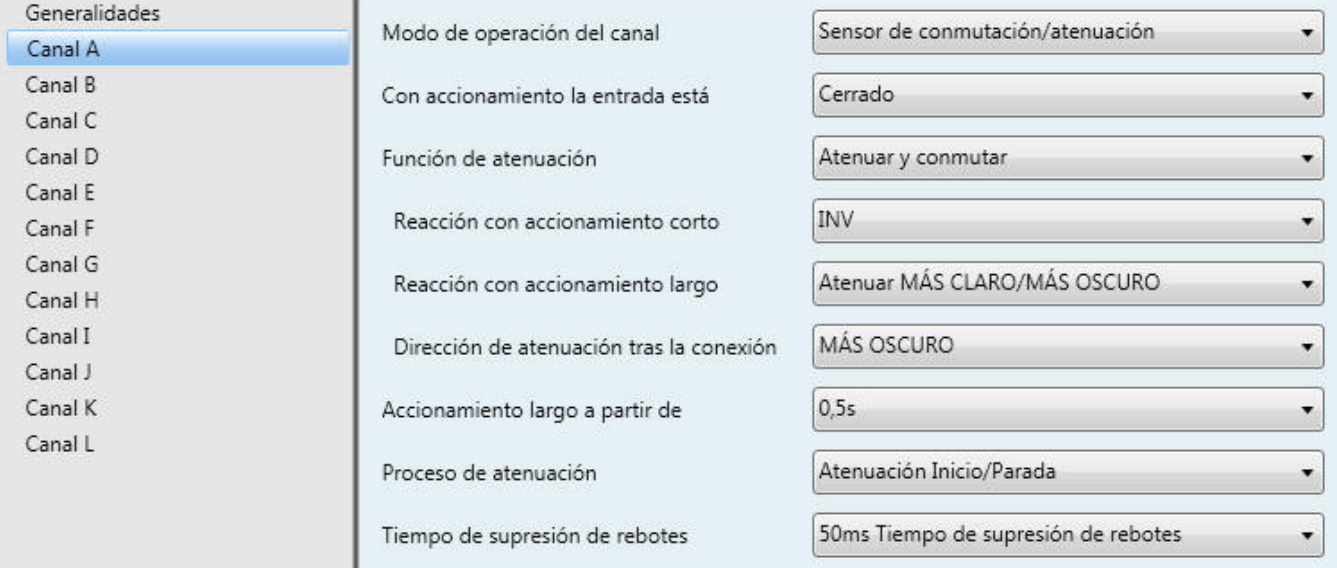

### **Manejo de 2 pulsadores**

La misma vinculación de las direcciones de grupo también es adecuada para la atenuación con 2 pulsadores: T1 conecta o atenúa a más luminosidad, T2 desconecta o atenúa a más oscuridad. Solo deben modificarse parámetros:

*"Reacción con accionamiento corto"* = "ON" (T1) u "OFF" (T2)

*"Reacción con accionamiento largo"*= "Atenuar MÁS CLARO" (T1) o "Atenuar MÁS OSCURO" (T2).

### **5.3 Manejo de persianas**

#### **Manejo con 1 pulsador**

El pulsador 1 y el pulsador 2 manejan desde distintos lugares la persiana 1. Con accionamiento corto, la persiana se desplaza (en sentido opuesto al último movimiento) y un accionamiento largo regula las lamas.

Vinculación de las direcciones de grupo:

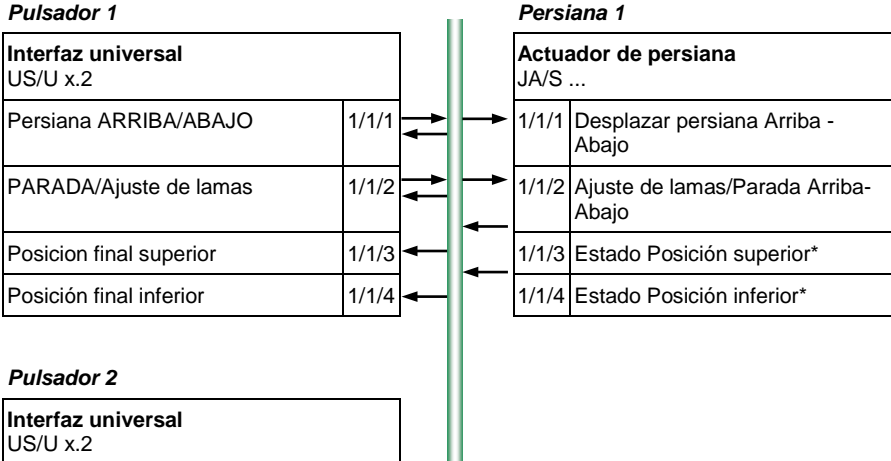

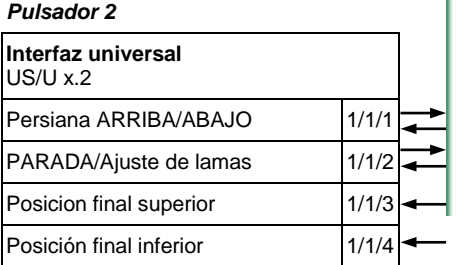

Ajustes de parámetro para el pulsador 1 y el pulsador 2:

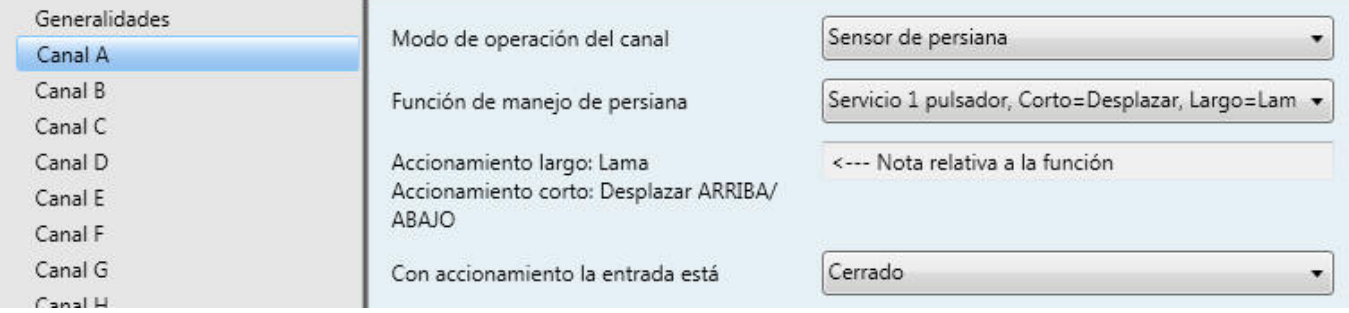

\* Mediante los objetos "Posición final superior" y "Posición final inferior", las interfaces universales reconocen si el actuador se encuentra en una posición final. Esta función es soportada por los actuadores de persiana ABB de la nueva generación (a partir de 2003). En caso contrario, se recomienda un manejo de 2 pulsadores.

### **Manejo de 2 pulsadores**

El pulsador 1 y el pulsador 2 manejan desde un lugar la persiana 1. Con accionamiento largo la persiana se desplaza hacia abajo (pulsador 1) o arriba (pulsador 2). Con accionamiento corto las láminas se cierran (pulsador 1) o abren (pulsador 2) un paso.

Vinculación de las direcciones de grupo:

#### *Pulsador 1 (hacia abajo)*

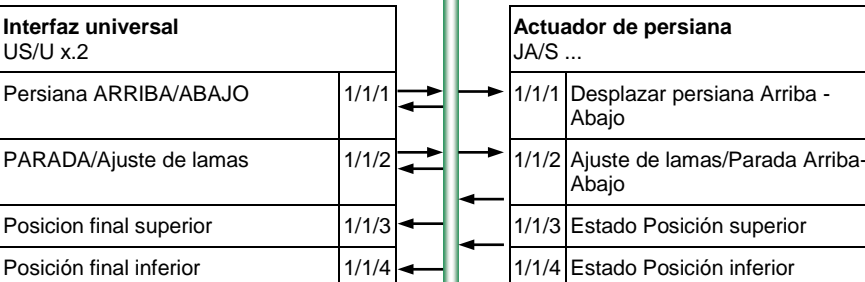

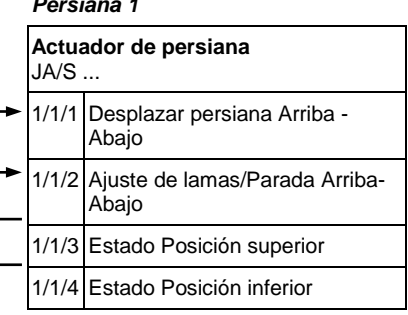

#### *Pulsador 2 (hacia arriba)*

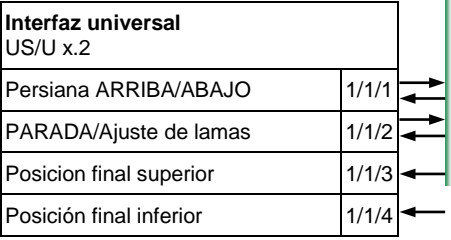

Ajustes de parámetros para el pulsador 1:

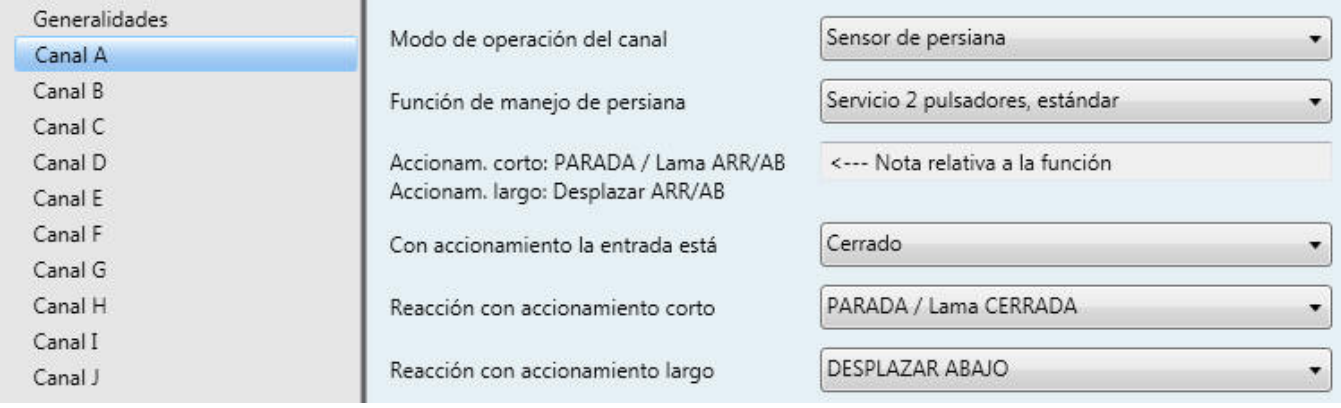

### Ajustes de parámetros para el pulsador 2:

PARADA / Lama ABIERTA Reacción con accionamiento corto **DESPLAZAR ARRIBA** 

Reacción con accionamiento largo

### **5.4 Control de escenas**

### **Escena de 8 bits\***

El pulsador 1 y el pulsador 2 controlan la persiana 1 y la luz 1. El pulsador 1 accede a la escena. Con accionamiento largo del pulsador 2 se memorizan la posición actual de la persiana y el estado de la iluminación. La memorización tiene lugar en el actuador.

Vinculación de las direcciones de grupo:

#### *Pulsador 1 Persiana 1*

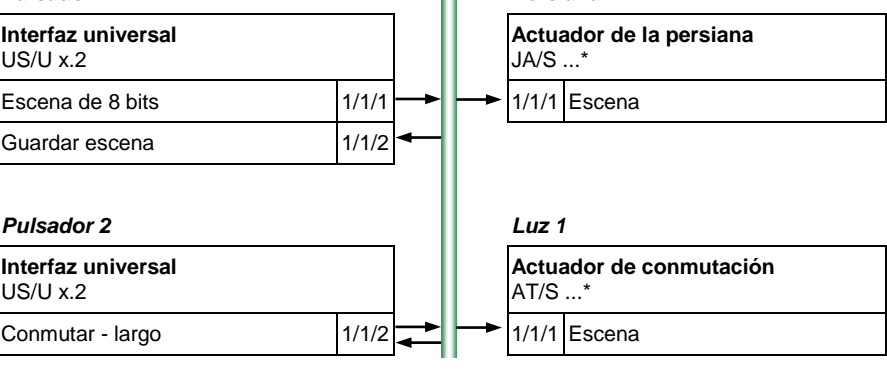

### Ajustes de parámetros para el pulsador 1:

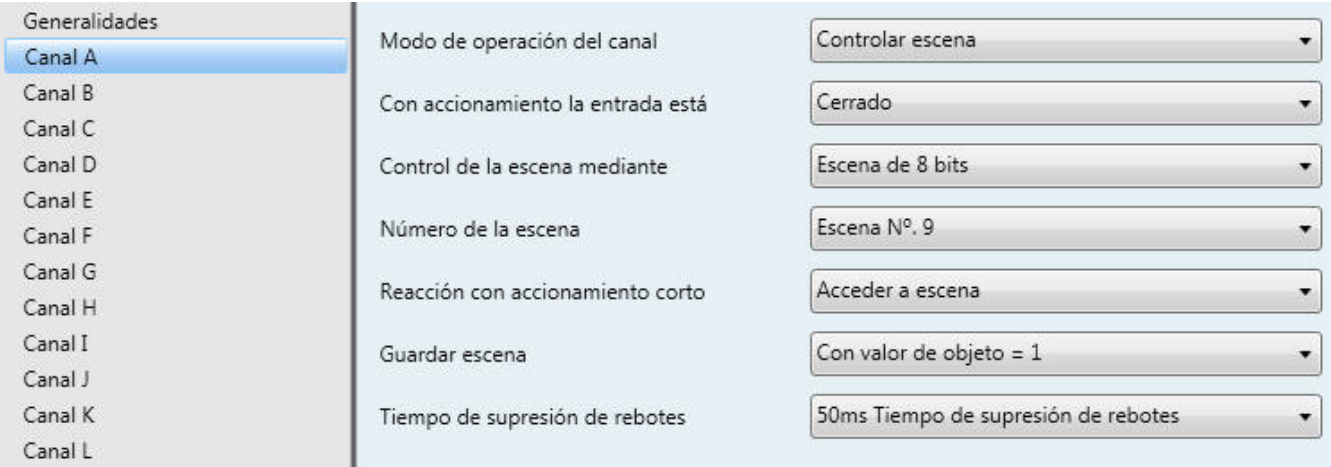

Ajustes de parámetros para el pulsador 2:

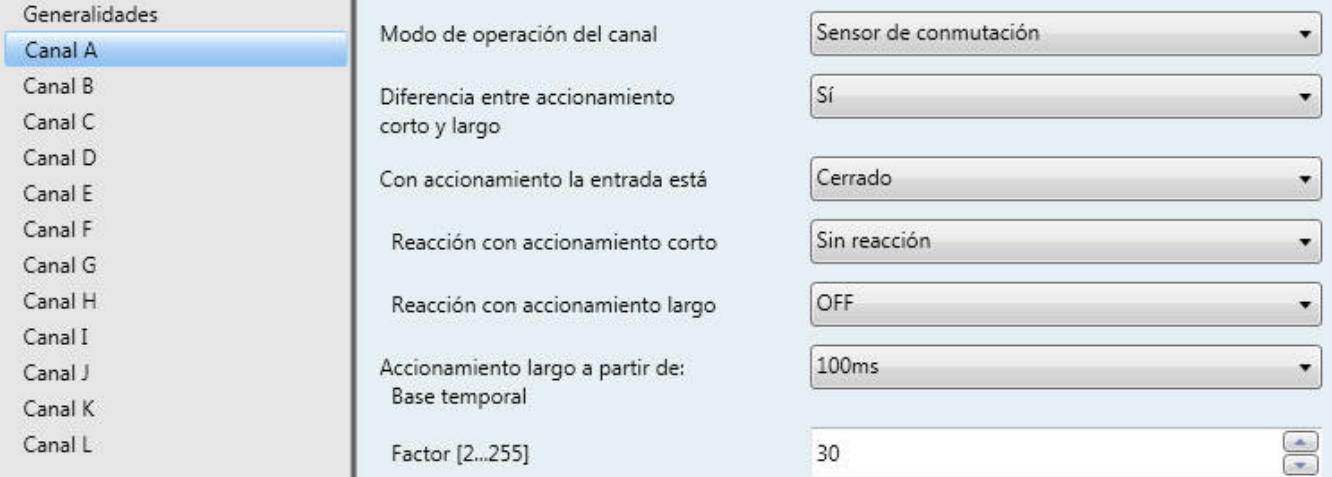

\* La escena de 8 bits requiere actuadores que soporten esta función. Este es el caso de los actuadores de persiana y conmutación ABB de la nueva generación (a partir de 2003). Con otros dispositivos se recomienda la escena mediante "5 objetos separados".

#### **Escena mediante 5 objetos separados**

El pulsador 1 y el pulsador 2 controlan la persiana 1 y la luz 1. Un accionamiento corto accede a la escena. Con accionamiento largo se memorizan la posición de persiana actual y el valor de luminosidad. Ambos pulsadores memorizan distintos valores de escena.

Vinculación de las direcciones de grupo:

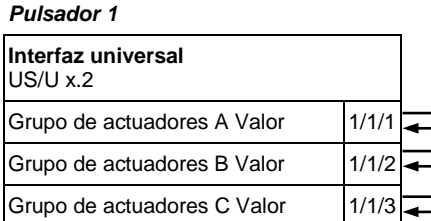

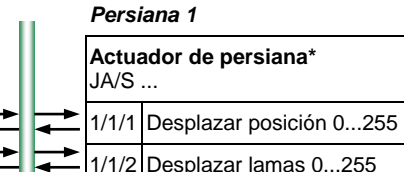

# 1/1/2 Desplazar lamas 0...255

#### **Pulsador 2**

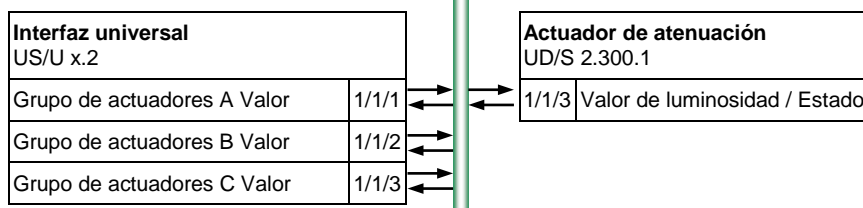

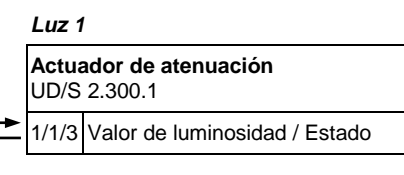

Ajustes de parámetro para el pulsador 1 y el pulsador 2:

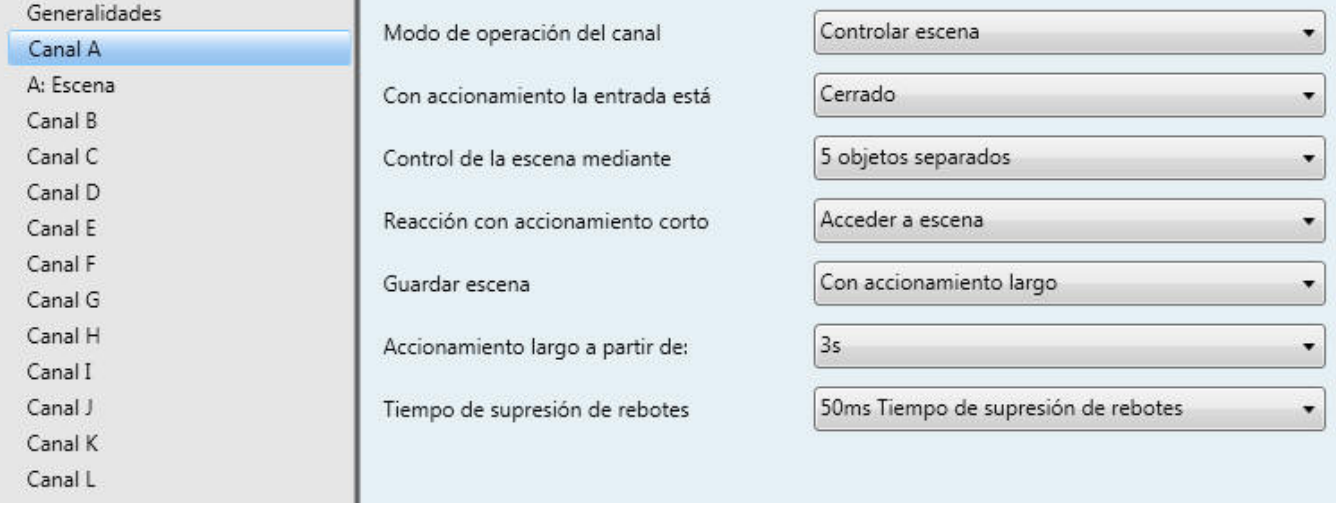

\* Esta función solo está disponible para actuadores de persiana que puedan desplazarse a posición mediante un valor de 8 bits.

#### **5.5 Control de una valvula de radiador**

En la salida 1 de una interfaz universal va conectado un relé electrónico ER/U 1.1 que controla un accionamiento regulador electrotérmico. La temperatura de la estancia se regula continuamente mediante el regulador 1. Una vez a la semana se lava la válvula abriéndola durante unos 5 minutos. Con el pulsador 1 puede forzarse la apertura completa de la válvula. Si durante 30 minutos no se recibe ningún telegrama del regulador 1, la válvula se pone en apertura del 30% (operación de fallo).

Vinculación de las direcciones de grupo:

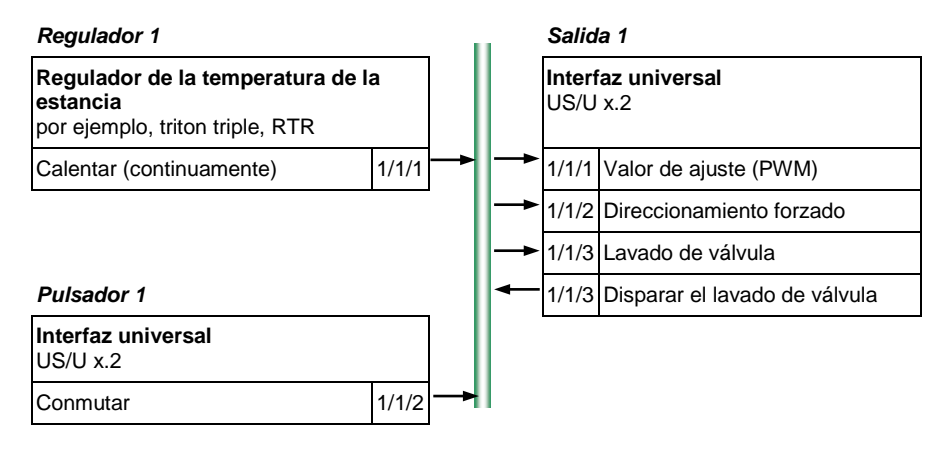

Ajustes de parámetros para la salida 1:

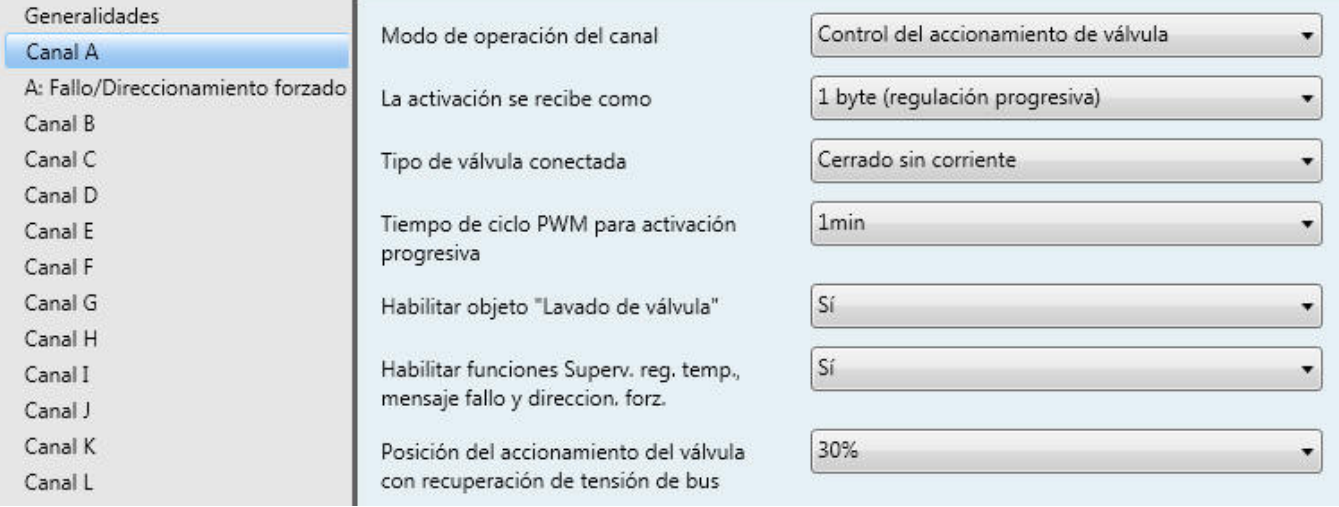

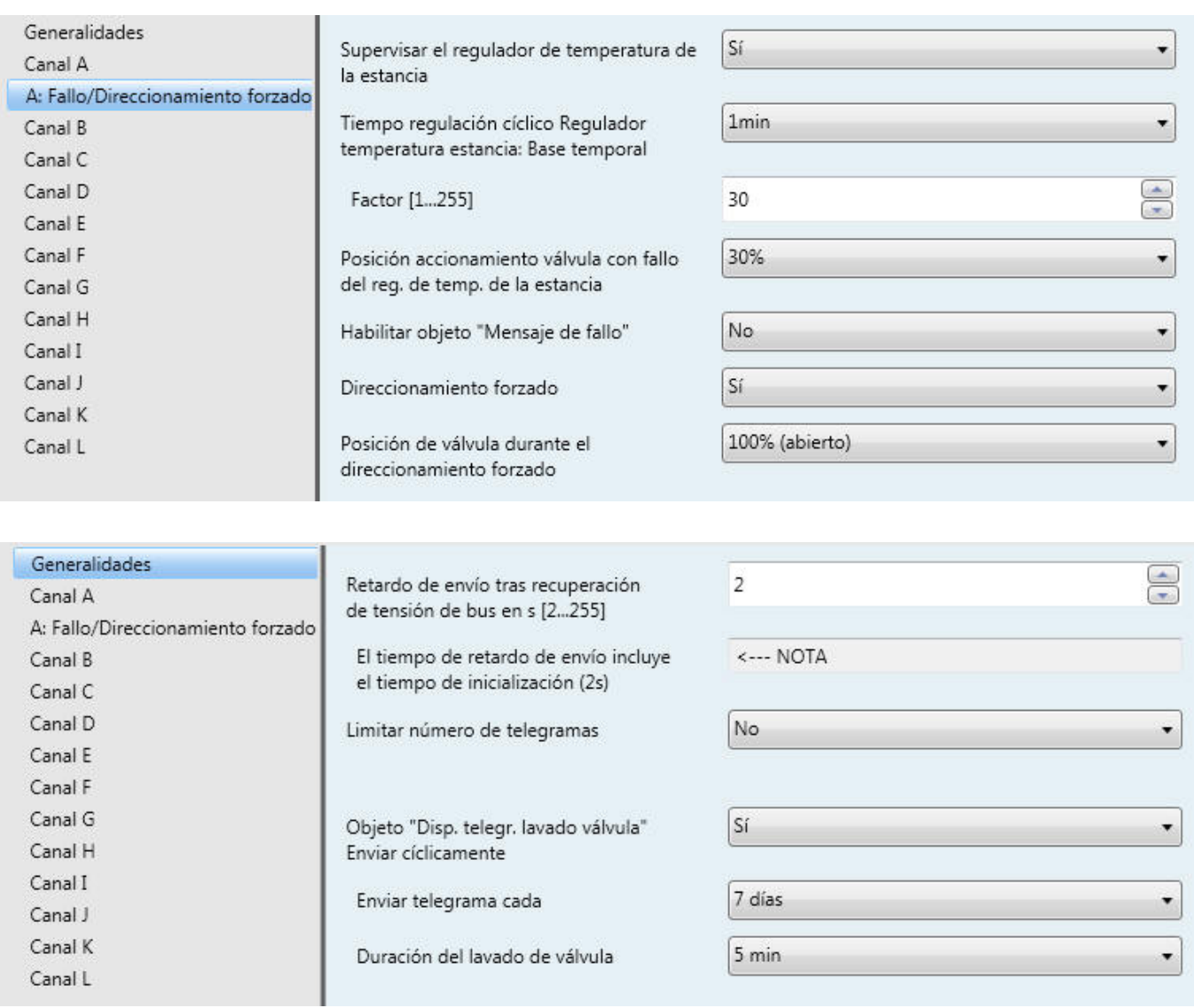

La salida 1 se envía a sí misma una vez a la semana la dirección de grupo 1/1/3 y dispara con ello el lavado de válvula. El objeto enviado se habilita en la ventana de parámetros "Generalidades".

#### **5.6 Conmutar iluminación en secuencias**

#### **Conectar/desconectar consecutivamente**

El pulsador 1 y el pulsador 2 controlan una luz con tres circuitos de corriente independientes Luz 1, Luz 2 y Luz 3. El pulsador 1 conecta en caso de accionamiento consecutivamente (secuencia: Luz 1>Luz 2>Luz 3). El pulsador 2 desconecta en caso de accionamiento consecutivamente (secuencia: Luz 3>Luz 2>Luz 1).

 $\sim$   $\sim$ 

Vinculación de las direcciones de grupo:

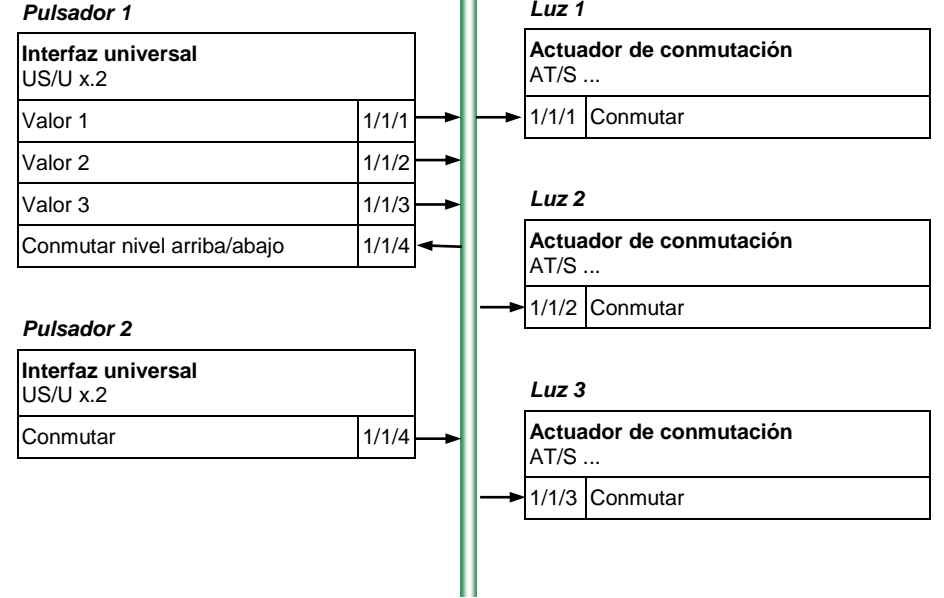

#### Ajustes de parámetros para el pulsador 1:

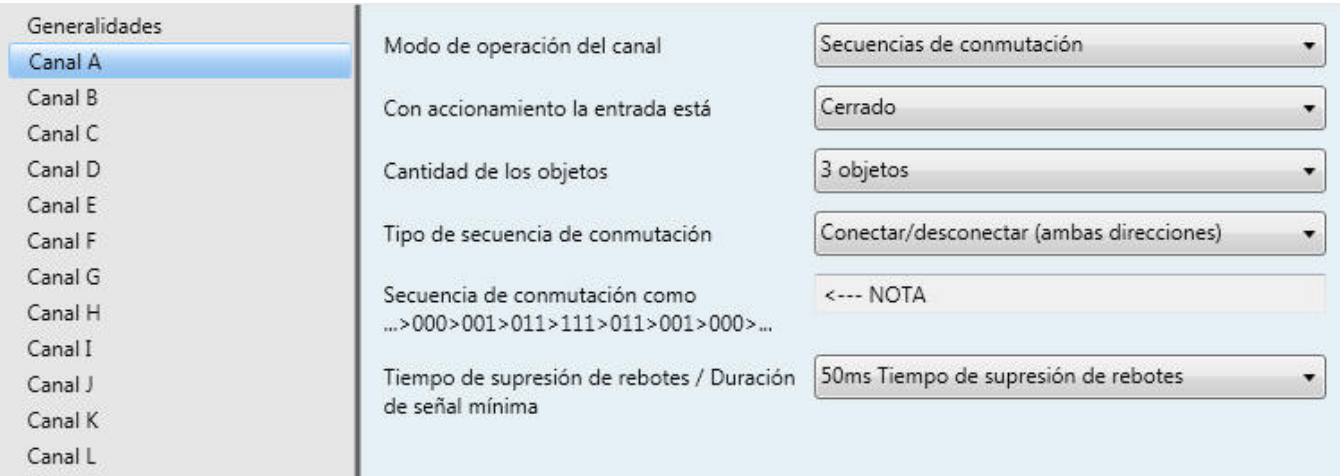

El pulsador 2 debe parametrizarse de manera que "Conmutar" envíe con cada accionamiento de pulsador un "0".

### **Conmutar todas las posibilidades**

El pulsador 1 controla una luz con dos circuitos de corriente independientes Luz 1 y Luz 2. Con el accionamiento se conmutan consecutivamente todas las posibilidades con la siguiente secuencia:

 $\mathbf{H}$ 

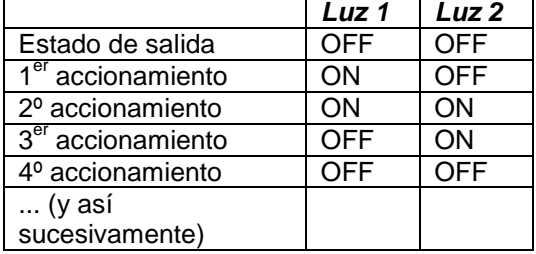

Vinculación de las direcciones de grupo:

#### *Pulsador 1*

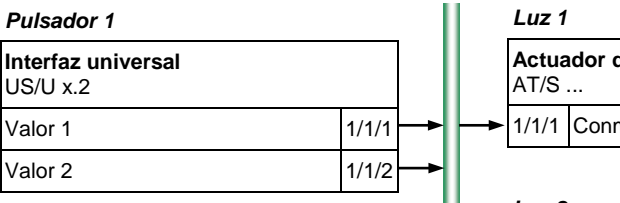

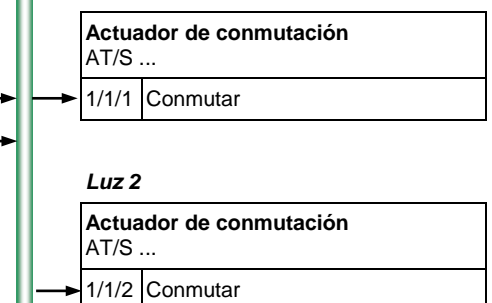

#### Ajustes de parámetros para el pulsador 1:

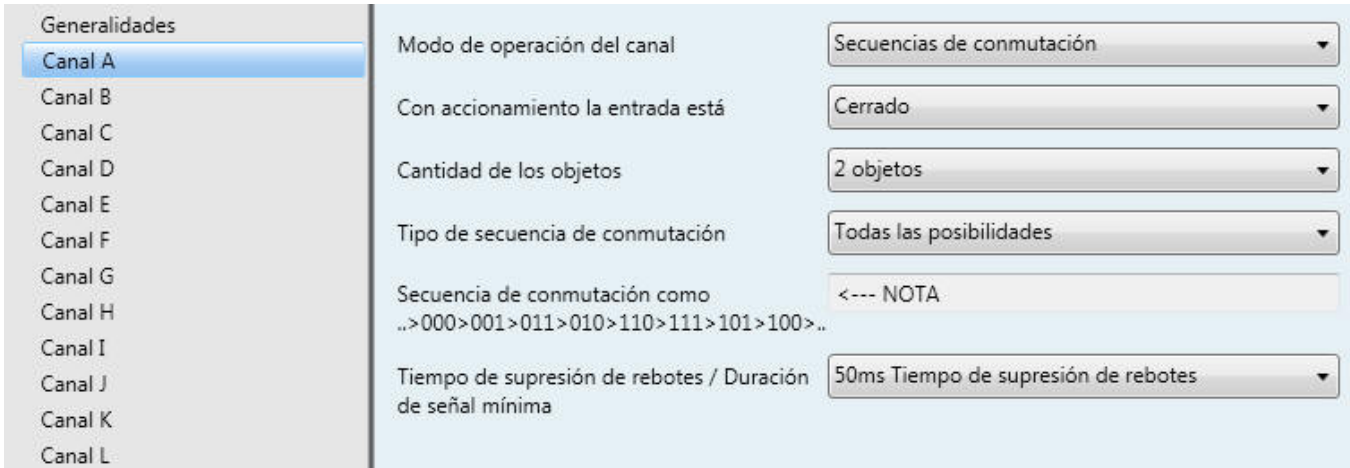

#### **5.7 Conmutar iluminación mediante accionamientos de pulsador múltiples**

El pulsador 1 y el pulsador 2 controlan la luz 1, la luz 2 y la luz 3. Con un accionamiento de pulsador simple se invierte la luz 1, con un accionamiento de pulsador doble se invierte la luz 2 y con un accionamiento de pulsador triple se invierte la luz 3. Con un accionamiento de pulsador largo se desconectan la luz 1, la luz 2 y la luz 3.

Vinculación de las direcciones de grupo:

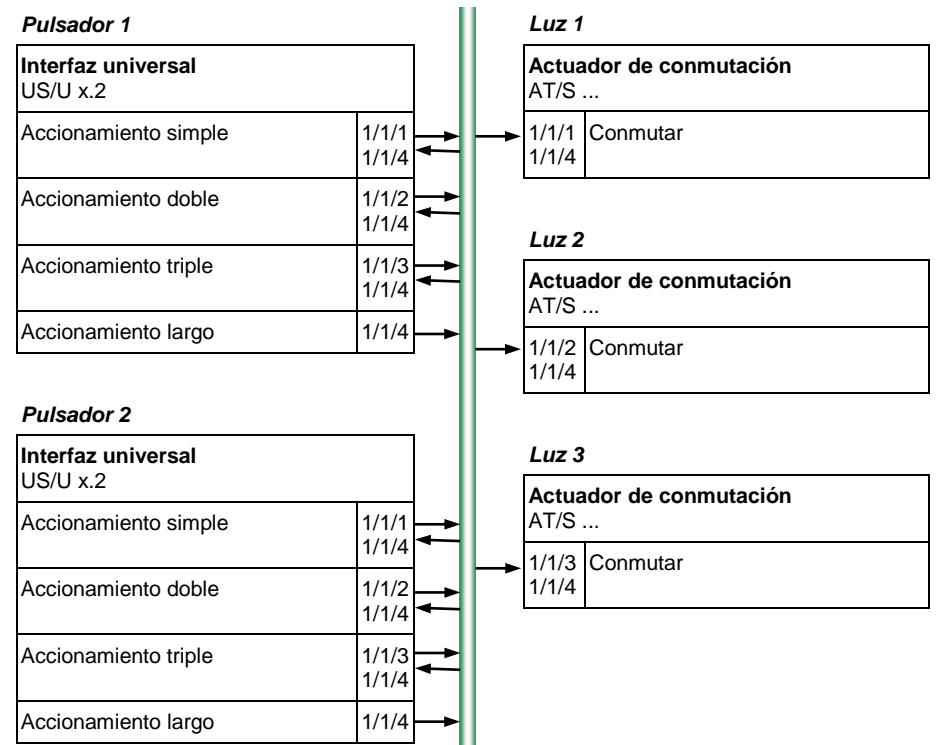

Ajustes de parámetro para el pulsador 1 y el pulsador 2:

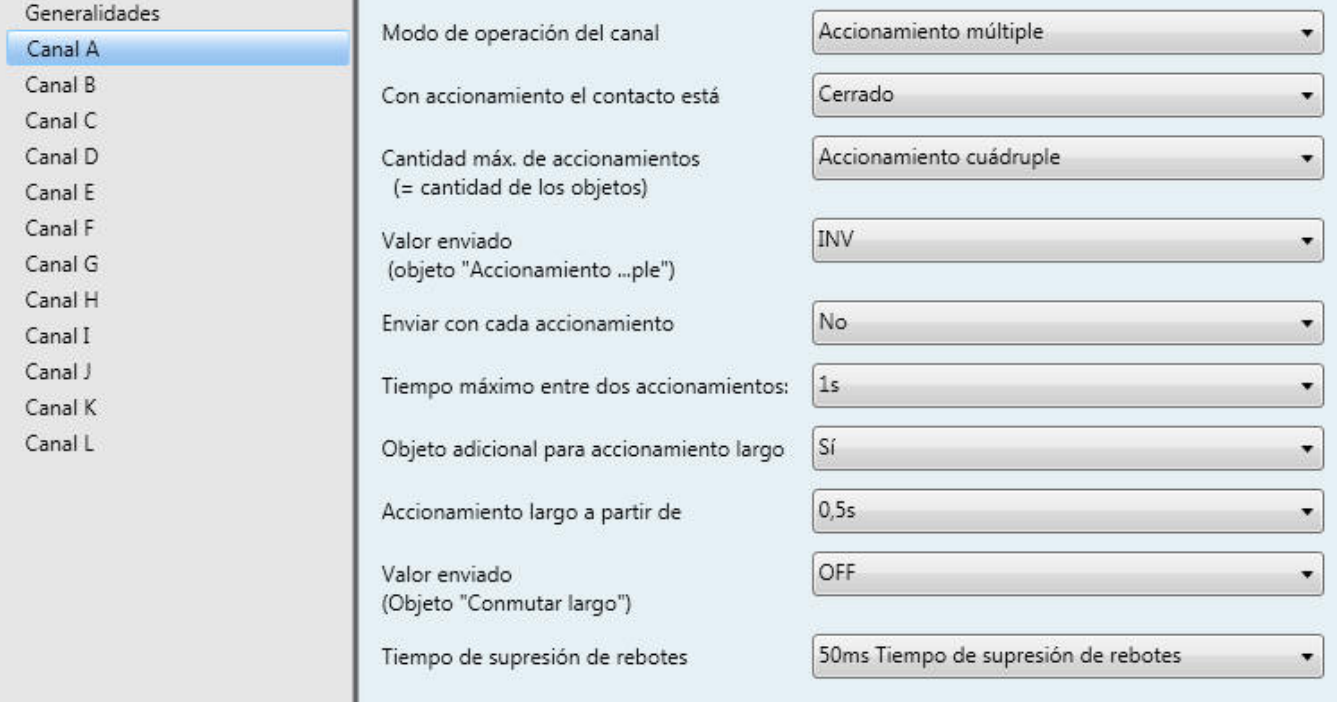

## **Anexo**

#### **6.1 Secuencia de conmutación "Todas las posibilidades"**

La secuencia de conmutación "Todas las posibilidades" conmuta paso a paso todas las combinaciones de conmutación posibles. Entre dos pasos solo se modifica un valor y con ello también se envía solo un telegrama.

La siguiente tabla describe la secuencia de conmutación utilizando objetos:

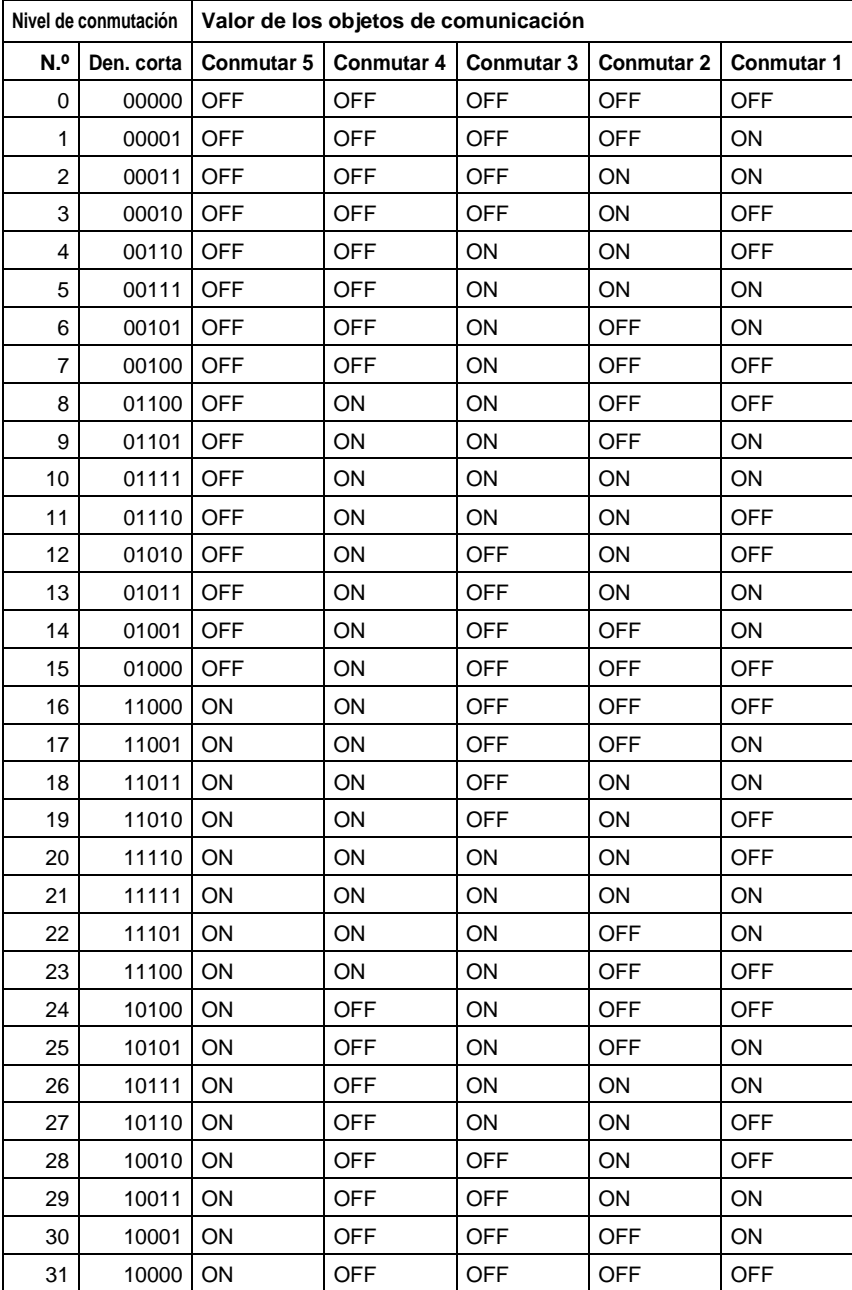

### **6.2 Tabla de valores del objeto "Escena de 8 bits"**

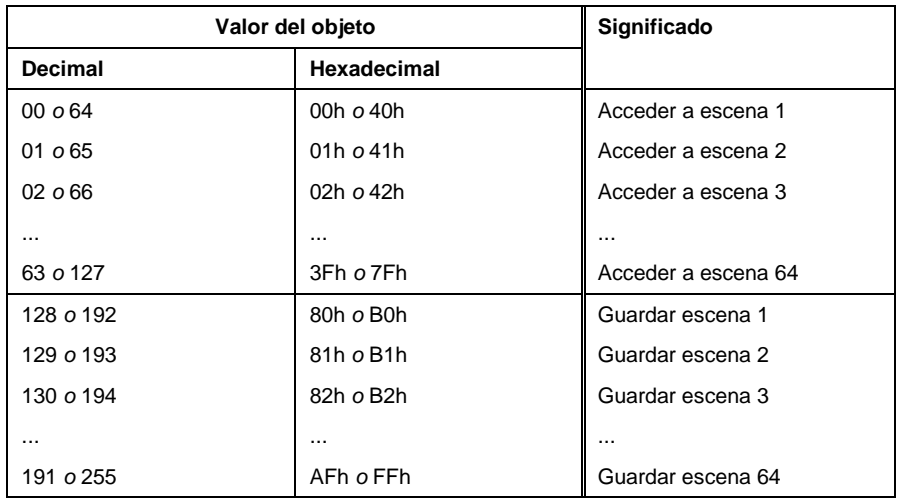

## **6.3 Información de pedido**

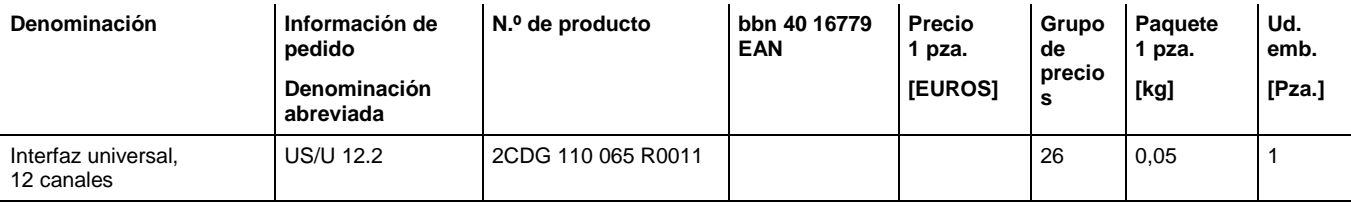

#### **ABB STOTZ -KONTAKT GmbH**

Eppelheimer Straße 82 69123 Heidelberg, Alemania Teléfono: +49 (0)6221 701 607 (Marketing) +49 (0)6221 701 434 (KNX Helpline) Telefax: +49 (0)6221 701 724<br>E-mail: knx.marketing@de.at knx.marketing@de.abb.com knx.helpline@de.abb.com

**Más información y contactos: www.abb.com/knx**

 $\sqrt{ }$ 

#### **Nota:**

Nos reservamos el derecho a realizar modificaciones técnicas de los productos, así como cambios en el contenido de este documento en todo momento y sin previo aviso. En caso de pedidos, son determinantes las condiciones correspondientes acordadas. ABB AG no se hace responsable de posibles errores u omisiones en este documento.

Nos reservamos todos los derechos sobre este documento y todos los objetos e ilustraciones que contiene. Está prohibida la reproducción, la transmisión a terceros o el aprovechamiento de su contenido, incluso parcialmente, sin una autorización previa por escrito por parte de ABB AG.

Copyright© 2012 ABB Reservados todos los derechos

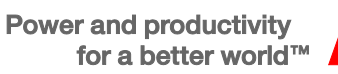

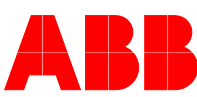